### ЎЗБЕКИСТОН РЕСПУБЛИКАСИ ДАВЛАТ СТАТИСТИКА ҚЎМИТАСИ

### КАДРЛАРНИ ҚАЙТА ТАЙЁРЛАШ ВА СТАТИСТИКА ТАДКИҚОТЛАРИ МАРКАЗИ

"АХБОРОТ КОММУНИКАЦИЯ ТЕХНОЛОГИЯЛАРИ" КАФЕДРАСИ

### **ГУЛЯМОВ С.С., АХМЕДОВА М.Н.**

# «СТАТИСТИКА ОРГАНЛАРИДА ЭЛЕКТРОН ҲУЖЖАТ АЙЛАНИШ ТИЗИМИНИ ЖОРИЙ ҚИЛИШ»

**курси бўйича ўқув қўлланм а**

Тошкент-2013

60.6-Curannonna 32.973 - Kounsworcp

Ушбу ўқув кўлланмада бошқарув ва давлат хокимияти органларида ахборот-коммуникация технологияларидан фойдаланишни, ахборотлаштириш соҳасидаги асосий меъёрий-ҳукукий хужжатлар кўриб чиқилган. Электрон хужжат, электрон хужжат айланиши, электрон ракамли имзо, электрон рақамли имзо билан тасдиқланган ҳисоботларни Интернет оркали жўнатиш ҳақида маълумотлар келтирилган. Шунингдек, ўкув кўлланмада амалий дастурлар пакетларидан икгисодий-ижтимоий масаларни ечишда фойдаланиш технологиялари таклиф қилинган. Ўқув қўлланма таълим жараёнида янги педагогик технологияларини, чунончи, замонавий ахборот-коммуникацияларини, электрон дарсликлар хамда мультимедиа воситаларини кенг жорий этиш орқали Марказимизда ўқув сифатини оширишга хизмат қилади. Бошқарув ва давлат хокимияти органларида ахборот-коммуникация технологияларидан фойдаланиш фукаролик жамиятини яратишга, давлат бошқаруви унумдорлигини ошишига, давлат сектори харажатларини камайтиришга, давлат хокимияти органларининг фуқаролар ва хўжалик субъектлари билан ўзаро муносабатини яхшилашга имкон беради.

Ушбу ўқув кўлланма Давлат статистика қўмитаси тизимининг барча тоифадаги ходимлари учун мўлжалланган бўлиб, шунингдек, ундан компьютер саводхонлигини бошловчилари хам фойдаланиши мумкин.

*Тузувчилар: И.ф.д., профессор, ЎзР ФА академиги С.С. Гулямов Kamma ўқитувчи М.Н. Ахмедова*

*Ю* «2

*Такризчилар: ТДИУ «Иқтисодиётда ахборот тызимлари " кафедраси мудири, и.ф.н. Жуковская И.Е. КҚТваСТМ ''Ахборот коммунтацион технологиялари " кафедраси доценти, т.ф.н, доц. Ф.А. Мирбабаев*

© Кадрларни қайта тайёрлаш ва статистика тадқиқотлари маркази, 2013 й.

 $201$ S /S Alisher Navoiy nom ieagi O 'zbekiston MK

# МУНДАРИЖА

### Кириш

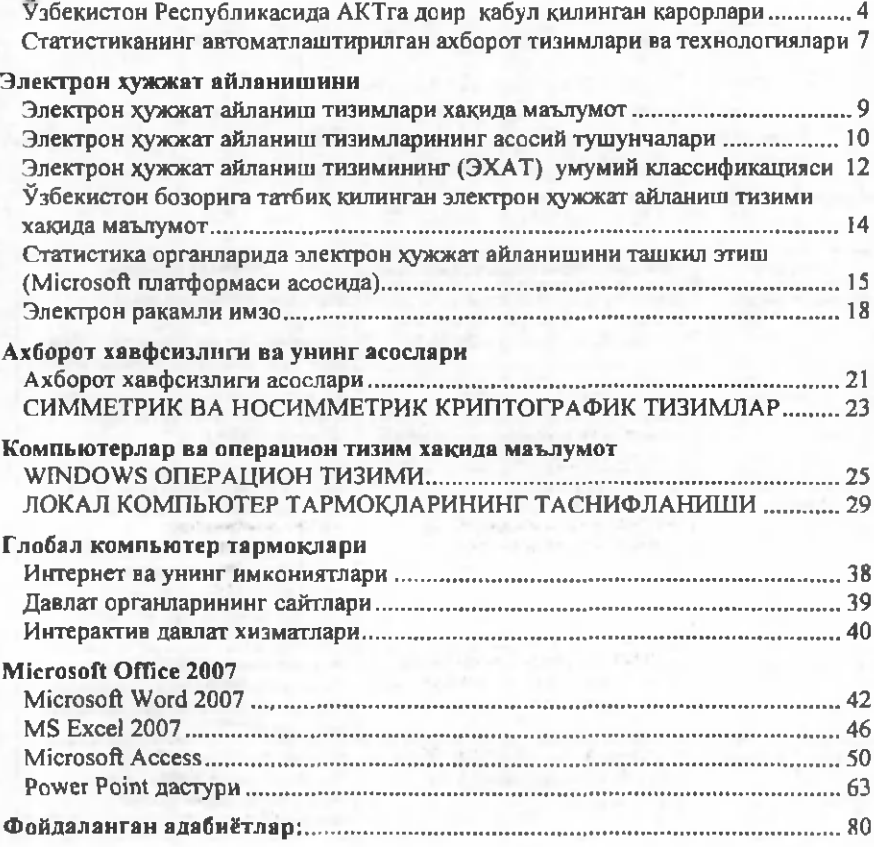

### **УЗБЕКИСТОН РЕСПУБЛИКАСИДА АКТГА ДОИР КАБУЛ ҚИЛИНГАН ҚАРОРЛАРИ**

Бошкарув ва давлат хокимияти органларида **АКТ** дан фойдаланиш фукаролик жамиятини яратишга, давлат бошқаруви унумдорлигини ошишига, давлат сектори харажатларини камайтиришга, давлат хокимияти органларининг фуқаролар ва хўжалик субъектлари билан ўзаро муносабатини яхшилашга имкон беради. Ўзбекистон Республикасида ахборот коммуникация технологияларини жорий этиш ва ривожлантиришга оид конуний база яратилган.

### **Ахборотлаштириш сохасидаги асосий меъёрий-хукукий хужжатлар**

Узбекистон Республикасининг 11 та Қонуни;

Узбекистон Республикаси Президентининг 3 та Фармони;

Ўзбекистон Республикаси Президенти ва Ўзбекистон Республикаси Вазирлар Маҳкамасининг **40 дан** ортиқ карорлари хамда **1000 га якин** соҳага оид меъёрий хужжатлар ишлаб чиқилган.

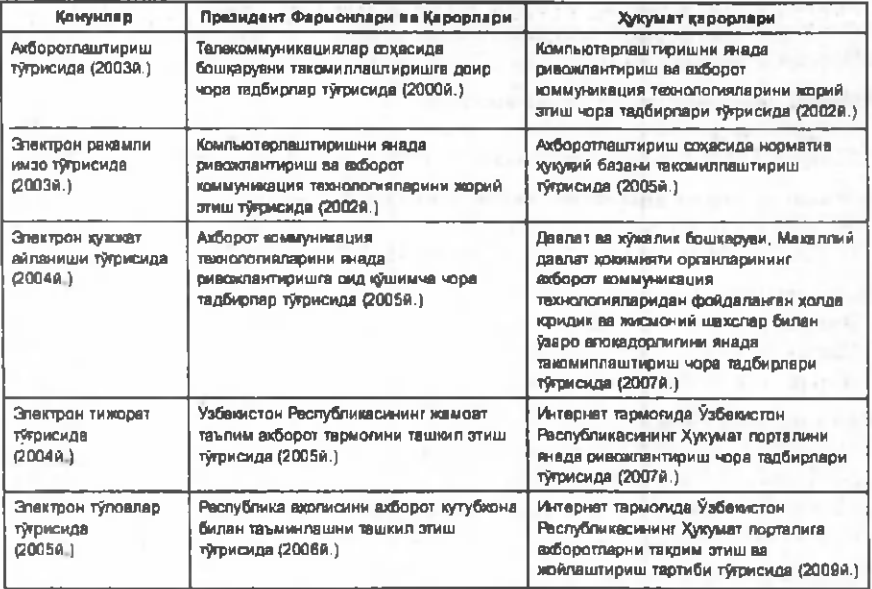

### **АКТ сохасига оид ЎзР Қонунлари ва конуний хужжатлари**

Ўзбекистон республикасининг АКТ сохасига оид асосий конунлари:

- 1. «Ахборотлаштириш тўгрисида»ги, 2003 йил 11 декабр
- 2. «Электрон ракамли имзо тўғрисида»ги, 2003 йил 11 декабр
- 3. «Электрон хужжат айланиши тўгрисида»ги, 2004 йил 29 апрел

#### 4. «Электрон тижорат тўғрисида»ги, 2004 йил 29 апрел

#### 5. «Электрон тўловлар тўғрисида»ги, 2005 йил 16 декабр *«Ахборотлаштириш тўгрисидаги» қонун*

Қонун 2003 йил 11 декабрда кабул килинди. Унинг мақсади ахборотлаштириш сохасида ахборот ресурсларидан ва ахборот тизимларидан фойдаланишдаги муносабатларни тартибга солишдан иборат.

### *«Электрон рақамли имзо тўғрисида»ги қонун*

«Электрон ракамли имзо тўгрисида»ги Қонун 2003 йил 11 декабрда кабул килинган. Конуннинг максади электрон ракамли имзодан фойдаланиш сохасидаги муносабатларни тартибга солишдан иборат.

### *«Электрон хужжат айланиши тугрисида»ги Қонун*

«Электрон хужжат айланиши тўғрисида»ги Қонун 2004 йил 29 апрелда кабул килинган. Қонун электрон хужжат айланиши сохасидаги муносабатларни тартибга солади ва электрон хужжат айланиши иштирокчиларини конуний кизиқишларини ва хукукларни ҳимоя қилади. Қонунда электрон хужжат қогоз ҳужжатга тенглаштирилади ва у билан бир хил юридик кучга эгалиги белгилаб кўйилган.

#### *«Электрон тижорат тўгрисида»ги Қонун*

«Электрон тижорат туғрисида»ги Қонун 2004 йил 29 апрелда кабул килинган. Қонун электрон тижорат сохасидаги муносабатларни тартибга солади. Қонуннинг асосий мақсади республикада электрон тидоратни ривожлантириш учун шарт-шароитлар яратишдан иборат.

### *«Электрон тўловлар тўгрисида»ги Қонун*

«Электрон тўловлар тўғрисида»ги Қонун 2005 йил 16 декабрда кабул килинган. Қонун электрон тўловларни амалга оширишдаги муносабатларни тартибга солади. Қонуннинг мақсади - электрон кўринишдаги тўловларни амалга ошириш учун ҳуқукий шароит яратишдан иборат.

### *Ўзбекистон Республикаси Президентининг фармонлари*

1. Узбекистон Республикаси Президентининг "Компьютерлаштиришни янада ривожлантириш ва ахборот-коммуникация технологияларини жорий этиш тўғрисида"ги 2002 йил 30 майдаги ПФ-3080-сон фармони

2. Ўзбекистон Республикаси Президентининг "Телекоммуникациялар сохасида бошкарувни такомиллаштиришга доир чора-тадбирлар тўгрисида"ги 2000 йил 28 июнь ПФ-2647-сон фармони.

#### *Ўзбекистон Республикаси Вазирлар Махкамасининг қарорлари*

1. 2011-2015 йиллар учун ахборот-коммуникацион технологиялар базасида ахборот-кутубхона ва ахборот-ресурс хизмат кўрсатишни кейинчалик сифатли ривожлантириш бўйича чора-тадбирлар тўғрисида 23.02.2011 й. 1487 сон.

2. Давлат ахборот ресурслари хамда уларни шакллантириш, улардан фойдаланиш ва уларни кўллаб-қувватлаш учун масъул бўлган давлат органлари рўйхатини тасдиклаш тўгрисида 20.02.2006 й. 27-сон.

3. Ахборотлаштириш сохасида норматив-хуқуқий базами такомиллаштириш тўғрисида 22.11.2005 й. 256-сон.

4. "Ziyonet" ахборот тармоғини янада ривожлантириш тўғрисида 28.12. 2005 й. 282-сон.

5. Узбекистон Алоқа ва ахборотлаштириш агентлиги фаолиятини такомиллаштириш чора-тадбирлари тўғрисида (кўчирма) 07.05.2004 й. 215-сон.

6. Компьютерлаштиришни янада ривожлантириш ва ахборот-коммуникация технологияларини жорий этиш чора-тадбирлари тўғрисида 06.06.2002 й. 200-сон.

7. Интернет тармоғида Узбекистон Республикасининг хукумат порталини янада ривожлантириш чора-тадбирлари тўғрисида 17.12.2007 й. 259-сон.

8. Давлат ва хўжалик бошкаруви, махаллий давлат хокимияти органларининг ахборот-коммуникация технологияларидан фойдаланган ҳолда юридик ва жисмоний шахслар билан ўзаро хамкорлигини янада такомиллаштириш чоратадбирлари тўғрисида 23.08.2007 й. 181-сон.

9. Давлат ва хўжалик бошкаруви, махаллий давлат хокимияти органлари ходимларининг малакаси ва кўникмаларини оширишга доир кўшимча чоратадбирлар хамда уларни ишда компьютер техникаси ва ахборот коммуникация технологияларидан фойдаланиш юзасидан аттестациядан ўтказиш тартиби тўғрисида 27.10.2011 й 289-сон.

- *1. Ахборотлаштириш соҳасидаги асосий меъёрий-ҳуқуқий хужжатлар деганда нимани тушунасиз?*
- *2. «Ахборотлаштириш тўгрисидаги» крнуннинг асосий мақсади ва тушунчалари?*
- *3. «Электрон рақамли имзо тўгрисида»ги крнуннинг асосий мақсади ва тушунчалари?*
- *4. «Электрон хужжат айланиши тугрисида»ги крнуннинг асосий мақсади ва тушунчалари?*
- *5. Ўзбекистон Республикаси Вазирлар Махкамасининг қарорларида асосий макрад нималардан иборат бўлади?*
- *6. Ўзбекистон Республикаси Вазирлар Махкамасининг 289-сонли кррори қачон қабул қилинди ва асосий мақсади нимадан иборат*

### **СТАТИСТИКАНИНГ АВТОМАТЛАШТИРИЛГАН АХБОРОТ ТИЗИМЛАРИ ВА ТЕХНОЛОГИЯЛАРИ**

**Давлат статистикаси** - мамлакат миллий иктисодибгини бошкариш тизимидаги энг мухим бўғинларидан бири. У жамият хаётидаги оммавий ходисаларни ўрганиш, уларнинг мураккаб ўзаро алоқалари ва хамкорликларини аниклаш, хамда миллий иктисодиётни фаолият юритиш ва ривожланишга илмий асосланган баҳо беришга қаратилган.

Давлат статистикаси мамлакатда статистик ахборот тизимларини яратиш учун база бўлиб хизмат килади. Давлат статистика идоралари ўз фаолиятини Ўзбекистонда ҳисоб ва статистика тизимларида миллий иктисодиётни ривожлантиришнинг давлат томонидан бошқаришнинг мухим таянчи эканлигига риоя қилган ҳолда амалга оширади. Ўзбекистон Республикаси Давлат Статистика кўмитаси бошкарув идораларига миллий иқгисодиёт тармоклар ва соҳалари ҳамда уларга қарашли корхоналар ва ташкилотлар фаолияти ҳақидаги барча зарур статистик ахборотларни берган ҳолда, уларга нисбатан *тескари алоқа* вазифасини бажаради.

Давлат статистика идоралари, давлат бошкаруви идораларини миллий иктисодиёт тармоқ ва соҳаларининг фаолияти ҳақида хабардор қилиб, вазифалар кўринишидаги бошқарувчи ахборот кабул қилингани ва бошкарув объектларининг ҳакикий ҳолатидан келиб чикқан холда кайд этилган, мўлжалланган ҳаракатларида акс этгирилувчи мухим сигнал вазифаларини бажаради.

Статистик ахборот тизимлари мураккаб тизимларнинг олдига кўйилган куйидаги барча талабларига жавоб беради:

• умумий максадга эришиш учун тизим элементларининг мувофик ўзаро ҳамкорлиги нукгаи назаридан бирлиги;

катга ўлчамлилик;

ҳолатнинг мураккаблиги ва бошқалар.

Ўзбекистон Республикаси Давлат статистика кўмитасига қаровчи давлат статистика идоралари ўз ишини умумий тамойиллар, давлат статистикасининг ягона услубиёти ва уларни ташкил килиниши асосида бажаради. Уларнинг *асосий вазифаси -* мамлакатда ҳисоб ва статистика ишига марказлаштирилган холда рахбарлик килишдир. Қўмита тизими бутун республикани қамраб олган, давлат статистика идоралари мамлакатнинг барча маъмурий-худудий тузилмаларида мавжуд. Бу идоралар минглаб саноат корхоналари, қурилиш, кишлок хўжалик корхоналари, мулкчилик шаклларидан қатьи назар, ўн минглаб маданий, маиший ва бошка муассаса хамда ташкилотлардан келиб тушган статистик ахборотларни йигади ва кайта ишлаб чикади. Статистик ахборотлар *турлитуманлиги, оммавийлиги ва келиб тушишининг даврийлиги билан фаркланади.* Кўрсатиб ўтилган объектлардан келиб тушган барча статистик хисоботларни ишлаб чикиш йилига бир неча миллиард хисоблаш операцияларни бажаришни талаб килади.

Бундай катга ишни бажариш учун қўмита ахборотларни йигиш ва ишлаб чиқиш бўйича замонавий ахборот-коммуникация технологияларининг тармогига эга. Унда турли хисоблаш техникаси воситаларини қўллаш статистик ахборот тизимларига статистик ахборотларни ишлаб чикишни автоматлаштириш даражасини белгиловчи «инсон-машина» характерини беради.

Ўзбекистон Республикаси Давлат статистика кўмитаси томонидан давлат статистика идораларига республика даражасидаги марказлаштирилган рахбарлик амалга оширилади. У асосий хисоб-статистика маркази сифатида ва Узбекистон Республикаси хукумати, республика вазирлик ва қўмиталари, бошқа ташкилотларни *статистик ахборотлар* билан таъминлайди.

Қўмита статистик ахборотларни ўз вактида объектив (тугри) ва ишончли ишлаб чиқиш, уларни кўрсатилган идоралар ва кенг жамоатчиликка ягона илмий услубиёт асосида етказиб бериш вазифаси юкланган.

Ушбу вазирлик мамлакат худудидаги ҳисоб-статистика ишлари, хусусан, статистика бўйича вилоят кўмиталари фаолиятини ташкил килишга рахбарлик килади.

Турли соҳаларда хал этиладиган статистик вазифалар фойдаланувчи нуктаи назаридан тартибга солувчи ва сўров (тартибга солинмайдиган) вазифаларига бўлинади. Улар орасида, ўз навбатида ахборот хизмати кўрсатиш вазифалари ва бошкарувнинг турли идоралари учун икгисодий тахлил вазифалари фаркланади.

Тартибга солувчи вазифалар деганда статистик хисобот маълумотларини қўмитанинг теги шли даражасида ишлаб чикиш вазифаси тушунилади. Ҳар бир тартибга солувчи вазифа, қоидага кўра, статистик ҳисоботнинг баъзи бир аник шакли ёки бир неча шаклининг шаклланиши билан боглик.

Бундай вазифаларни ечиш учун-яқин вактларга кадар *ахборотларни электрон усулда иитаб чикиш мажмуалари* (АЭИЧ) ёрдамида амалга ошириладиган ахборот-коммуникация технологияларидан кенг фойдаланилган. Улар кўмитанинг турли даражаларида тартибга солувчи вазифаларни ечишни таъминловчи амалий дастурлар пакетлари мажмуасидан иборат бўлади.

Давлат статистика кўмитасида АЭИЧнинг икки тури фаолият юритмокда, улар шартли равишда *тизимли* ва *маҳаллий* АЭИЧ деб аталади. Ҳозирги вактда АЭИЧдан фойдаланиш асосан тизимли характерга эга, бу бир катор сабаблар билан белгиланади:

*Биринчидан,* тартибга солувчи вазифаларни ечишда Давлат статистика кўмитасининг турли даражадаги хисоблаш курилмалари иштирок этади.

*Иккинчидан,* АЭИЧнинг фаолият юритиш технологияси статистик хисоботлар куйи даражадаги корхоналар ва ташкилотлардан бирламчи ҳисоботларни келиб тушишидан бошлаб, Давлат статистика қўмитаснинг юқори даражада йигма хисоботларни (жадвалларни) ишлаб чикишига кадар бўлган барча боскичларни камраб олади. Бунда хар бир кейинги даражадаги технология олдинги даражадаги технологиянинг мантикий давоми бўлади.

- *1. Давлат статистикаси идораларининг асосий вазифаси?*
- *2. Турли соҳаларда ҳал этиладиган статистик вазифалар қандай вази* $d$ аларга булинади?
- *3. Ахборотларни электрон усулда ишлаб чикиш мажмуалари орқали қандай вазифалар амалга оширилади?*
- *4. Ахборотларни электрон усулда ишлаб чикиш мажмуалари неча турга бўлинади?*
- *5. Статистиканинг автоматлаштирилган ахборот тизимлари?*

### **ЭЛЕКТРОН ҲУЖЖАТ АЙЛАНИШ ТИЗИМЛАРИ ХАҚИДА МАЪЛУМОТ**

**Электрон хужжат - бу электрон шаклда кайд этилган, электрон ракамли имзо билан тасдикланган ва электрон хужжатнинг уни идентификация қилиш имкониятини берадиган бошқа реквизитларига эга бўлган ахборотдир.**

**Электрон хужжат техника воситаларидан ва ахборот тизимлари хизматларидан хамда ахборот технологияларидан фойдаланилган холда яратилади, ишлов берилади ва сакланади.**

**Электрон хужжат электрон хужжат айланиши иштирокчиларининг мазкур хужжатни идрок этиш имкониятини инобатга олган холда яратилиши керак.**

**Электрон хужжатнинг мажбурий реквизитлари куйидагилардан иборат:**

- **электрон ракамли имзо;**
- **электрон хужжатни жўнатувчи юридик шахснинг номи ёки электрон хужжатни жўнатувчи жисмоний шахснинг фамилияси, исми, отасининг исми;**
- **электрон хужжатни жўнатувчининг почта ва электрон манзили;**
- **хужжат яратилган сана.**

**Қонун хужжатларида ёки электрон хужжат айланиши иштирокчиларининг келишуви билан электрон хужжатнинг бошка реквизитлари хам белгиланиши мумкин.**

**Электрон хужжат айланиши электрон хужжатларни ахборот тизими оркали жўнатиш ва кабул килиб олиш жараёнлари йигиндисидан иборат бўлади.**

**Электрон хужжат айланишидан битимлар тузиш (шу жумладан шартномалар тузиш), хисоб-китобларни, расмий ва норасмий ёзишмаларни амалга ошириш хамда бошка ахборотни узатишда фойдаланиш мумкин.**

**9**

### **ЭЛЕКТРОН ҲУЖЖАТ АЙЛАНИШ ТИЗИМЛАРИНИНГ АСОСИЙ ТУШУНЧАЛАРИ**

#### *1. ЭХА Тнинг очиқпиги.*

ЭХАТлари модул тамоили асосида яратилган бўлиб, бу ЭХАТга янги функцияларни қўшиш ва мавжудларини такомиллаштириш имкониятини беради.

*2. Амалий дастурий таъминотлар билан интеграллашувининг юқори даражаси.* ЭХАТнинг бу имконияти мухим ҳисобланиб, OLE Automation, DDE, Active X, ODMA, MAPI ва бошқа технологиялардан фойдаланиш хисобига амалга оширилади. Фойдаланувчилар оддий амалий дастурлар билан ишлайдилар, ЭХАТнинг клиент қисми ўрнатилганда амалий дастурларнинг меню кисми янги функция ва элементлар билан тўлдирилади. Бу холда MS Word матн мухаррири фойдаланувчиси файлни очиб, ЭХАТ хужжатларига эга бўлган папка ва библиотекаларни кўради (у ердан фойдаланувчи ўзи учун керак хужжатни танлаши мумкин). Саклаш жарайнида хужжат автоматик равишда ЭХАТ базасига жойлаштирилади.

*3. Хужжатларни сакдашни ўзига хос хусусиятлари.*

ЭХАТ асосан маълум архитектура асосида ишлайди, яъни электрон хужжатларни йигиш, кўриш, саклаш ва кидириш технологияларини турли комбинацияларидан фойдаланади. Улар орасида энг маъкули хужжатларни иерархик тизим асосида саклаш хисобланади: яъни «шкаф-полка-папка». Хужжатларни киритиш чегараланмаган. Битта хужжат бир нечта папка ва полка таркибига киритилиши мумкин (бу холда дастлабки ҳужжат ўзгартирилмаган холда ЭХАТ администратори томонидан белгиланган жойда сакланади).

Электрон хужжат ЎзРнинг электрон хужжат айланиши тўғрисидаги Қонунининг 6 моддасига мувофик куйидаги реквизитларга эга: электрон ракамли хужжат, жўнатувчи номи, жўнатувчининг почта ва электрон манзили, хужжат яратилган сана. Қонунда шунингдек бошка реквизитлардан хам фойдаланиш имконияти кўзда тутилган. ЭХАТда хужжат атрибутлари реляцион маълумотлар базасида сакланади. Хужжатнинг хар бир тури учун карточка шаблони (РУНК) яратилади, у ерда хужжат атрибутларининг номи кўрсатилади.

Ҳужжат ЭХАТга киритилганда, хужжат учун рўйхатдан ўтиш назорат карточкаси (РЎНК) тўлдирилади, у хужжат билан боглик бўлади. Хужжатларни саклайдиган жой деганда хужжат таркиби сакланадиган жой тушунилади. Атрибутлар сакланадиган жой ва хужжатлар сакланадиган жой одатда умумий "электрон архив" номи билан боғланади. Шуни алоҳида кайд этиш керакки, ЭХАТнинг энг катга афзаллиги, хужжатларни дастлабки форматда саклаш ва автоматик тарзда файллар кўпгина форматларини аниклаш хисобланади.

### *4. Хужжатларни йўналтириш.*

Тизимдаги хар бир электрон хужжатнинг харакати «жуда қаттиқ» ёки «мустакил» йўналиш бўйича ташкил этилиши мумкин. Йўналиш номига мувофик, биринчи холда электрон хужжат катъий белгиланган йўналишдан ўтади, иккинчи холда хужжат йўналиши электрон хужжат айланишининг ихтиёрий иштирокчиси томонидан белгиланиши (ўзгартирилиши) мумкин.

#### 5. *Доступны чегаралаш.*

ЭХАТда хужжатлардан фойдаланишни назорат килиш ва ваколатларни чегаралаш воситалари амалга оширилади. Куйидаги доступ турлари кенг тарқалган:

- $\rightarrow$  Хужжатлар устидан тўлик назорат;<br> $\rightarrow$  Хужжатни тахривлаш хукуки (имко
- $\rightarrow$  Хужжатни тахрирлаш хуқуқи (имконияти), лекин уни йўкотмаслик;<br> $\rightarrow$  Хужжатнинг янги версияларини яратиш хукуки пекин уни тахрир-
- Хужжатнинг янги версияларини яратиш хукуки, лекин уни тахрирламаслик;
- -> Хужжатга аннотация бериш, лекин уни тахрирламаслик ва яги версияларини яратмаслик;
- $\rightarrow$  Хужжатни ўкиш имконияти, лекин уни тахрирламаслик;<br> $\rightarrow$  Хужжат таркибига эмас, факат уни карточкасига доступ;
- -> Хужжат таркибига эмас, факат уни карточкасига доступ;
- Хужжатга доступнинг умуман йўклиги (ЭХАТ билан ишлаш жараёнида барча фойдаланувчиларнинг ҳар бир харакати протоколлаштирилади ва хужжатлар билан ишлаш жараёнини бемалол назорат килиш мумкин).

#### *6. Хужжат версияларини кузатиб бориш.*

Битта хужжат устида бир нечта фойдаланувчиларни бир вактда ишлашида (масалан, битта хужжатнинг битта вазирликнинг бўлимлари ёки бир нечта вазирликлар орасида мувофиклашуви) хужжатнинг версияларидан фойдаланиш катга ахамият касб этади. ЭХАТнинг афзаллиги томонлардан яна бири ҳужжатларнинг версия ва подверсияларини автоматик равишда кузатиб бориши хисобланади (фойдаланувчи доим хужжатнинг қайси версияси/подверсияси тартиби бўйича ёки яратилган санаси бўйича долзарброқ эканлигини аниклаб олиши мумкин).

#### 7. *Турли форматдаги хужжатларнинг куриш имкониятини берадиган утилиталарнинг мавжудлиги.*

Кўпгина ЭХАТлари хужжатларнинг кўриш имкониятини берадиган утилиталарга (viewers) эга бўлиб, улар файллларни ўндан ортик форматларини тушуниш имкониятини беради. Улар ёрдамида график файллар (чизма ва расмлар) билан хам ишлаш кулай.

#### *8. Хужжатларга аннотация бериш.*

Хужжатлар устида жамоавий ишлашда уларга аннотация бериш имконияти жуда мухим. Агар фойдаланувчилар хужжат матнига ўзгартириш киритиш хукуки га эга бўлмасалар, улар хужжатга аннотация бериш имкониятидан фойдаланишлари мумкин. Бу ЭХАТда турли усуллар билан амалга оширилади: хужжат РУНКга аннотация учун атрибут киритиш ва фойдаланувчиларга РЎНКнинг шундай қаторини тахрирлаш учун ҳуқук жўнатиш, ёки "кизил калам" функциясини амалга ошириш. Охиргиси график тасвирлар билан ишлашда жуда кулай.

### *9. Турли клиент дастурларшш қўллаш (кўллаб-кувватлаш).*

Электрон хужжат айланиш тизимининг кўпгина фойдаланувчилари MS Windows ОТ га эга бўлган шахсий компьютерларда ишлайди; баъзан UNIX платформасидан хам фойдаланилади. Лекин барча замонавий ЭХАТлари хужжатлар билан стандарт Web-навигаторлар оркали ишлаш имкониятини беради.

Интернет технологиялардан фойдаланишда ЭХАТда яна бир сервер компоненти хосил бўлади, бу компонент Web - навигатор оркали хужжатлардан фойдаланиш имкониятини беради.

- 1. Электрон хужжатнинг мажбурий реквизитлари нималардан ибо*рат?*
- *2. Электрон хужжатга кўшимча реквизит кўшиш мумкинми ?*
- *3. Электрон хужж ат айланишида қандай ишларни амалга ошириш мумкин?*
- *4. Электрон хужж ат айланиш тизимининг асосий тушунчалари?*
- *5. Хужжат ЭХА Тга қандай киритилади?*
- *6. Электрон хужжат айланиш тизимининг афзалликларини санаб ўтинг.*

### **ЭЛЕКТРОН ҲУЖЖАТ АЙЛАНИШ ТИЗИМИНИНГ (ЭХАТ) УМУМИЙ КЛАССИФИКАЦИЯСИ**

ЭХАТнинг шартли равишда куйидаги асосий турларини ажратиб кўрсатиш мумкин:

*1. Бизнес жараёнларга йўналтирилган ЭХА Т (EDMS).*

EDMS - тизимларини яратувчилари бўлиб, Documentum (Documentum тизими), FileNet (Panagon ва Watermark тизимлари), Hummingbird (PC DOCS тизими) ва my каби бошқа компаниялар хисобланади. ЭХАТ бозорида муваффакиятга эришаётган компаниялар (масалан, Documentum ва FileNet компаниялари) ўз фаолиятларни ЭХАТга кўшимча, яъни шаблонларни, динамик призентацияларни бошкариш каби функцияларни жорий этиш га каратган.

Шуни алоҳида таъкидлаш жоизки, деярли барча EDMS-тизимлари электрон таркибларни бошкаришга мўлжалланган хизматларни жорий этиш билан шугулланадилар ва уларнинг хар бири ўз соҳаси бўйича кучли.

### *2. Корпоратив ЭХА Т (enterprise-centric EDM)*

Хужжатларни яратиш ва улар устида жамоа бўлиб ишлаш имкониятини берувчи корпаратив инфраструктурани (барча жамоавий фойдаланувчилар учун доступна) таъминлайди. Қоидага кўра, улар умумкорпоратив технология сифатида амалиётга жорий этилади. Корпоратив ЭХАТларни яратиш ва амалиетга жорий этиш билан Lotus (Domino.Doc тизими), Novell (Novell GroupWise), Open Text (LiveLink тизими), Keyfile, Oracle (Context тизими) ва шу каби бошка компаниялар шугулланадилар.

#### *3. Таркибни бошқариш тизимлари (content management systems)*

Таркибларни яратиш, уларни бошқариш, уларга мурожаат килиш ва уларни етказиб беришни таъминлайди. Web - таркибни бошкариш турли таркибга эга бўлган объектларни бошкариш имкониятини талаб этади, яъни Web призентация таркибидаги объектларга (масалан, HTML-саҳифалар ва Webграфикалар). Бундан ташқари, Web-таркибларни бошқаришпризентация учун шаблонларни яратиш имкониятини талаб этади. Жаҳон бозорида Adobe, Excalibur, BroadVision, Documentum, Stellent, Microsoft, Divine, Vignette каби компанияларнинг таркибни бошкаришга мўлжалланган тизимлари маълум. Улар жумласига FileNet, Tower ва Identitech каби компанияларни киритиш мумкин. IBM компанияси ҳам ўз навбатида Interwoven ва Open Market компанияларининг карорлари асосида Web-таркибларни бошқариш бўйича функциялар жорий этмоқда. Tower компанияси эса электрон хужжатларни бошкаришга мўлжалланган ўз дастурий таъминотини Stellent компаниясининг Web таркибларни бошкариш учун мўлжалланган қарорлар билан бирлаштирди.

*4. Ахборотни бошқариш тизимлари (information management systems) порталлар*

Ахборотни бошкариш ва уни Intemet/intranet/extranet оркали етказишни таъминлайди. Порталлар ердамида стандарт Web-навигаторлар оркали электрон тижоратнинг катор иловаларига кириш мумкин. Порталларга Excalibur, Oracle Context, PC DOCS/Fulcrum, Verity, Lotus (Domino/Notes, К-Station) каби тизимлар мисол бўла олади.

#### *5. Тасвирларни бошқариш тизимлари (imaging systems)*

Сканерланган ахборотни Е-шаклга (формат - TIFF), электрон шаклга айлантириш амалга оширилади. Тасвирларни кайта ишлаш стандарт тизимининг асосий функцияларги куйидагилар киради: сканерлаш, саклаш, тасвирларни кидириш бўйича бир канча имкониятлар ва бошкалар.

*6. Иш оқимларни (поток) бошқариш тизимлари (work-flow management systems).*

Бундай тизимлар корпоратив ва маълум тузилишга эга бўлмаган бизнес жарабнлар доирасида ихтиёрий турдаги иш окимларини йўналтириш имкониятини таъминлашга мўлжалланган. Иш оқимларни (поток) бошкариш тизимлари одатда карорнинг бир қисми сифатида олинади (масалан, EDMS-тизимлар ёки PDM-тизимлар).

#### 7. *Хулоса (натижа)ларни бошқариш тизимлари (output management systems* - *OMS)*

Кўпгина корпоратив фойдаланувчилар гетероген мухитларда ишловчи турли иловалардан маълумотлар йиғишни ва ҳисоботларни электрон кўринишда тайёрлашни исташади. Шу сабабдан хам ЭХАТнинг жахон бозорида *OMS*тизимлари пайдо бўлди. Улар асосан натижавий хужжатларни тайёрлаш учун мўлжалланган.

#### **УЗБЕКИСТОН БОЗОРИГА ТАТБИҚ КИЛИНГАН ЭЛЕКТРОН ҲУЖЖАТ АЙЛАНИШ ТИЗИМИ ХАҚИДА МАЪЛУМОТ**

Куйида Узбекистон бозорига татбиқ килинган электрон хужжат айланиш тизимлари хакида кисқача маълумот берилган.

#### **OocFlow (NCX Project)**

DocFlow тизими электрон хужжатни автоматлаштириш ва архивни олиб бориш учун кулланилади. DocFlow - бу иш олиб боришнинг бутунлай автоматлаштирилган циклидир: рўйхатга олиш, қарорни кабул килиш, қонунни ижро этиш, бажарилгани хакида ҳисоботлар, ижрони текшириш, архивдан ўчириш. Иш юркгиш жараёнидаги электрон файллар версияларини назоратини қилиш имкониятини беради.

### **Евфрат (ЧФ «Pro-Texnika»)**

ЕВФРАТ - электрон хужжат айланиш тизими ахборот тизимини ва корхона документларини яратиш имкониятини беради, шу билан бирга хар қандай корхонанинг эгалик мулки ёки микдорига карамай автоматлаштирилган электрон хужжатни амалга ошириши мумкин. Бу тизим шундай ишлашга мослашганки, аввал кичкина рамкадаги кичкина бўлим, масалан, канцелярия, кейин эса корхонанинг хамма мураккаб бўлимларини схемага солиш имконини беради. Дастур рўйхатга олиш, хужжатларни саклаш ва тез топиб бериш, берилган топширикларни назорат килиш, хар хил журнал ва хисоботларни формировать килиш ички алоқа системасига эгша бўлади. ЕВФРАТ-тизимининг афзаллиги электрон хужжат айланиши созлаш ишларининг оддий ва эгулувчанлигидир. ЕВФРАТ-тизими яна бир имкони электрон хужжат айланиш масштабининг кенглиги, яъни фақат битта корхона микёсида эмас, балки йирик корхоналарда хам унинг ахборот окимининг хажмига карамасдан амалга ошириш мумкин.

#### **NauDoc (Deter Technologies)**

NauDoc электрон хужжат айланиш тизими хисобланиб NAUMEN компанияси томонидан ишлаб чиқилган Web-сайтларни бошкариш имконини беради.

NauDoc тизими оркали электрон хужжат айланишини автоматизациялаш, архивларга хужжатларни олиб кириш, иш тартибларини назорат килиш, филиал ва вакилликларнинг ўчирилган ишларини, веб-сайт уюшмаларининг структура ва иш режимини бошкариш, назорат килиш тизимини қўллаб кувватлаш, NauDoc тизимининг имконият калитлари:

Хужжатларни яратиш, кайта ишлаш ва сакдаш;

Ижрони назорат килиш;

Вақги-вакти билан чикадиган вазифаларни планлаштириш;

Хужжатларни кайта ишлаш боскичларини созлаш;

Интернет-браузер оркали иш;

Электрон ва когоз хужжатларни рўйхатдан;

Хужжатларнинг харакатланиши асосий хажмини ва хар хил форматдаги файлларни саклаш, офис хужжатларига ўхшаб, қоғоз хужжатларни нусхасини олиш, web-страницалар, графикли тасвирлар, видеофайллар ва х.з.

#### **Documentum тизими**

Бу тизим маълум бир тузилишга эга бўлмаган ахборотларнинг ихтиёрий кўриници билан жамоавий ишлашни таъминлайдиган усул ва воситаларни кўллаш имкониятини беради.

Documentum платформаси маълум бир тузилишга эга бўлмаган ахборотлардан фойдаланиш, саклаш ва яратиш билан боғлиқ бўлган масалаларни ечишга мўлжалланган турли хилдаги бизнес иловаларини яратишга асос бўлиб хизмат килади.

#### **Lotus Domino.doc**

Notes/Dominoнинг иловасини ўзида мужассамлаштириб Lotus компанияси томонидан яратилган ва Notes мухитида хужжатларни корпоратив сакдаш имкониятини берадиган электрон архив хисобланади. Хужжатни олиш ва кайтаришни назорати уларнинг версияларини саклаш каби функцияларни бажаради (check-out, check-in).

- *1. Электрон хужжат айланиш тизимининг умумий классификацияси нималардан иборат?*
- *2. Ўзбекистон бозорига татбиқ қилинган қандай ЭҲАТларни биласиз?*
- *3. Бу ЭҲАТлардан қайсилари бутунлай автоматлаштирилган циклини амалга оширади?*
- *4. NauDoc тизимининг имконият калитлари?*
- 5. Бу ЭХАТлардан қайсилари электрон архив хисобланади?
- *6.* **DocFlow** *электрон хужжат айланиш тизимининг афзалликлари?*

#### **СТАТИСТИКА ОРГАНЛАРИДА ЭЛЕКТРОН ҲУЖЖАТ АЙЛАНИШИНИ ТАШКИЛ ЭТИШ (MICROSOFT ПЛАТФОРМАСИ АСОСИДА)**

Статистика кўмитасида Microsoft платформаси, яъни SharePoint дастури асосида электрон хужжат айланиш тизими яратилган бўлиб, бу тизимнинг асосий максади - ташкилот инстанциялари бўйича электрон хужжатлар айланишини таъминлашдан иборат.

Порталнинг бош саҳифаси 1-расмда келтирилган бўлиб, у оркали ДСҚ хакида тезкор маълумот олиш имкониятини беради.

Бош сахифанинг асосий элеметги горизонтал меню хисобланади. У куйидаги узеллардан иборат:

- $\rightarrow$  «Канцелярия»;
- -> «Руководство»;
- -Э «Управления»;
- $\rightarrow$  «Филиалы»:
- $\rightarrow$  «Коллегия»:
- $\rightarrow$  «Программа статработ»;

Бундан ташқари Порталнинг бош сахифасида куйидаги рўйхатлар мавжуд:

- $\rightarrow$  «Календарь ГКС»:
- $\rightarrow$  «Справочники».

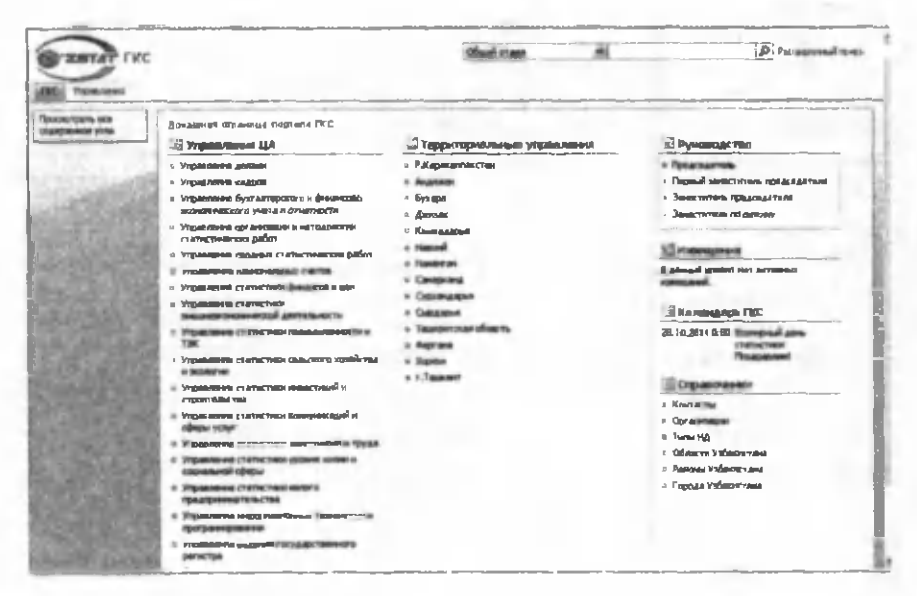

Порталнинг бош саҳифаси

*«Канцелярия».* Бу узел асосий узеллардан бири хисобланиб, у асосан хужжатларни қабул қилиш ва улар ижросини назорат килиш вазифасини бажарувчи ходимлар гурухини электрон иш юритиши учун мўлжалланган.

«Управления»/«Филиалы» узели. Ахборот тизимида бўлимнинг хисобот ва ижро этувчи функцияларини бажарувчи ДСҚ бўлимлари вакиллари узели.

*«Коллегия» узели.* Коллегия иши учун зарур бўлган инструментлардан иборат.

*«Календарь ГКС».* ДСҚнинг барча мухим ходисаларини кузатиб бориш имкониятини берадиган рўйхат.

*«Справочники»* - бу назорат журналларида маълумотларни алмаштириш учун манба сифатида фойдаланиладиган рўйхатлар хисобланади.

Назорат узелида куйидаги маълумотномалар (справочники) жойлашган:

*Контакты* - компания алокаларининг адреслари келтирилган дафтар сифатида бўлиб, унда компаниянинг умумий алоқалари рўйхати юритилади. Бу рўйхат «Организации» рўйхати билан богланган;

*Организации -* бу маълумотнома журналларда юборувчи ва кабул қилувчиларни номларини киритишда фойдаланилади.

Қўмитанинг электрон хужжат айланиши тизими ахборот инфратузилмасини бошкариш самарадорлигини юксалтиришга йўналтирилгандир. Ушбу тизим кираётган, чиқаётган ва ички хужжатларни рўйхатга олиш, кайта ишлаш, тайёрлаш, келишиш, саклаш ва хисобга олиш билан боғлиқ бўлган хизматчиларнинг фаолиятини автоматлаштирилишини таъминлайди хамда ижро интизомини назоратга олишни таъминлайди. **Электрон хужжат айланиши тизими** қўмитанинг Марказий аппарати ва худудий бошкармаларини бирлаштирган ягона ахборот майдонида ишлайди.

**Электрон хужжат айланиши тизими** SharePoint-Web платформаси асосида ишлаб чиқилган. Ушбу тизим фойдаланувчиларнинг ўзаро ҳамкорликда ишлашларини тўлик таъминлайди. Узидаги хужжатларнинг мазмуни билан рухсати бор ходимларга кириб танишиш имконини беради. SharePoint-Web платформасининг функционал имкониятларидан келиб чиккан ҳолда кўшимча узелларни яратиш ва уларнинг трафикларини бошкариш имкониятларини яратиб беради.

Қўмитанинг электрон хужжат айланиши тизимида куйидаги функциялар автомат-лаштирилган:

- барча кираётган ва чикаётган корреспонденцияларни рўйхатдан ўтказиш, жумладан хат ва фукаролар мурожаатларини хам;
- кираётган ва чикаётган хужжатларни таркиблаштириш;
- хужжатларнинг бажарилиши ҳақида белгилар кўйиш ва бажарилган хужжатларни эса архивларга олиш;
- давлат статистика ишлари ишлаб чикариш дастурларини бажарилиши устидан назоратни амалга ошириш;

**Электрон хужжат айланиши тизимининг имкониятлари**

- ташкилот, корхона ва фукароларнинг мурожаатларини ўз вактида бажариш бўйича берилган топширикларни назорат килиш;
- тайёр бўлган хужжатларни ўз вактида жўнатиш ва уларни юбориш реестрларини шакллантириш;
- ўзаро чамбарчас бўлган хужжатлар билан ишлаш, рўйхатга олинган хужжатларнинг гиперматн тармогини ташкил килиш;
- хужжатлардаги ахборотларга кириш хуқукларини регламентини юритиш;
- электрон маълумотномаларни шакллантириш;
- электрон ракамли имзо асосида химояланган хужжатлар билан ишлаш имконияти.

Alisher Navoiy  $2013/85$  nomidagi *СГЗ?* O 'zbekiston MK

#### **ЭЛЕКТРОН РАҚАМЛИ ИМЗО**

Электрон ракамли имзо - электрон хужжатдаги мазкур электрон хужжат ахборотини электрон ракамли имзонинг ёпиқ калитидан фойдаланган холда махсус ўзгартириш натижасида хосил еилинган хамда электрон ракамли имзонинг очик калиги ёрдамида электрон хужжатдаги ахборотда хатолик йўқпигини аниклаш ва электрон ракамли имзо ёпик калитининг эгасини идентификация килиш имкониятини берадиган имзо;

**электрон ракамли имзонинг ёпик калиги** - электрон ракамли имзо воситаларидан фойдаланган холда хосил килинган, факат имзо қўювчи шахснинг ўзига маълум бўлган ва электрон хужжатда электрон рақамли имзони яратиш учун мўлжалланган белгилар кетма-кетлиги;

**электрон ракамли имзонинг очиқ калити** - электрон ракамли имзо воситаларидан фойдаланган холда хосил килинган, электрон ракамли имзонинг ёпик калитига мое келувчи, ахборот тизимининг хар кандай фойдаланувчиси фойдалана оладиган ва электрон хужжатдаги электрон ракамли имзонинг хақикийлигини тасдиклаш учун мўлжалланган белгилар кетма-кетлиги;

**электрон ракамли имзонинг хакикийлигини тасдиклаш** - электрон ракамли имзонинг электрон ракамли имзо ёпик калитининг эгасига тегишлилиги ва электрон хужжатдаги ахборотда хатолик йўклиги текширилгандаги ижобий натижа;

**электрон хужжат** - электрон шаклда кайд этилган, электрон ракамли имзо билан тасдикланган хамда электрон хужжатнинг уни идентификация килиш имконини берадиган бошка реквизитларига эга бўлган ахборот.

#### **ЭРИ фойдаланиш бўйнча давлат стандартлари**

- O'zDST 1092:2005. «Ахборот технологиялари. Ахборотни криптографик химояси. Электрон ракамли имзони яратиш ва текшириш жараёнлари»

- O'zDST 1105:2006. «Ахборот технологиялари. Ахборотни криптографик химояси. Маълумотларни шифрлаш алгоритми»

- O'zDST 1106:2006. «Ахборот технологиялари. Ахборотни криптографик химояси. Хеширования функцияси»

Бугунги кунда республикада бир нечта электрон ракамли имзоларни (ЭРИ) рўйхатга олиш марказлари фаолият олиб бормокда. Айникса, давлат бошкарув органлари фаолиятига электрон хужжат айланиш тизимлари киритилиб, хозирда ундан фойдаланиш имкониятлари ортиб бормокда.

Маълумки, хозирда солиқ хисоботларини электрон усулда Интернет оркали жўнатиш кенг йўлга қўйилган ва амалиётда ўз самарасини бермокда. Бундан ташкари, жорий йилнинг феврал ойидан бошлаб давлат статистика хисоботларини электрон кўринишда электрон рақамли имзо билан тасдикдаган холда Интернетдан юбориш тизими жорий этилган.

Бу тизим хисобот топширувчилар учун хам хисобот кабул килувчилар учун хам катор кулайликлар яратади. Ҳисобот топширувчилар ўз иш жойларида хисобот ларни электрон усулда тўлдириб, уларни Интернет оркали статистика органларига юборадилар. Бу эса мижозларни статистика органларига шахсан ташриф буюришдан халос этади. Демак, йўлга ва навбат кутишга кетадиган

вақг, шу билан бир каторда, статистика хисоботларини тўлдиришга кетадиган меҳнат ҳаражатлари хам тежалади. Тизимнинг яна бир ўзига хос жиҳати шундан иборатки, хисобот топширувчи хисобот шаклини тугри тулдирмагунча юбориш имконияти га эга бўлмайди. Яъни тизим арифметик ва мантикий назорат килиш функциясига эга. Бу эса хисобот топширувчиларга хисоботларни ха-.<br>тосиз тўлдириш имкониятини беради. Электрон рақамли имзо билан тасдикланган хисобот шифрланган холда Интернетдан юборилади ва бу маълумот узатиш хафвсизлиги тўлик таъминлайди.

Тизимдан фойдаланиш үчүн хисобот топширувчилар:

- Интернет тармогига уланган бўлиши;

- Ўзбекистон Республикаси Давлат солик кўмитасининг янги технологиялар илмий-ахборот марказининг электрон ракамли имзолар калитларини рўйхатдан ўтказиш маркази томонидан берилган электрон ракамли имзога эга бўлиши;

- юридик ташкилот жойлашган худуднинг статистика бўлимига ариза билан мурожаат килиш;

-<br>- Давлат статистика кўмитасининг [www.stat.uz](http://www.stat.uz) расмий сайтидан дастурий таъминотни кўчириб олиш ва ўз компютерига ўрнатиш;

- хисоботни тўлдириш, хамда арифметик ва мантикий хатоларнинг текширувини ўтказиш талаб этилади.

ЭРИ билан тасдикланган электрон кўринишдаги давлат статистика хисоботларини Интернет оркали жўнатиш тизимининг асосини eStat 2.0 дастурий таъминоти ташкил этади. Ҳисобот шаклларини Давлат статистика қўмитасининг [www.stat.uz](http://www.stat.uz) расмий сайтидан кўчириб олиш мумкин.

Тизим да ойлик, чораклик ва йиллик хисобот шакллари кўлланилади. Ҳисоботлар ҳар хил бўлишига карамасда уларнинг ишлаш услуби бир хилликни талаб этади. Аммо хисобот маълумотларининг даври бундан мустасно. Тизимдаги хисобот кўриниши билан когоздаги хисобот варианти билан бир хил бўлади.

Электрон статистика хисоботини белгиланган тартибда такдим этишда статистика органларига қўшимча равишда унинг когоздаги нусхасини такдим этиш талаб этилмайди. Дастур юридик шахсларнинг флешка ёки бошка алмаштириладиган манбалардан ЭРИни мустақил равишда излаб топади ва уни ишончлилигини текшириб, хисоботни имзолайди ва маълумотларни шифрлаб Давлат статистика қўмитасининг серверига юборади.

Давлат статистика кўмитасининг серверидан хисобот топширувчига хисоботни келиб тушганлиги, шунингдек, уни кабул килинганлиги ёки хатоларни бартараф этиш бўйича тавсиялар билан бирга кабул килинмаганлиги тўғрисидаги электрон хабар юборилади. Қабул килинганлиги тўгрисидаги хабар хисобот такдим этилганлигининг тасдиги хисобланади.

Ҳозирда республиканинг турли вилоятларидаги юридик ташкилотлар статистика хисоботларини топширишда тизим имкониятларидан кенг фойдаланиб келмокда. Давлат статистика хисоботлари шаклларини Интернет тармоги оркали электрон кўринишда такдим этиш имконияти ва кулайликлари:

- -> статистик хисоботларни топширишда вактнинг тежалиши;
- -> давлат статистика органларига бухгалтерларнинг шахсан келишини бартараф килиниши;
- $\rightarrow$  статистик хисобот шаклларининг бирламчи шахс томонидан тўлдирилиши ҳисобидан турли хатоликлар сонининг тубдан қисқариши;
- $\rightarrow$  электрон шаклда киритилган статистик хисоботларнинг нусхасини қоғоз шаклда ҳам олиш имкониятининг мавжудлиги;
- $\rightarrow$  статистик хисобот шаклларининг тезкор ва ўз вактида янгиланиб борилиши;
- ахборот тармоги оркали узатилаётган ахборотларнинг махфийлигини таъминланиши (барча ҳисоботлар жўнатишда ахборотларни криптографик химоялаш воситасидан фойдаланилади)
- *1. Электрон рақамли имзо деб қандай имзога айтилади?*
- *2. Электронрақампи имзо билан имзонинг фарқи?*
- *3. Электрон рақамли имзонинг ёпик, ва очиқ калити деганда нимани тушунасиз?*
- *4. Қайси калит ёрдамида электрон рақамли имзо яратилади?*
- *5. eStat дастурининг асосий вазифаси?*
- *6. eStat дастурини ўз компьютерингизга қандай ўрнатасиз?*

#### **АХБОРОТ ХАВФСИЗЛИГИ АСОСЛАРИ**

Охирги пайтларда ахборотни ҳимоя қилиш муаммоси ўта долзарблашмокда. Бу табиий, чунки жаҳонда компьютерлаштириш кўлами кенгаймокда. Бу жарабн канчалик кучайса, рухсат этилмаган ахборотларга киришга, зарур ахборотларни у ёки бу йўл билан йўк килишга интилувчи ёвуз ниятли кимсалар ёки "компьютер безорилари" шунчалик кўпаяверади.

Шу боис ҳозирги кунда ахборот хавфсизлиги сохасида иш олиб бораётган илмий ходимлар ва таълим муассасаларида ахборотга килинаётган ташқи хужу мларга карши туриш учун на факат ахборотларни химоя килиш воситаларига эга бўлиш, балки уларни мавжудлик принципларини тушиниш, ахборот хавфсизлиги ҳакидаги асосий таъриф ва атамаларни, операцион тизим ва компьютер тармогидаги ахборотларни химоя килиш, ахборот хавфсизлиги асосий қонун ва стандартларини, ахборотларни шифрлашнинг асосий алгоритмларини, электрон раками имзо механизми ва унинг воситалари, тармокли хужумларни синфларга ажратиш, объектларга кириш механизмлари ва улардан химояланиш усулларини, тармоклар аро экранларни ташкил этиш принципларини хамда хавфни бошкариш холатларини тахлил килиш кабиларини пухта билишлари зарурдир.

Ўзбекистон Республикасида 2003 йил 11 декабрда **"Ахборатлаштириш тўгрнсида"** конун кабул килиниши хам бежиз эмас. Ушбу конуннинг 18-моддаиа шу соҳада "кадрлар тайёрлаш ва малакасини ошириш, илмий тадқикотларни рагбатлантириш" вазифаси қўйилган.

Ахборот хавфсизлиги тушунчаси нукгаи назардан ахборотларни химоялаш - ахборотларга табиий ёки суъний характердаги зарар етказилишидан сакланиш тушинилади. Ахборотларни химоялаш - бу ахборот хавфсизлигини таъминлашга каратилган комплекс тадбирлардир.

#### **Статистика тизимида ахборот хавфсизлиги**

Жахон иктисодиётининг замонавий тарақкиёти кўп жихатдан бозорнинг ахборот оқимларининг аҳамияти хажмига боғлиқлиги билан характерланади. Маълумотларни химоялаш технологияларининг яратилишига каратилган харакатларнинг ўсишига карамасдан, уларнинг хавфсизлиги камайиши ўрнига борган сари ўсиб бормокда. Шунинг учун маълумотлар окимини химоялаш, уларга ишлов бериш ва узатишда ахборотларнинг хавфсизлигини таъминлаш муаммолари актуаллиги кучаймоқда.

Бутун жахон ахборот маконининг яратилиши, шахсий компьютерларнинг оммавий ишлатилиши хамда компьютер тармокларининг ривожланиши ахборотларни химоялашнинг комплекс муаммоларини келтириб чиқаради. Маълумотларни кайта ишлашнинг интеграллашган ва локал тизимларида ахборотни химоялаш деб уларни узатиш, саклаш хамда кайта ишлаш жараёнида маълумотларнинг бутунлигини таъминловчи чора-тадбирлар мажуига айтилади.

Ахборотни химоялаш деганда:

- ахборотларнинг жисмоний бутунлигини таъминлаш;

- уларни саклашда ахборот элементларининг алмаштирилиб кўйилишига йўл қўймаслик;

.<br>- махсус рухсатга эга бўлмаган шахслар томонидан ахборотлардан фойдаланишни олдини олиш кабилар тушинилади. Ахборотлар бутунлигининг (целостность) бузилиши икки хил ҳолатда амалга оширилиши мумкин: тасодифан хамда гаразли (касддан) максадларда. Биринчи холатда ахборотларнинг бузилишига фойдаланувчилар томонидан тасодифан йўл қўйилган хатолар, техник носозликлар сабаб бўлиши мумкин. Иккинчи холатда эса фойдаланувчилар томонидан гаразли максадларни кўзлаб олиб борилган харакатлар сабаб бўлади. Ахборот бутунлиги бузилишининг сабабларидан қатгий назар бу кўзда тутилган хар кандай натижаларни келтириб чиқариши мумкин. Амалиёт шуни кўрсатадики ахборотлар уларни киритиш, саклаш, кайта ишлаш, чоп этиш хамда узатиш жараёнида турли хил тасодифий ташқи таъсирларга учраши мумкин. Натижада ахборотларнинг сигнал шаклида жисмоний ўзгаришлари кузатилади.

*Ахборотларни компьютер вируслари ва дастурларини таркатиш каналлари бўйича бошка хавфли таъсирлардан ҳимоялаш* кейинги вактда алохида мухим ахамият касб этади. Вирусли касалликларни хакикий аникланиш кўламлари ШКларни касалланишининг юз минглаб холатлари билан бахоланади. Баъзи бир вирус дастурлари бутунлай зарарсиз бўлсалар хам, улардан кўпчилига хароб килувчи хусусиятга эга. Айникса, турли махаллий хисоблаш тармоклар таркибига кирувчи компьютерлар учун вируслар хавфлидир. Замонавий ахборот тизимларининг баъзи бир хусусиятлари вирусларни таркалиши учун кулай шароитлар яратади. Уларга хусусан куйидагилар киради:

• кўпгина фойдаланувчиларнинг дастурий таъминотдан биргаликда фойдаланишларининг зарурияти;

• дастурдан фойдаланишни чеклашнинг кийинчилига;

• химоялашнинг мавжуд тизимларининг ишончсизлиги;

• вирусга карши харакатта нисбатан ахборотларга киришнинг четланганлиги.

Вирусдан химояланиш усулларида иккита йўналиш мавжуд:

1. Рухсатсиз ўзгартириш киритиш имкониятларидан химояланган «иммуно бардошли» дастурий воситаларни (киришни чеклаш, ўз-ўзини назорат килиш ва ўз-ўзини тиклаш усулларини) кўллаш;

2. АДПлар фаолиятида четга чикишларнинг вужудга келишининг доимий назоратини, вирусли фаолликнинг эхтимол бўлган бошка излари мавжудлигини даврий текширишни (масалан, даврий таъминланишни бузилишини топишни), хамда янги дастурни улардан фойдаланиш олдидан киришнинг назоратини (уларнинг танасида вирусли тузилмаларининг мавжудлигини ўзига хос аломатлари бўйича) амалга оширувчи махсус тахлилчи дастурларни кўллаш.

#### **СИММЕТРИК ВА НОСИММЕТРИК КРИПТОГРАФИК ТИЗИМЛАР**

**Криптографик тизим,** ё қисқача, **криптотизим шифрлаш хам шифрни очиш алгоритмлари,** бу алгоритмларда ишлатиладиган калитлар, шу калитларни бошкарув тизими хамда шифрланадиган ва шифрланган матнларнинг ...<br>ўзаро богланган мажмуасидир. Криптотизимдан фойдаланишда матн эгаси шифрлаш алгоритми ва шифрлаш калити воситасида аввало дастлабки матнни шифрланган матнга ўгиради. Матн эгаси уни ўзи фойдаланиши учун шифрлаган бўлса (бунда калитларни бошкарув тизимига хожат хам бўлмайди ) сақлаб кўяди ва керакли вактда шифрланган матнни очади. Очилган матн асли (дастлабки матн)га айнан бўлса саклаб кўйилган ахборотнинг бутунлигига ишонч хосил бўлади. Акс холда ахборот бутунлиги бузилган бўлиб чикади. Агар шифрланган матн ундан қонуний фойдаланувчига (олувчига) мўлжалланган бўлса у тегишли манзилга жўнатилади. Сўнгра шифрланган матн олувчи томонидан унга аввалдан маълум бўлган шифр очиш калити ва алгоритми воситасида дастлабки матнга айлантирилади.

Бунда калитни кандай хосил килиш, алока катнашчиларига бу калитни махфийлиги сакланган холда етказиш, ва умуман, иштирокчилар орасида калит узатилгунга кадар хавфсиз алока каналини хосил килиш асосий муаммо бўлиб туради. Бунда яна бошка бир муаммо - аутентификация муаммоси хам кўндаланг бўлади. Чунки:

Дастлабки матн (хабар) шифрлаш калитига эга бўлган кимса томонидан шифрланади. Бу кимса калитнинг ҳақиқий эгаси бўлиши хам, бегона (мабодо криптотизимнинг сири очилган бўлса) бўлиши хам мумкин.

Алока иштирокчилари шифрлаш калитини олишганда у чиндан хам шу калитни яратишга ваколатли кимса томонидан ё тажовузкор томонидан юборилган бўлиши хам мумкин.

Бу муаммоларни турли криптотизимлар турлича хал килиб беради.

Криптотизимда ахборотни шифрлаш ва унинг шифрини очишда ишлатиладиган калитларнинг бир-бирига муносабатига кўра улар бир калитли ва икки калитли тизимларга фаркланадилар. Одатда барча криптотизимларда шифрлаш алгоритми шифр очиш алгоритми билан айнан ё бироз фарқли бўлади. Криптотизимнинг таъбир жоиз бўлса "кулфнинг" бардошлилиги алгоритм маълум бўлган холда факат калитнинг химоя хоссаларига, асосан калит ахборот миқдори (битлар сони)нинг катталигига боглик деб кабул килинган.

Шифрлаш калити шифр очиш калити билан айнан ё улардан бири асосида иккинчиси осон топилиши мумкин бўлган криптотизимлар *симметрик (синонимлари: махфии калитли, бир калитли)* криптотизим деб аталади. Бундай криптотизимда калит алоканинг иккала томони учун бир хил махфий ва икковларидан бошка ҳеч кимга ошкор бўлмаслиги шарт. Бундай тизимнинг хавфсизлиги асосан ягона махфий калитнинг химоя хоссаларига боглик.

Шифрлаш алгоритми одатда барча учун ошкора бўлади. Бундай тизимнинг хавфсизлиги асосан махфий калитнинг химоя хоссаларига боглик

Симметрик криптотизимдан фойдаланиб электрон ёзишмалар бошлаш учун аввало махфий калитни ёки паролни икки алока иштирокчисидан бири ик-

кинчисига махфий холда етказиши керак. Махфий калитни етказиш учун махфий алока канали (шахсан учрашиш, химояланган алоқа канали ва ш.ў.) керак. Шундай килиб ёпиқ давра ҳосил бўлади: махфий калитни топшириш учун махфий канал керак, махфий канални хосил килиш учун махфий калит керак. Махфий калит тез-тез ўзгартириб турилса (аслида, ҳарбир ёзишмага алохида махфий калит ишлатилганда энг юкори махфийликка еришилади) бу муаммо доимо кўндаланг бўлаверади.

Шифрлаш ва шифр очиш калитлари ўзаро функционал богланган бўлиб улардан бири асосида иккинчиси амалий жихатдан (мавжуд хисоблаш воситалари тараккиёти даражасида) ҳисоблаб топилиши мумкин бўлмаган ва улардан бири факат битта алока иштирокчисига маълум бўлиб бошкалардан махфий тутиладиган, иккинчиси еса алока иштирокчиларининг ҳаммасига ошкор бўлган криптотизим *носимметрик (синонимлари: ошкора калитли, икки калитли)* криптотизим деб аталади.

Носимметрик криптотизим икки калитли тизим бўлиб, унда алоқа иштирокчиларининг хар бири ўзининг шахсий махфий ва ошкора калитлари жуфтига era бўлиб ўз ошкора калитини бошка алока иштирокчиларига эълон килади. Шахсий махфий калит кабул килинадиган ахборот пинҳоналигини таъминлаш учун яратилганда шифрни очиш калити бўлиб хизмат килади. Бунда кимга пинҳона ахборот жўнатиладиган бўлса шунинг ошкора калитидан фойдаланиб шифрланган ахборот жўнатилади. Бундай ахборотнинг шифрини фақат ягона махфий калит эгасигина оча олади. Агар махфий калит аутентификация мақсадида жўнатмаларга ракамли имзо босиш учун хосил килинган бўлса, у шифрлаш калити сифатида фойдаланилади. Ошкора калит еса юкоридаги биринчи холда шифрлаш калити бўлиб, иккинчи холда шифрни очиш (текшириб кўриш) калити бўлиб хизмат килади.

- *1. Ахборотларни ҳимоялаш деганда нимани тушунасиз?*
- *2. Ахборотларнинг бузилишига цандай омиллар сабаб бўлади?*
- *3. Симметрик ва носимметрик криптографик тизимларнтнг асосий вазифаси?*
- *4. Симметрик криптотизим деб нимага айтилади?*
- *5. Носимметрик криптотизим деб нимага айтилдиа?*
- *6. Хозирги пайтда ахборот хавфсизлиги бузилмаслиги учун қандай омиллардан фойдаланасиз?*

#### **WINDOWS ОПЕРАЦИОН ТИЗИМИ**

**Фойдаланувчини графикли интерфейси** - бу фойдаланувчини ШК билан кулай мулоқот килиш тизимидир, унинг асосида, кўпинча киска тушунтириш ёзувлари билан олиб бориладиган турли хил графикли объектларни (файлларни, хужжатларни, дастурларни, кийматларни, жихозларни) монитор экранида тасвирлаш ётади, фойдаланувчи буларга таъсир кўрсатиб компьютер ишини бошкариш мумкин.

Графикли операцион тизимларда ва кобиқларда фойдаланувчини графикли интерфейсига стандарт мавжуддир, у уз ичига куйидагиларни олади:

- -> **Меню тизимлари**  керакли жойни тиклаш учун клавиатурани ва "сичқонча" туридаги кўрсатгични ишлатади;
- -> **Ойналар тизими**  дастурли ва матнли файллар ва уларнинг лавҳалари билан ишлаш учун;
- **-> Инструментлар панели**  режимлар ва кайта ишлашларни кнопкапиктограммаси билан;
- **Клавишлар комбинацияси** ("долзарб клавишлар") клавиатурадан талаб этилаётган буйрукпарни тезда киритиш учун;
- **-> Андозалар**  хужжатлар шакллари ва экранли шакллар.

Windows операцион тизимига ойналар тизими билан бир каторда интерфейсни яна иккита янги элементи киритилган: **папкалар ва ёрликлар.**

**WYSIWYG** принципи бўйича, яъни "нимани кўрсанг, шуни оласан" ишловчи Windows операцион тизимини график интерфейсини асосини 3-даражали ойналар тизими ташкил этади (Windows - ойна), у одат бўлиб колган "иш столи" шароитини ишлатади. Тизимда ишлаш учун сичконча ёки трекбол график кўрсатгичини (манипулятор) ишлатиш кулайдир, лекин клавиатура билан ишласа ҳам бўлади.

Иш столи - бу дисплей экрани бўлиб, унга Windows операцион тизимини хамма керакли объектларини - ойналар, папкалар, ёрликлар - одатдаги ёзув столидагидай жойлаштириш мумкин.

**Ойна** тўғри бурчакли рамка билан чегараланган ишчи столининг бир кисми бўлиб, унга ихтиёрий объекгни (матн, раем, бошка ойна) жойлаштириш мумкин ва унинг устида ишларни бажариш мумкин (матнни ёзиш, раем чизиш, кўрсатмаларни ва буйрукпарни киритиш).

**Папка** - бу мантикий сиғим бўлиб, унда ихтиёрий объектларни хужжатларни, файлларни, бошқа папкаларни, ёрлиқларни саклаш мумкин. Папка DOS директорияси ёки каталогига ўхшашдир.

Ёрлик - бу объекгни (хужжатни, дастурни, қурилмани) шартли белгиланиши бўлиб, объектга тезда мурожаат килишни таъминлайди.

#### *Асосий меню*\_\_\_\_\_\_\_\_\_\_\_\_\_\_\_\_\_\_\_\_\_\_\_\_\_\_\_\_\_\_\_\_\_\_\_\_\_\_\_\_\_\_\_\_\_\_\_\_\_\_\_\_

Компьютер монитори экранида Windows операцион тизими юклангандан кейин пайдо бўладиган кадр **иш столи** дейилади.

Иш столида кичрайтирилган ва меъёрдаги ойналар жойлаштирилади, улар фойдаланувчини кизикгирган турли хил папкаларга, дастурларга, ҳужжатларга, тармоқли қурилмаларга тезда мурожаат килишни таъминлайди, экран пастида эса, индамаслик бўйича, **Ишга тушириш** кнопкасини ва очилган объектлар белгичасини (шу жумладан очилган, лекин ойналарнинг белгичаларига ўралган) ўз ичига олган **Масалалар панели** қатори жойлашади.

**l^Briyta^l "Пуск" - Ишга тушириш** кнопкаси экранга **Бош менюни** чиқариш учун ишлатилади, у турли амалларни бажариш имконини беради: дастурни итига тушириш, хужжатни очиш, маълумотномани олиш, керакли объектни кидиришни амалга ошириш, компьютерни созлаш үчүн бошкариш панелини чакириш.

Бош менюни вариантларидан биттаси 1-расмда келтирилган. Менюнинг баъзи бир вазиятлари ўнгидаги стрелкалар менюнинг бу пунктлари учун кўшимча меню остилар борлигини билдиради.

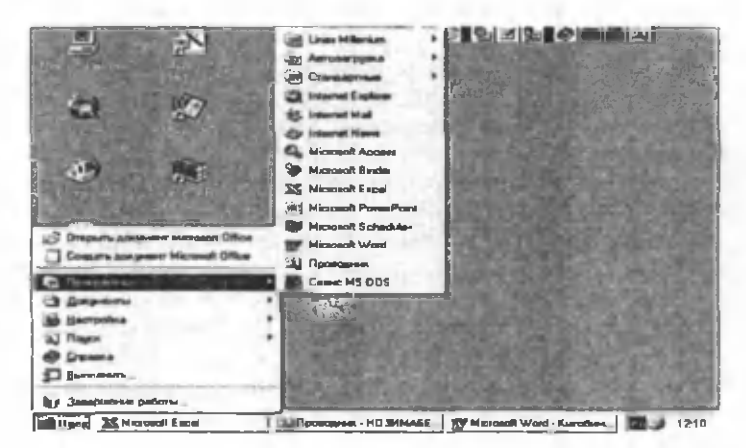

1-раем. Бош менюнинг кўриниши

Бундай менюни кўпинча каскадли деб аталади. Бош менюнинг кўринишини фойдаланувчининг истаги бўйича мос созлашлар йўли билан ўзгартириш мумкин.

Windows билан ишлашни бошлашни айнан шу менюни чақириш билан бошлаш мумкин, бу тўғрида, йўл кўрсатувчи: "Ишни шу кнопкани босиш билан бошланг (Click here to begin)" ёзувли кўринадиган стрелка хам эслатиб туради.

Менюнинг стандарт ҳолатлари.

**Дастурлар** - менюнинг шу бандита киритилган дастурлар рўйҳатини чиқаради ва сичкончани у бўйича босиш йўли билан уларнинг истаганини ишга туширишга имкон беради.

**Ҳужжатлар** - фойдаланувчи ишлаган охирги хужжатларни рўйхатини чиқаради ва уларнинг исталганини, сичқончани босиш йўли билан, очиш мумкин (хужжатлар рўйхати улар яратилган иловаларга боғлиқ эмас).

Созлаш- фойдаланувчига тўғрилаш мумкин бўлган тизимнинг ташкил этувчиларини рўйҳатини чикаради.

**Қидириш** - папкалар, буйруқлар ва буйрукларни почтали хабарларини рўйҳатини чиқаради кўшимча меню керакли объектни топиш ва очиш имкониятини яратади.

**Маълумотнома** - Windows маълумотномали тизимига мурожаат килиш.

**Бажариш** - компьютерни ташки хотирасида (ёки хаттоки тармокда) бор бўлган исталган дастурни ишга туширишни ёки исталган папкани очишни имкониятини таъминлайди.

**Ишни тугатиш** - **Windows** дан чиқиш учун, компьютерни кайта юклаш учун ишлатилади.

Менюни кўпгина ҳолатлари, кидирилаётган жараённи етарлича батафсил танлаш ва амалга ошириш имконини берувчи кўп даражали меню остини ўз ичига олади.

## Hnyck Cd + 0 S = BO D

Масалалар панели **Ишга тушириш** кнопкасидан ташқари тизимли соатни (16:10), клавиатурани жорий тақсимлаш индикаторини (RU билдирадики, матн рус тилида ёзилади; карама-карши Еп вариантида - инглиз тилида), хамда хозирги вактда очилган папкаларни белгичаларини ўз ичига олади.

Бир очилган ойнадан бошқасига ўтиш учун сичқончани мос белгича бўйича босиш етарли (керакли ойна иш столида кўринганлигига боғлик бўлмаган равишда), керакли дастурни ишга тушириш ёки хужжатни кўриб чикиш учун уларнинг белгичалари бўйича босиш керак. Соатни индикатори бўйича икки маротаба босиш катта соатли, календарли ва менюли мулокот ойнасини чакиради, у тизимли соатдаги санани ва вактни ўзгартириш имконини беради.

Очилган объектларни сони кўп бўлганда белгичаларнинг панелдаги ўлчами кичраяди. Бундай кичрайишдан, масалалар панелини кенглигини унинг юқориги чегарасини силжитиш йўли билан катталаштириш ҳисобига, сакланиш мумкин.

Масалалар панелини иш столини бошқа чегаралари бўйлаб жойлаштириш мумкин - бунинг учун масалалар панели юзасини бўш участкасида сичконча клавишини босиб, курсорни керакли жойга кўчириш керак.

Иш столини одатдаги папкалар тўпламига яна киради:

**Менинг компьютсрим.** Компьютерни ҳамма дискларини ичидагисини ва унинг баъзи курилмаларини тавсифларини кўриш имконини беради. Хусусан, сичконча билан бу белгича бўйича икки марта босганда иерархик менюли ойна очилади, бу ойна объектлар рўйҳатини ўз ичига олади (2-расм).

Меню бандини танлашда, дискларни файлли таркибини батафсил текширадиган ва файлларни кидиришни, уларни - кўриб чикишки ва ишга туширишни таъминлайдиган менюости чикарилэди.

**Келувчилар.** Электрон почта бўйича ёки факс бўйича олинаётган ёки юборилаётган келувчи ва чикувчи хужжатларни бошқариш механизмини ўз ичига олади.

|                   |                    |               | $m + 1$          | <b>IX 7 5000</b> |
|-------------------|--------------------|---------------|------------------|------------------|
|                   |                    | (0)           | Control<br>Penul |                  |
|                   | (LT                | <b>PASSED</b> |                  |                  |
| Dial-Up           | <b>Rehadulad</b>   | 1 on          |                  |                  |
| <b>Networking</b> | Teste              | Econvege      |                  |                  |
|                   |                    |               |                  |                  |
|                   | call the fact that |               | ST 100           |                  |

2-расм. Менинг компьютсрим папкасини очгандаги меню турлари.

Корзина ўчирилган файлларни вактинча саклаш учун ишлатилади. У хато қилиб ўчирилган файлларни тиклаш имконини беради (файллар, фойдаланувчининг ўзи корзинани бўшатгандан кейингина йўколади).

Портфелга бир хил хужжатни бир нечта версиялари жойлаштирилади, бу уларнинг вариантларини тақкослаш ва оптималини танлаш имконини беради.

- *1. Windows операцион пшзимининг бош менюсига қайси тугма (кнопка) орцали мурожат қшшпади?*
- *2. Тизим бош менюсида жойлашган «Выполнить» амалининг вазифасини кўрсатинг?*
- *3. Тизим бош менюсининг «Найти» бўлими ёрдамида қандай объектларни қидириш мумкин?*
- 4. Бош менюнинг кайси бўлими оркали тизим маълумотномасига муро*жат цилшшди?*
- *5. Қайси объект орцали тизимга ўрнатилган барча дастурларнинг мурожат ёрлицаарини куриш мумкин?*
- *6. Компъютернинг асосий хотира дискларига ҳамда унга цушимча уланган ахборот ташувчи хотира дискларга мурожатни таъминлаб берувчи объектни кўрсатинг?*

#### **ЛОКАЛ КОМПЬЮТЕР ТАРМОҚЛАРИНИНГ ТАСНИФЛАНИШИ**

Ҳозирда компьютерларни қўллашда кўпгина фойдаланувчилар учун ягона ахборот маконини таърифловчи тармоқларни ташкил этиш муҳим аҳамиягга эга. Буни бутун дунё компьютер тармоги ҳисобланмиш Интернет мисолида якқол кўриш мумкин.

Узатиш каналлари орқали ўзаро богланган ШКлар мажмуига компью**терл ар тар м оғи** дейилади. Бу тармок ундан фойдаланувчиларни ахборот алмашув воситаси ва аппарат, дастур хамда ахборот тармоги ресурсларидан жамоа бўлиб фойдаланишни таъминлайди (3-расм).

Компьтерларнинг тармокка бирлашиши қимматбаҳо асбоб-ускуналар катта ҳажмли диск, принтерлар, асосий хотирадан биргаликда фойдаланиш, умумий дастурли воситага ва маълумотларга эга бўлиш имконини беради. Глобал тармоқлар туфайли олисдаги ШКнинг аппарат ресурсларидан фойдаланиш мумкин. Бундай тармоклар миллионлаб кишиларни камраб олиб ахборот таркатиш ва кабул килиш жараёнларини бутунлай ўзгартириб юборди. Хизмат кўрсатишнинг энг кенг таркалган тармоги - **электрон почта** оркали ахборот алмашувни амалга оширишдир. Тармоқнинг асосий вазифаси фойдаланувчининг таксимланган умумтармок ресурсларига оддий, кулай ва ишончли киришини таъминлаш ва рухсат берилмаган киришдан ишончли химояланган ҳолда ахборотлардан жамоа бўлиб фойдаланишни ташкил этиш. Шунингдек, фойдаланувчилар тармоқлари ўртасида маълумотларни узатишнинг кулай ва ишончли воситасини таъминлаш. Ахборотлаштириш даврида катта хажмдаги ахборотлар локал ва глобал компьютер тармокларида сақланади, кайта ишланади ва узатилади. Локал тармокларда фойдаланувчилар ишлаши учун маълумотларнинг умумий базаси ташкил этилади. Глобал тармокларда ягона **илмий, иктисодий, ижтнмоий** ва **маданий ахборот макони** шакллантирилади.

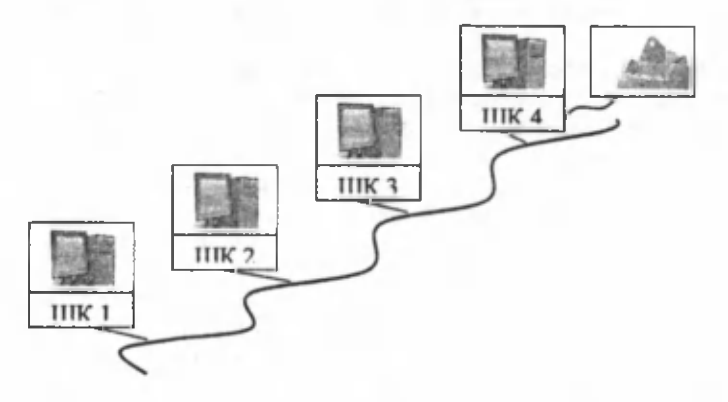

3-расм. Оддий компьютер тармоги.

Маълумотлар базасига узок масофадан туриб киришда, умумий маълумотларни марказлаштиришда, маълумотларни маълум масофага узатишда ва

уларни тақсимлаб кайта ишлаш борасида кўпгина вазифалар мавжуд. Буларга бир канча мисоллар келтириш мумкин: банк ва бошка молиявий тузилмалар; бозорнинг ахволини акс эттирувчи тижорат тизими; ижтимоий таъминот тизими; солик хизмати; оралик масофадан туриб компьютер таълими; авиачипталарни захира килиб қўйиш тизими; узокдан туриб тиббий тасхишлаш; сайлов тизими. Кўрсатилган ушбу барча кўшимча маълумотлар тўпланиши, сакланиш и ва ундан фойдалана олиш нотўғри маълумотлар бўлишидан ва рухсат берилмаган киришдан химояланган бўлиши керак. Илмий, хизмат, таълим, ижтимоий ва маданий хаёт сохасидан ташкари глобал тармок миллионлаб кишилар учун янги хил дам олиш машгулотини яратди. Тармок кундалик ишни ва турли сохадаги кишиларнинг дам олишини ташкил этиш куролига айланди.

#### **Тармоклар таснифи**

Компьютер тармоқпарини кўпгина белгилар, хусусан худудий таксимланиши жихатидан таснифлаш мумкин. Бунга кўра **глобал, минтакавий** ва **ло**кал **(махаллий) тармоклар** фаркланади (4-расм).

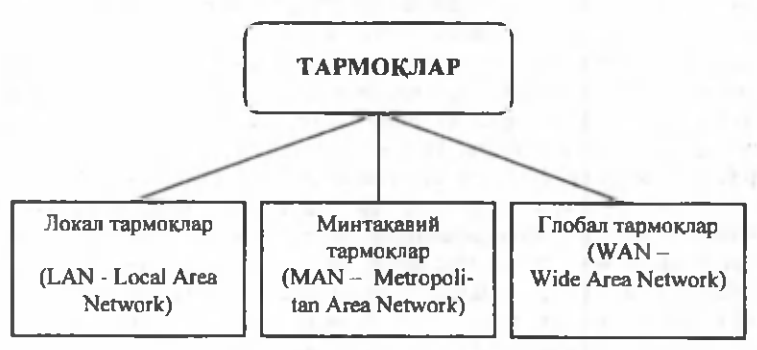

4-расм. Узеллари орасидаги масофа бўйича тармокларнинг таснифланиши.

**Глобал тармоклар** бутун дунё бўйича тармоқдан фойдаланувчиларни камраб олади ва кўпинча бир-биридан 10-15 минг километр узокликдаги ШК ва алока тармоқлари узелларини бирлаштирувчи йўлдош оркали алока каналларидан фойдаланади.

**Минтакавий тармоклар** унча катта бўлмаган мамлакат шаҳарлари, вилоятларидаги фойдаланувчиларни бирлаштиради. Алоқа канали сифатида кўпинча телефон тармокларидан фойдаланилади. Тармок узеллари орасидаги масофа 10-1000 километрни ташкил этади.

**ШКнинг локал тармоқлари** бир корхона, муассасанинг бир ёки бир канча яқин биноларидаги абонентларни боглайди. Локал тармоклар жуда кенг таркалган, чунки 80-90% ахборот ўша тармок атрофида айланиб юради. Локал тармоклари хар кандай тизилмага эга бўлиши мумкин. Лекин локал тармокдардаги ШКлар юкори тезликка эга ягона ахборот узатиш канали билан богланган бўлади. Барча ШКлар учун ягона тезкор ахборот узатиш каналининг бўлиши локал тармокнинг ажралиб турувчи хусусиятидир. Оптик каналда ёруғлик ўтказгич инсон сочи толаси кдлинлигида ясалган. Бу ўта тезкор, ишончли ва киммат турадиган кабел.

Локал тармокда ШКлар орасидаги масофа унча катта эмас - 10 км.гача, радиоканал алоқасидан фойдаланилса -20 км. Локал тармокларда каналлар ташкилот мулки хисобланади ва бу улардан фойдаланишни осонлаштиради. Юкорида келтирилган уч даражали ахборот тармокларини ўзаро боғлиқлиги қуйидаги 5-расмда келтирилган.

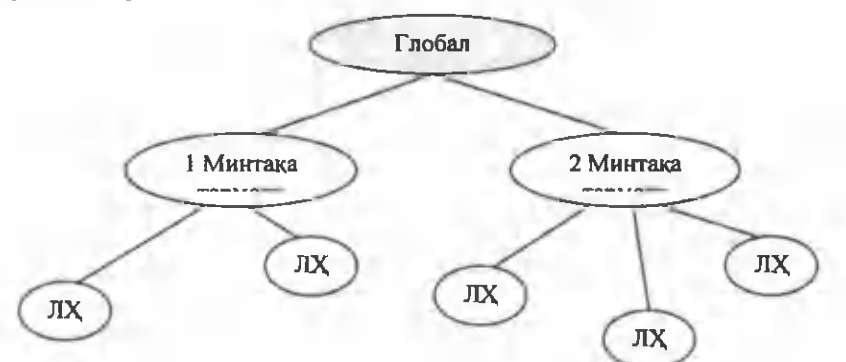

5-расм. Тармоқларни бирлаштирилганлиги.

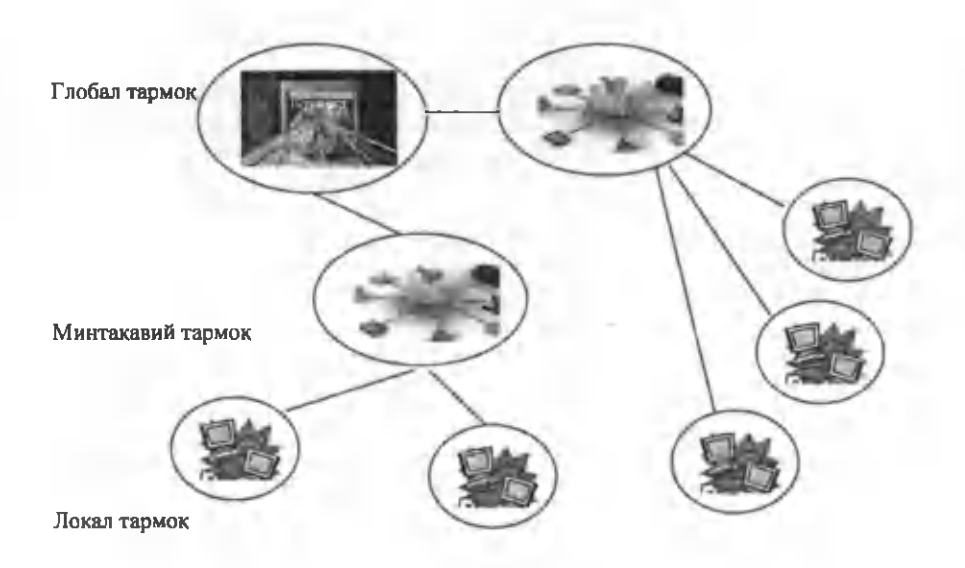

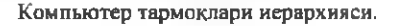

#### **Тармокнинг дастурий таъминоти**

Тармокнинг имконияти унинг фойдаланувчига кўрсатадиган хизмати билан ўлчанади. Тармокнинг хар бир хизмат тури хамда унга кириш учун дастурий таъминоти ишлаб чикилади. Тармокда ишлаш учун белгиланган дастур бир .<br>вактда куплаб фойдаланувчилар фойдаланиши учун мўлжалланган бўлиши керак. Ҳозирда шундай дастурий таъминот тузишнинг икки хил асосий тамойили жорий этилган.

**Биринчи тамойилда** тармокнинг дастурлаштирилган таъминоти кўпгина фойдаланувчиларга хамма кириши мумкин бўлган тармокнинг бош компьютери ресурсларини тақцмм этишга мўлжалланган. У **файл-сервер** деб юритилади. .<br>Бош компьютернинг асосий ресурси файллар бўлгани учун у шу номни олган. Бу дастурли модуллар ёки маълумотларга эга файллар бўлиши мумкин. Файлсервер - бу сервернинг энг умумий тури. Шуниси кизиқки, файл-сервернинг диск ҳажми одатдаги ШКдан кўп бўлиши керак, чунки ундан кўпгина компьютерлар фойдаланилади.

Тармокда бир канча файл-серверлар бўлиши мумкин. Тармокдан фойдаланувчиларнинг биргаликда фойдаланишига такдим этиладиган файл-сервернинг бошка тур серверларини санаб ўтиш мумкин. Масалан, принтер, модем, факсимил алока учун курилма. Файл-сервер ресурсларини бошкарувчи ва кўпгина тармок фойдаланувчилари учун рухсат берувчи дастурий тармок таъминоти тармокнинг **операцион тизими** деб аталади. Унинг асосий қисми файл-серверда жойлашади; ишчи станцияда фақат ресурс ва файл-сервер орасидан мурожаат қилинадиган дастурлар оралигидаги интерфейс ролини бажарувчи унча катта бўлмаган қобик жойлаштирилади.

Ушбу тамойил дочрасида ишлашга мўлжалланган дастур тизимлари фойдаланувчига файл-сервердан фойдаланиш имконини беради. Қоида бўйича ушбу дастурли тизимлар файлли серверда сакданиши ва барча фойдаланув-чилар томонидан бир вактда фойдаланилиши мумкин. Лекин бу дастурларнинг модулларини бажариш учун зарур бўлганда фойдаланувчи ШКга, яъни **ишчи станцияга** ўтказилади ва керакли ишни бажаради. Бунда барча маълумотларни кайта ишлаш фойдаланувчининг ШКда амалга оширилади. Шубхасиз, бунинг учун маълумотлар сақланган файллар фойдаланувчининг ШКга кўчирилиши керак.

Иккинчи тамойил "клиент-сервер" архитектура деб аталади. Унинг дастурий таъминоти ресурслардан жамоа бўлиб фойдаланишгагина мўлжалланиб колмай, балки уларни кайта ишлаш ва фойдаланувчи талабига кўра ресурсларни жойлаштириш а мўлжалланган. "Клиент-сервер" архитектуралар дастур тизими иккита бўлинмадан иборат: сервернинг дастурий таъминот ва фойдаланувчи - мижознинг дастур таъминоти. Маълумотлар базаси серверлари катта хажмдаги маълумотлар билан ишлашга мўлжалланган ва кўп сонли фойдаланувчилар юқори унумли ишлаб чикаришни, ишонч ва химояланганликни таъминлайди. Глобал тармоклари иловаларида клиент-сервер архитекгураси (маълум маънода) асосий саналади. Катта матнли саҳифаларни сақлаш ва кайта ишлашни таъминловчи машҳур Web серверлар, FTP серверлар, электрон почта

серверлари ва бошқалар маълум. Санаб ўтилган хизмат турларининг мижоз дастурлари ушбу серверлар томонидан хизмат олиш ва улардан жавоб олиш учун сўраш имконини беради. Шу билан биргаликда ахборотлар тармоклар ўртасида икки усулда амалга оширилиши мумкин (6-расм).

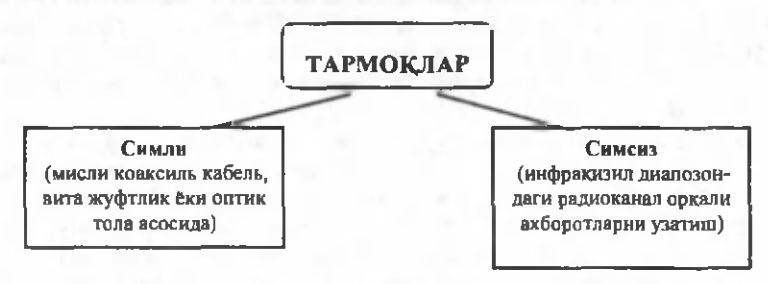

6 - раем. Ахборотларни узатиш усули бўйича тармокларнинг таснифланиши.

Таксимланадиган ресурсга эга ҳар қандай ШК тармоги сервер деб юритилиши мумкин. Чунки бошқа ШКдан фойдаланишга рухсат бўлган бўлинувчи модемли компьютер модем ёки коммуникацияли сервердир. Шу билан биргаликда ахборотларни узатиш бўйича тармоклар куйидагича танифланади (7 расм).

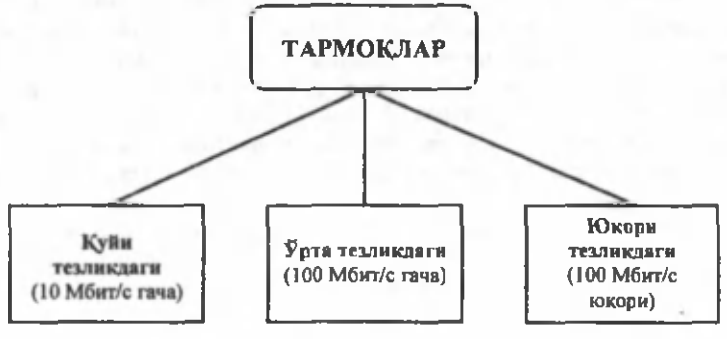

7-раем. Ахборотларни узатиш бўйича тармокларнинг таснифланиши.

ШКнинг локал тармоги кенг таркалган. Дунёдаги кўпгина ШКлар шу тармокларда ишлайди. Локал тармоклар бир-биридан унча узок бўлмаган масофада жойлашган ШКни боглаб туради. Одатда улар бир неча яқин жойлашган корхона, муассаса ва офислар ШКни бирлаштиради. Локал тармокда ишлашнинг асосий афзаллига куйидагича: кўп марта фойдаланиладиган режимда дастурли модем, принтерлар тармогидаги дискларнинг умумий ресурсларидан ва хамма кириш мумкин бўлган диекда сэкланувчи маълумотлардан фойдаланиш, шунингдек, бир ШКдан бошқасига ахборот узатиш имконияти. Файл-серверли локал тармокда ишлашнинг асосий афзалликларини санаб ўтамиз:

*1. Шахсий ва умумий фойдаланувчи маълумотларни файлли серверда саклаш имкониятининг мавжудлиги.* Шу боис хам умумий фойдаланиладиган маълумотлар устида бир вактда бир неча фойдаланувчи ишлай олади (матнлар, электрон жадвал ва маълумотлар базасини кўриб чикиш, ўкиш), Net Ware воситасида файл ва каталоглар даражасидага маълумотлар кўп томонлама химоя килинади; умумий маълумотларнинг Excel, Access каби тармокли амалий дастурланган маҳсулотлар билан яратилади. Айни пайтда амалий дастурда белгиланган кириш учун чегара тармок операцион тизими оркали ўрнатилган чегара доирасида бўлади.

*2. Кўпгина фойдаланувчилар учун зарур бўладиган дастурли воситани доимий сақлаш имконияти:* у ягона нусхада файл-сервер дискида бўлади. Шуни қайд этамизки, дастурли воситани бундай саклаш фойдаланувчи учун илк иш усулларини бузмайди. Кўпгина фойдаланувчилар учун зарур бўлган дастурли воситага аввало матн ва график тахрирловчи, электрон жадваллар, маълумотлар базасини бошкариш тизими ва бошкалар киради. Кўрсатилган имкониятлар оркали куйидаги ишларни бажариш мумкин: ишчи станцияларнинг локал дискни дастурланган воситаларини саклашдан озод килиш хисобига ташқи хотирадан унумли фойдаланиш; тармок операцион тизим химоя воситаси билан дастурли маҳсулотларни ишончли саклаш; дастурли маҳсулотларни ишлашга лаёқатли ахволда ушлаб туришни ва уларни янгилашни соддалаштириш, чунки улар файл-серверда бир нусхада сакланади.

*3. Тармоқнинг барча ШКлари ўртасида ахборот алмашиш.* Айни пайтда тармокдан фойдаланувчилар ўртасида диалог сакланади, шунингдек электрон почта ишини ташкил этиш имконияти таъминланади.

*4. Бир ёки бир қанча умумтармок, принтерларида тармоқдаги барча фойдаланувчиларнинг бир вақтда ёзиши.* Бу пайтда қуйидаги омиллар таъминланади: хар бир фойдаланувчининг тармок принтерига кира олиши; кучли ва сифатли принтердан фойдаланиш имконияти; дастурли махсулотлар сифатида босишини амалга ошириш.

5. *Ўқувчилар ва ўқитувчилар ШКлари ўртасида ахборот алмашишнинг махсус дастурини кўллаш* хисобига ўкув жараёнларини услубий такомиллаш-тириш учун тармоқ муҳитидан фойдаланиш имконияти. Шулар сабабли куйидагиларни амалга ошириш мумкин: ўқитувчи ШКда бажариладиган ишларни ўкувчилар ШКда кўрсатиш; ўқитувчининг ШК мониторида ўқувчилар ШКлари экранларини акс этгириш оркали ўкувчилар бажарадиган ишларни назорат килиш.

*6. Глобал тармоқнинг ягона коммуникация узели бўлганда* локал тармокнинг хар кандай ШКдан глобал тармок ресурсларига киришни таъминлаш.

**Компьютер тармоги** - бу, маълумотларни таксимлаб кайта ишлаш талабларини кондирувчи ягона тизимга алока канали ёрдамида уланган ШКлар ва терминаллар жамланмасидир.

*Тармок, абонентлари* - тармокда ахборотларни юзага келтирувчи ёки истеъмол қилувчи объектлар.

Алоҳида ШКлар, ЭҲМ комплекслари, терминаллар, саноат ишлари, рақамли дастур орқали бошқариладиган станоклар ва ҳоказо абонент бўлиши мумкин. Ҳар кандай абонент тармоғи станцияга уланган.

*Станция* - ахборотлар узатиш ва кабул килиш билан боглиқ вазифаларни бажарувчи аппаратурадир.

Абонент ва станция мажмуини абонент тизими деб аташ кабул қилинган. Абонентларнинг ўзаро алокасини ташкил этиш учун узатувчи моддий восита керак.

Узатувчи моддий мухит - бу алока тармоги ёки электр сигналлари таркатиладиган кенглик ва маълумотларни узатиш аппаратурасидир.

Бундай ёндашув ҳар кандай ШК тармогини абонентлар тизими ва коммуникация тармогининг мажмуи сифатида кўриб чикишга имкон беради. Компьютер тармоғининг умумлаштирилган тузилмаси 8-расмда кўрсатилган.

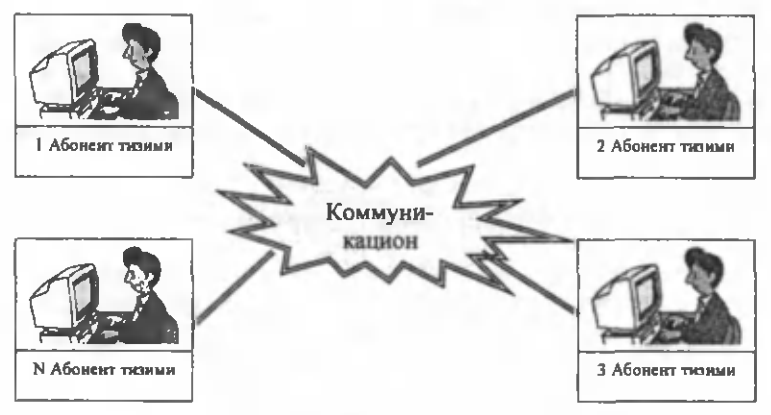

8-расм. Компьютер тармогининг умумлашган тузилмаси.

Ҳар кандай коммуникация тармоги албатга куйидаги асосий компонентларни: **узатиш, хабар, узатиш воситаси, кабул килишни** ўз ичига олади.

Ҳар кандай компьютер тармогининг асосий вазифаси фойдаланувчига ахборот ва хисоблаш ресурсларини такдим этишдир.

Шу нуктаи назардан локал ҳисоблаш тармогини серверлар ва ишчи станциялар мажмуи деб караш мумкин.

*Сервер* - тармокка уланган ва ундан фойдаланувчиларга маълум хизматлар кўрсатувчи компьютердир.

-

Серверлар маълумотларни сақлаши, маълумотлар базасини бошқариши, масалаларни масофадан кайта ишлаши, масалаларни босиб чиқариши ва бошка бир катор вазифаларни бажариши мумкин.

> *Ишчи станция -* тармокка уланган шахсий компьютер бўлиб, фойдаланувчи шу оркали ахборот ресурсларига кириб боради.

Тармокнинг ишчи станцияси хам тармок, хам локал режимида ишлайди. У шахсий операцион тизим билан таъминланган, амалий вазифаларни хал этиш учун фойдаланувчини барча зарур воситалар билан таъминлайди. Сервер турларидан бири - файл-серверга алоҳида эътибор бериш керак.

Файл-сервер тармокдан фойдаланувчиларнинг маълумотларини сақлайди ва уларнинг ушбу маълумотларга киришини таъминлайди. Бу ШК катта хажмдаги тезкор хотирага, катта хажмдаги қатгиқ дискка эга. У махсус операцион тизим бошкаруви остида ишлайди.

Файл-сервер куйидаги вазифаларни бажаради: маълумотларни саклаш, маълумотларни архивлаш, маълумотлар ўзгаришини синхронлаш, маълумотларни узатишдир.

Кўпгина вазифаларни бажаришда битга файл-сервердан фойдаланиш камлик килади. Бу пайтда тармокка бир канча файл-серверлар кўшилиши мумкин.

#### **Тармоқдаги курилмаларнинг ўзаро алокасини бошкариш**

Ахборот тизимлари компьютер тармоклари базасида яратилгач, у куйидаги вазифалар ечимини хал этади: маълумотларни саклаш, кайта ишлаш, фойдаланувчиларнинг уларга киришини таъминлаш ва маълумотларни кайта ишлаш натижасини узатиш.

Марказлашган қайта ишлаш тизимида бу вазифаларни марказий ШК бажаради. Компьютер тармоклари маълумотларни кайта таксимлаб, кайта ишлашни амалга оширади. Бу холатда маълумотларни кайта ишлаш иккита объект: мижоз ва сервер ўртасида таксимланади.

*Мижоз (клиент)* - вазифа, ишчи станция еки компьютер тармогидан фойдаланувчи.

Мижоз маълумотларни кайта ишлаш жараёнларида кийин ишларни бажариши, файлни ўқиши, маълумотлар базасида ахборот излаш учун серверга сўров жўнатиши мумкин.

Илгаритдан белгиланган сервер мижоздан тушган сўровни бажаради. Сервер хамма фойдаланадиган маълумотларни саклайди, ушбу маълумотларга
киришни ташкил этади ва мижозга маълумотларни беради.

Мижоз олинган маълумотларни қайта ишлайди ва кайта ишланган натижаларни фойдаланувчига кулай кўринишда такдим этади. Бундай тизимлар учун мижоз-сервер ёки мижоз-сервер архитекгураси атамаси кабул килинган.

Мижоз-сервер архитектурасидан бир даражали локал хисоблаш тармогида, шунингдек ажратилган серверли тармофда фойдаланиш мумкин.

- *1. Худудий тақсимланишига кура компъютерлар неча тармоққа бўлинади?*
- *2. Локал тармоқни амалга ошириш учун қандай техник воситалар зарур?*
- *3. Станциянинг асосий вазифаси?*
- *4. Сервер нима иш бажаради?*
- *5. Бир хонада 10 компьютер бўлса шу компьютерлардан 2тасини серверга айлантириш мумкинми?*
- *6. Станция ва ишчи станциянинг фарқи?*
- 7. *Мижоз нима ишни бажаради?*

# ГЛОБАЛ КОМПЬЮТЕР ТАРМОКЛАРИ

Ахборот-коммуникация технологиялари ва замонавий техника ютуқлари билан ўзаро алмашиш эҳтиёжи глобал компьютер тармокларини мамлакатлараро хамкорлик дастурини амалга оширишнинг ажралмас кисми килиб кўйди. Илмий ва маориф мақсадлари ва бизнес учун кўплаб компьютер тармоклари ташкил этилган. Кўплаб тармоқларни бирлаштира олувчи ва дунё ҳамжамиятига кириш имконини берувчи тармоқ - бу Интернет. Интернет фойдаланувчига чексиз ахборот ресурсларини такдим этади. Ушбу ресурсларга кириш учун мос келувчи амалий дастурий таъминотидан фойдаланиш керак. Дўстона график интерфейс Интернет хизматидан хар бир кишининг фойдалана олиши учун имконият яратади. Бундай дастурларнинг кўпи фойдаланувчи учун қулай бўлган Windows ОТ мухитида ишлайди. График интерфейсли дастурлар мухим хусусиятларга эга: улар фойдаланувчидан барча тизимли архитектурани бекитади ва хар кандай ШК платформасида сакланадиган маълумотлар билан ишлаш имконини беради.

# **ИНТЕРНЕТ ВА УНИНГ ИМКОНИЯТЛАРИ**

Интернет бу ягона стандарт асосида фаолият кўрсатувчи жахон глобал компьютер тармогидир. Унинг номи икки хил талкин килинади, яъни "International Network" -халкаро тармок ва "Interconnected networks" "тармоклараро" деган маънони англатади. Интернет тармогининг асосий ячейкалари бу шахсий компьютерлар ва уларни ўзаро богловчи локал тармокдардир. Интернет тармоги - бу глобал тармок вакили хисобланади. Интернет алохида компьютерлар ўртасида алока ўрнатибгина колмай, балки компьютерлар гурухини ўзаро бирлаштириш имконини хам беради. Агар бирон бир махаллий тармок бевосита интернетга уланган бўлса, у холда мазкур тармокнинг хар бир ишчи станцияси Интернет хизматларидан фойдаланиш мумкин. Шунингдек, Интернет тармогига мустақил равишда уланган компьютерлар хам мавжуд бўлиб, уларни хост компьютерлар (host - асосий хисоблаш машинаси) дебаташади. Тармокка уланган хар бир компьютер ўз манзилига эга ва у ёрдамида дунёнинг исталган нуктасидаги исталган фойдаланувчи билан мулокот кила олиши мумкин.

# **Интернетга уланиш усуллари:**

*Сеансли уланиш.* Уланишнинг бу усулида фойдаланувчи Интернетга телефон линияси оркали маълум бир вактга уланади. Бунда маълумотлар тармокка аналог кўринишида узатилади.

*Доимий уланиш.* Бу усулда эса компьютер Интернетга доимий канал оркали уланган бўлади ва маълумотлар ракамли кўринишда тармокка узатилади.

# **Интернет хизматлар:**

*Электрон почта -* Интернетнинг энг биринчи хизматларидан бири ҳисобланиб, 1970 йилдан буён кенг оммага такдим этилади. Бу хизмат off-line режимида ишлайди.

*WWW (World Wide Web) -* ҳозирги кунда энг кенг таркалган хизматлар-

дан бири ҳисобланиб, унинг асосини гипертекст ва гипермедиа тушунчалари ташкил этади.

*FTP (File Transfer Protocol) -* бу хизмат ёрдамида тармокдаги бошка компьютердан ўзингизни компьютерингизга маълумот кўчириб олишингиз мумкин.

*Internet Relay Chat (IRC) -* on-line (реал вакт) режимда Интернет оркали мулокот ўрнатиш.

Интернетда адреслаш: ракамли адреслаш ва символли адреслаш.

*Броузерлар -* Интернет саҳифаларини кўриш имкониятини берадиган дастурлар. Масалан, *Internet Explorer, Opera, Mozilla* ва бошкалар.

### **Ахборот қидирув тизимлари:**

- Каталоглар;

- Қидирув машиналари.

# **ДАВЛАТ ОРГАНЛАРИНИНГ САЙТЛАРИ**

**Давлат органлари ахборот ресурслари - давлат ахбороти манбаи сифатида**

# **Асосий мақсадлар:**

- Фуқароларнинг давлат органлари фаолияти бўйича маълумотларни олиш бўйича ҳукуқларини таъминлаш
- Фукароларни давлат органининг фаолияти ва қарорлари ҳақида тез, ҳакқоний ва объектив равишда хабардор қилиш **Асосий талаблар:**
	-
- Такдим этилаётган ахборот давлат органи фаолиятини объектив (ҳаққоний ) ёритилишини таъминлаши керак
- Ахборот ишончлик бўлиши керак
- Сайтда жойлаштириладиган ахборот ОАВда нашр этиладиган ахборот билан тенг кучга эга
- Сайтда жойлаштириладиган асосий ахборотга кириш барча тоифадаги фойдаланувчилар учун эркин ва бепул бўлиши керак

### **Давлат органлари веб-сайтларига кўйиладиган талаблар**

Ўзбекистон Республикаси Вазирлар Маҳкамасининг "Ахборотлаштириш соҳасида норматив-ҳуқукий базани такомиллаштириш тўғрисида"ги 2005 йил 22 ноябрдаги 256-сон карорига кўра. Амалдаги қонун хужжатларига асосан давлат органларининг веб-сайтларига куйидаги талаблар қўйилган:

раемий веб-сайтга жойлаштирилган асосий ахборотлардан фойдаланиш эркин ва бепул бўлиши керак.

- $\rightarrow$  расмий веб-сайтга жойлаштирилаётган ахборотларнинг санаси кўрсатилиши ва улар мунтазам янгилаб борилиши керак. Ахборотларни янгилаб бориш муддати давлат органи томонидан белгиланади, бирок ахборотлар бир хафтада камида бир марта янгиланиб бориши керак.
- $\rightarrow$  давлат органининг расмий веб-сайти ".UZ" домен зонасида хамда Хукумат порталида белгиланган тартибда рўйхатдан ўтказилган бўлиши, шунингдек Ўзбекистон Ресщ'бликаси худудида сервер (хостинг)да физик жихатдан жойлаштирилиши керак.
- -> расмий веб-сайтга ахборот давлат тййида тақдим этилиши керак. Расмий веб-сайт ахборотлари бошка тилларда хам бўлиши мумкин.
- $\rightarrow$  давлат органи расмий веб-сайтдаги ахборотларни шакллантириш, жойлаштириш, шунингдек янгилаб бориш учун масъул бўлган шахе (бўлинма)ни буйрук билан белгилайди.
- $\rightarrow$  давлат органи ўзининг расмий веб-сайтида жойлаштирилган ахборотларнинг йўк қилиниши, тўсиб кўйилиши, бузиб талкин қилиниши, қалбакилаштирилиши ва сохталаштирилишининг хамда бошка шакллардаги рухсатсиз аралашувларнинг олдини олиш бўйича тегишли мухофаза чоратадбирларини кўриши керак.
- $\rightarrow$  Давлат Статистика Қўмитаси расмий сайти [www.stat.uz](http://www.stat.uz)
- Кадрларни кайта тайёрлаш ва статистика тадкикотлари Марказининг расмий сайти [www.bilim.stat.uz](http://www.bilim.stat.uz)

# **ИНТЕРАКТИВ ДАВЛАТ ХИЗМАТЛАРИ**

Интерактив давлат хизмати (ИДХ) - идоралар томонидан идораларнинг ахборот тизимлари воситасида телекоммуникациялар тармоги оркали жисмоний ва юридик шахсларга ахборот-коммуникация технологияларидан фойдаланган холда кўрсатиладиган хизматлар.

Интерактивлик деганда биз, факатгина ўрганаётган фан кесимида техник воситалар, компьютер, уларнинг дастурлари хамда фойдаланувчилар орасидаги ўрнатилган мулоқотни ташкил этиш тушунилади. Интерактивлик оркали фойдаланувчи моддий, маънавий, ижтимоий, иктисодий, ахборий ва ишлаб чикаришнинг турли манбаларидан кўриладиган манфаат мавжуд бўлса, унга интерактив хизмат килинган деб тушунилади. Яъни, компьютер дастурлари оркали фойдаланувчига интерактив хизмат ташкил этилган деб тушунилади. ИДХ куйидаги шаклларда кўрсатилади:

- $\rightarrow$  умумий фойдаланиладиган ахборотни эълон килиш (таркатиш) тегишли ахборот тизимлари, шу жумладан Интернет оркали давлат ахборот ресурсларидан фойдаланиш бўйича хизматларни реализация килиш;
- -> *бир томонлама ўзаро ҳамкорлик -* электрон шаклдаги хужжатларнинг хар хил формулярларидан фойдаланиш имкониятини бериш;
- *икки томонлама ахборот айирбошлаш —* сўров бўйича кабул килиш, тахлил (кўриб чикиш) ва жавоб юбо ришни ўз ичига оладиган идора хизматлари (буюртманомалар ва мурожаатларни такдим этиш, уларни кайта ишлаш натижаларини такдим этиш ва/ёки бериш);
- $\rightarrow$  электрон шаклдаги маълумотлар тўлик айирбошланишини амалга ошириш, шу жумладан хизматлар кўрсатиш ва уларга ҳак тўлаш шаклида кўрсатилиши мумкин.

Интернет тармоги оркали кўрсатиладиган интерактив хизмат турлари. Ҳозирги вақтда, Хукуматимиз томонидан интерактив хизматларини шакллантириш, ташкил этиш ва уларни бошкаришга катта эътибор берилмоқда. Интерактив хизматларни ташкил этишнинг энг тез ва энг яхши йўли, бу, уларни интернет тармоклари оркали амалга ошириш хисобланади.

Интернет тармоги оркали кўрсатиладиган интерактив хизмат турларига куйидагилар киради:

- 1. Транспорт воситаларининг харакатланиш жадвали;
- 2. Темир йўл транспорти катнови жадвали;
- 3. Авиа рейслар жадвали;
- 4. Банк хизматимаълумотлари вавалютакурслари;
- 5. Об-хаво маълумоти;
- 6. Янгиликлар;
- 7. Телеварадиоэшиттириш дастурлари;
- 8. Иш ўринлари ап биржалари;
- 9. Спорт янгиликлари;

10. Давлат бошқарув ва хўжалик юритувчи органларнинг веб сайтлари оркали кўрсатиладиган интерактив хизматлар.

- *1. Интернетга уланиш усуллари ?*
- *2. Интернет нечта таркибий қисмдан ташкил топган?*
- *3. W W W тармоги Интернетдан алоҳидами ёки ичида жойлашганми?*
- *4. Интерактивлик тушунчаси?*
- *5. Интерактив хизматлар тушунчаси?*
- *6. Браузер тушунчаси ва уларнинг вазифаси?*

12 mil 13

# **MICROSOFT OFFICE 2007**

### **MICROSOFT WORD 2007**

Матнли хужжатларни яратиш компьютерлардан фойдаланишнинг кенг таркалган усули хисобланади. Ҳужжатларни тайёрлаш ва чоп этишда компьютердан фойдаланмайдиган сохани тасаввур этиб бўлмайди.

Microsoft Word 2007 дастурининг янги интерфейси фойдаланувчиларга бир оз вакт ўтгандан кейин ўзининг кулай имкониятларини намоён килади.

Microsoft Word 2007 дастурини ишга тушириш учун Пуск-> Все программы -> Microsoft Office -> Microsoft Office Word 2007.

Экранга Microsoft Word 2007 чикиши билан сиз дастур интерфейси анча ўзгарганини кўрасиз. Word 2003 версиясида бош меню ўзининг пунктларига эга бўлиб, хар бир меню каторини танлаганда шу менюга дойр пунктлар экранга чиқарди. Янги дастур интерфейсида эса асосий меню пунктлари алохида экранга чикмайди, балки панели инструментовлар ойнасида акс этади. Word асосий менюси вкладок кўринишида горизонтал жойлашган бўлади.

Microsoft Word 2007 дастурининг янги интерфейси куйидаги кўринишга эга бўлиб, экраннинг биринчи каторида "Office" кнопкаси, тезкор очиш панели, хужжат ва дастурнинг номи, кичрайтириш, катталаштириш ва ёпиш белгиси жойлашган (1-расм).

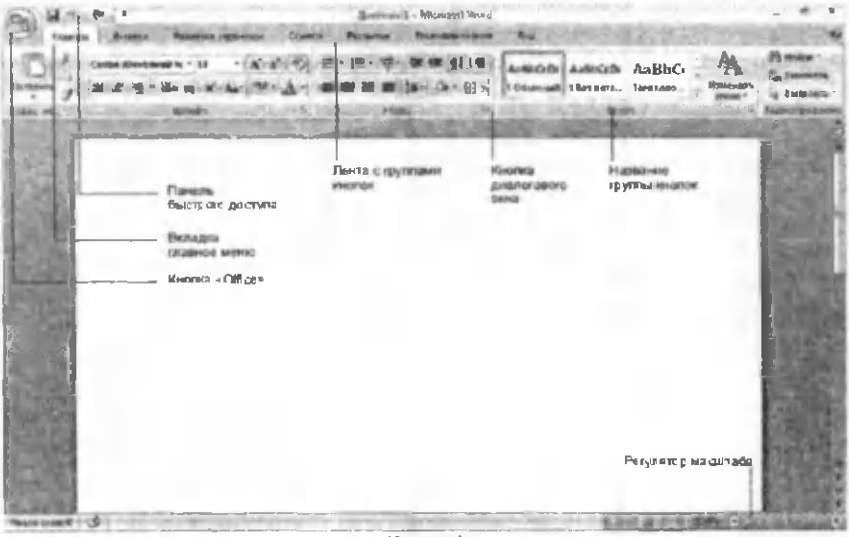

(1-расм)

Иккинчи каторида эса гурух кнопкаларининг ленгаси жойлашган бўлиб куйидаги кўринишга эга.

**Гляемии I Встания Разметка страмицы Ссылки Рассылги Рецеманолование Вид** 

Учинчи қаторда эса асосий меню вкладкалари, гурух кнопкаларининг лентаси, диалогли ойнанинг кнопкаси, гурух кнопкаларининг номи жойлашган.

Тўртинчи каторда иш майдони ва майдон пастки кисмиди холатлар катори ва экран масштаб кўринишининг регуляция қилиш кнопкаси жойлашган.

Тезкор очиш панелида *сохранить, отменить ввод, повторить ввод, быстрая печать, создать, предварительный просмотр* кнопкалари жойлашган. Тезкор очиш панелига бу кнопкаларни настройка панели быстрого доступа кнопкаси оркали жойлаштириш мумкин.

Microsoft Word 2007да жойлашган бу кнопкаларга сичконча кўрсаткичини олиб борганимизда нафақат қискача маълумот, балки мана шу кнопкани босганимизда олинадиган натижа хакида хам тўлиқ маълумот беради. Масалан (2-расм).

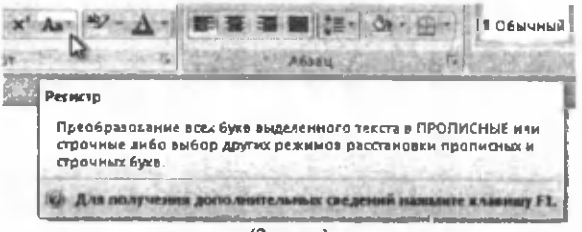

(2-расм)

Экраннинг чап юқориги бурчагида айтиб ўтганимиздай Microsoft Office логотипига эга бўлган катта кнопка бор. Бу кнопка "Office" кнопкаси хисобланиб Word 2003 дастуридаги Файл менюсининг командаларининг вазифаларини бажаради. "Office" кнопкасида Создать, открыть, сохранить, сохранить как, печать, подготовить, отправить, опубликовать, закрыть командалари жойлашган. Шу билан бирга Параметры Word дастур созлагичларини очувчи ойна.

Microsoft Word дастурининг имкониятларини чексиз санаб ўтиш мумкин. Лекин бу дастурда хар бир фойдаланувчининг билиши зарур бўлган имкониятларини айтиб ўтамиз.

Жадвал яратишда асосий менюда икки янги вкладка пайдо бўлади Конструктор ва Макет. Бу вкладкаларда жойлашган инструментлар оркали жадваллар яратиш ва форматлаш мумкин.

Жадвал яратиш учун:

- 1. Вставка
- 2. Таблица
- 3. Вставить таблицу
- 4. Д.о. керакли устун ва қаторни белгилаб,
- 5. Ок

Яратилган жадвалга қўшимча устун ёки катор кўшиш керак бўлса, жадвал ичига курсорни кўйганимиздан кейин эса гурух кнопкаларининг лентасида ўзгариш бўлиб, яна кўшимча икки вкладка яъни Конструктор ва Макет пайдо бўлади. Конструктор вкладкаси сариқ рангда кўриниб турса, демак бу вкладка оркали бажариладиган командалар кўринади (3-расм).

|                                                                  |               | <b>PERSONAL PROPERTY</b>        |
|------------------------------------------------------------------|---------------|---------------------------------|
| <b>If</b> Depart creating<br>• Э. Страна по пления               |               |                                 |
| <sup>26</sup> Cipata averos<br><sup>27</sup> Throughout creating | <b>I HIMM</b> |                                 |
| <b>Separage of makes</b><br><b>HIMMINICIPO VAL.</b>              |               | Liber neps -<br><b>COMPARIS</b> |
|                                                                  |               |                                 |

(3-расм)

Конструктор вкладкаси ёрдамида жадвал стилининг параметрлари, жадвал стили, жадвал чегараларини чизиш каби амаллар бажарилади.

Макетга курсорни қўйсак макет вкладкаси оркали бажариладиган командалар кўринади (4-расм).

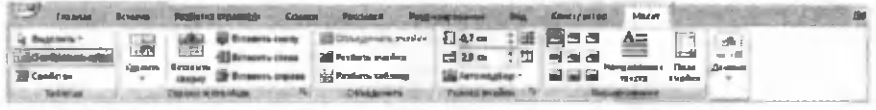

(4-расм)

Макет вкладкаси ёрдамида жадвал, устун ва қаторлар қўшиш, ячейкаларни бирлаштириш ёки бўлиш, ячейкаларнинг ўлчами, ячейкага ёзилган сўзларни жойлаштириш керак бўлган жойига тўғрилаш ва яна бир канча амалларни бажариш мумкин.

Матн терганда кўпчилик фойдаланувчилар кейинги қаторга ўтиш учун Enter клавишини босишади. Бу Enter клавишини босиш шарт эмас. Кейинги каторга курсор автоматик равишда ўтади. Word дастурида Абзац - бу янги катор билан бошланадиган ва Enter клавиши билан тугайдиган матн фрагменти.

Абзацларни кўриш учун Абзац гурухидаги  $\Box$  Отобразить все знаки кнопкасини босиш керак. Бунда матнда нукта (·) ва ¶ белгилари хосил бўлади, нукта (·) белги сўзлар орасидаги пробелни билдиради ва ¶ белги абзацни билдиради яъни Enter клавишаси босилганини. Бу символлар хужжат чоп этилганида кўринмайди.

Матнли фрагментларни тахрирлаш. Хатони текшириш. Экспресс-блоклардан фойдаланиш. Матнни кидириш ва матнни алмаштириш. Матнларни форматлаш. Рўйхатлар яратиш каби функцияларни хам бажариш мумкин.

*I. Microsoft Word дастурида айрим ҳолларда сўзларнинг тагига қизил тўлқиили чизиқ чизилади (расмга қаранг). Бу нимани англатади?*

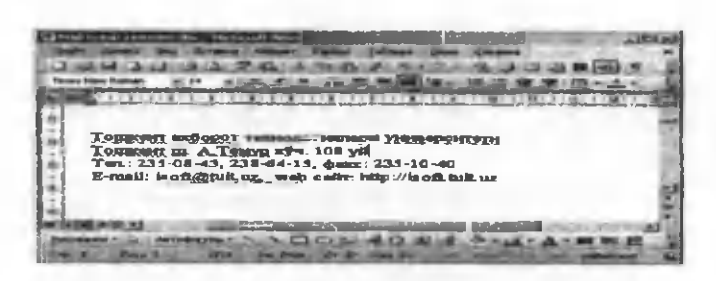

*2. Microsoft Word дастурида айрим ҳолларда сўзларнинг тагига яш ил тўлқинли чизиқ чизилади (расмга қаранг). Бу нимани англатади*

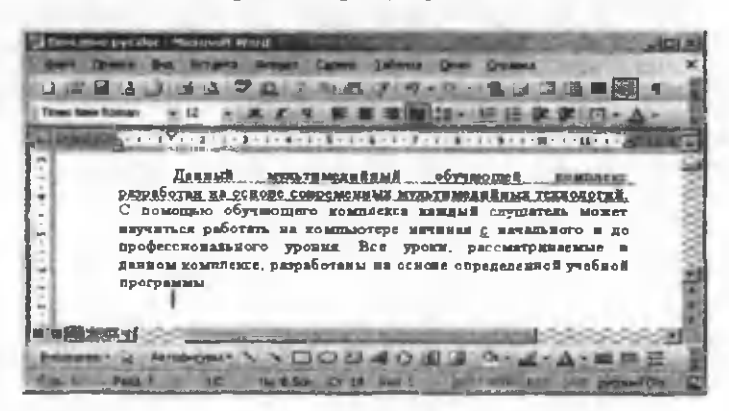

5. *Кнопка гурухдарининг лентасига Макет ва Конструктор вкладкаси қачон пайдо бўлади?*

- *4. Буфер обмена лентаси нима учун ишлатилинади?*
- *5. Хизмат белгиларига қайси белгилар киради?*
- *6. Электрон хужжатга график объектлар қандай кўйилади?*

### **MS EXCEL 2007**

Excel ишга тушириш учун куйидаги командадан фойдаланилади:

Пуск -> Все программы -> Microsoft Office -> Microsoft Office Excel 2007. Электрон жадвал усутн ва каторлар асосида ташкил этиладиган ячейкалардан иборат. Электрон жадвал файли *Книга* деб номланади. Янги яратилган файл 3 та лист (варак)га эга бўлади. Листдан листга ўтиш учун ойнанинг пастки кисмида жойлашган ярликлар оркали амалга ошириш мумкин.

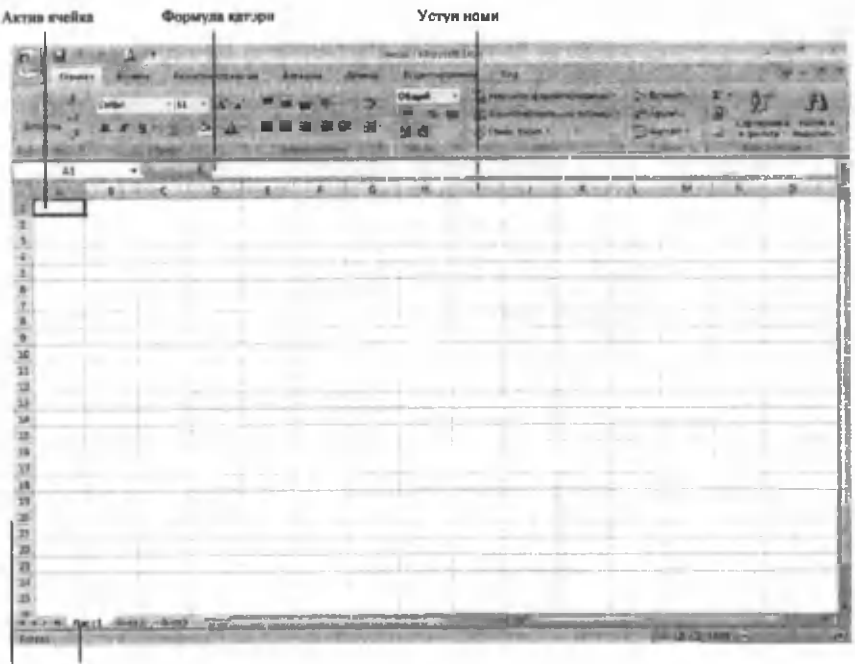

Катор Лист ярликлари HIGHIM

1-расм. Excel дастуриниг интерфейси.

Хар бир ячейкага 3 турдаги маълумотларни киритиш мумкин: матн, сон ва формула. Формула асосида хясоб амалга оширилади, натижа формула ёзилган ячейкада хосил бўлади.

*Формула қатори -* бу Excel интерфейсининг уникал элементи хисобланиб, у лента остида жойлашган бўлади. Унинг чап томонида актив ячейканинг адреси (кора рамкага олинган ячейкани), ўнг томонида эса ячейкга киритилган маълумот кўриниб туради. Бундан ташкари формула катори *Мастер функций* ни чакириш имкониятини берадиган кнопкага хам эга бўлади. *Мастер функций* ёрдамида математик ифодаларин яратиш мумкин.

#### **Маълумот киритиш ва тахрирлаш**

Маълумотлар доим кора рамкага эга бўлган актив ячейкага киритилади. Дастур биринчи ишга туширилганда А1 адресига эга бўлган ячейка актив бўлади. Бошқа ячейкани активлаштириш учун кора рамкани унга жойлаштириш мумкин.

Керакли ячейкани танлаб, унга маълумот киритилади.

Каср сонларни киритишда вергулдан фойдаланилади. Нукта, дефис ёки слешдан фойдаланилган холда киритилган сон Ехсе1да сана сифатида кабул килинади. Агар 1.5, 1/5 ёки 1-5 кўринишидаги сон киритилса, тизим бу ёзувларни жорий йилнинг биринчи май санаси сифатида кабул килади. Тўлиқ санани формула фаторида кўриш мумкин. Бошқа йилдаги санани киритишда нукта, дефис ёки слеш оркали, кун, ой ва йилни киритиш керак. Масалан, 7.8.99, 25/6/0 ёки 12-10-4. Натижада *Excel* ячейкаларга 07.08.1999, 25.06.2000 ва 12.10.2004 саналарини жойлаштиради. Икки нукта вақтни кўрсатишда қўлланилади. Агар ячейкага 19:15 сони киритилса. *Excel,* бу ёзувни 19:15:00 вақт сифатида кабул килади.

Маълумот киритишни тўхтатиш ва бошқа ячейкага ўтиш учун *Enter* клавишасидан ёки сичконча ёки бошкариш клавишиларидан фойдаланиш мумкин.

Агар киритилган маълумот ячейкага сиғмаса, у ўнг томондаги бўш ячейкаларги жойлашади, лекин уларни тўлдирмайди. Агар ўнг томонда жойлашган ячейкаларда маълумотлар бўлса, киритилган матн улар билан туташмайди. Ячейкадан белгилаш рамкаси олинганда матн кенглик бўйича кесилади, киритилган маълумотни формула каторида кўриш мумкин. Ячейкага киритилган маълумотни тўлик кўрсатишни бошқа усули хам мавжуд. Бунинг учун сичконча кўрсаткичини устун чегарасига олиб борилади, кўрсаткич ++ кўринишга келганда, сичконча кўрсаткичини қўйиб юбормасдан, чегара матн тўлиқ кўринмагунча тортилади.

Бундан ташкари ячейкага маълумотни бошқа усулда ҳам жойлаштириш мумкин. Бунинг учун Главная вкладкасининг Выравнивание гурухига тегишли командасидан фойдаланиш мумкин.  $\mathbb{E}$  Бу команда *Перенос текста* деб номланиб, унинг асосий вазифаси бир нечта сўздан иборат матнни ячейкага бир нечта катор шаклида жойлаштириб беришдан иборат.

(+, \*, *Г)* арифметик белгилари асосида хосил килинадиган оддий формулаларни киритишда куйидаги харакатлар амалга оширилади:

- Формула киритиладиган ячейкани белгилаш.

- = тенг белгисини киритиш (формула доим = белгисидан бошланади).

- Хисоблашда иштирок этадиган ячейкалар адресини киритиш. Бунинг учун уларни устига чертиш керак. Бунда кимирлаб турадиган ячейкада рамка пайдо бўлади, унинг адреси эса формула киритилаётган ячейкада хосил бўлади.

- Шундан сўнг клавиатурадан арифметик белги киритилади ва иккинчи ячейка чертилади ёки адресни клавиатурадан хам киритиш мумкин. Киритишни якунлаш учун Enter тугмаси босилади. Оқибатда ячейкада хисоблаш натижаси хосил бўлади.

Битта формулада бир нечта арифметик амаллардан фойдаланиш мумкин. Бунда ( ) белгиларидан фойдаланиш мақсадга мувофиқ бўлади. Масалан, иккита ячейкада жойлашган сонларни йиғиндисини олиб, уни учинчи ячейкада жойлашган сонга бўлиш учун куйидаги формуладан фойдаланиш мумкин: =(B2+C2)/D2. Формула киритишда ячейка адресини чертиш ёки кўлда киритиш керак

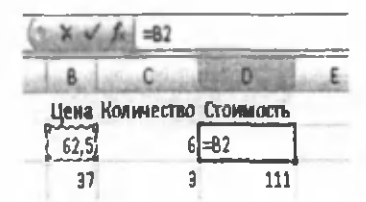

2- раем. Оддий формула киритиш.

Ячейка таркибини ўчириш учун уни белгилаб, Delete клавишасини босиш керак. Агар тўлдирилган ячейкага янги маълумотлар

киритиш керак бўлса, олдинги маълумотларни ўчириш шартмас, ячейкани белгилаб маълумотлар киритишни ўзи кифоя. Ячейкада жойлашган зеки маълумотлар автоматик тарзда ўчиб кетади.

# Автотугатиш

Кўпинча жадвал тўлдиришда бир хил матнни киритишга тўғри келади. Ехсеіда мавжуд бўлган автотўлдириш функцияси бу жараённи тезлаштириш имкониятини беради: агар киритилаётган матн олдинрок киритилган матнга тўғри келса, тизим етмаган кисмини қўшиб, уни кора ранга бўяйди (3-расм).

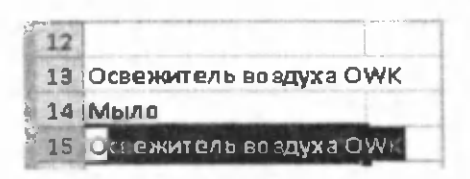

#### Автотўлдириш (автозаполнение)

3-расм. Матн киритшда автотўлдириш.

Тизим таклиф этган матнни колдириб, Enter клавишасини босиб, кейинги ячейкани тўлдиришга ўтиш мумкин ёки керакли матнни киритиш мумкин.

Автотўлдириш механизмини ячейкаларга маълум бир кетма-кетликдаги маълумотларни киритишда кўллаш максадга мувофик.

Автотўлдиришни вакт, сана, хафта кунлари, ой номлари ва матнларни ракамлар билан биргаликда ишлатганда кўллаш мумкин. Бунинг учун фақат биринчи қийматни киритишни ўзи кифоя. Қолган ячейкаларни тўлдириш принципини Excel жорий кийматни 1 га ошириш йўли билан ўзи аниқлайди (4-расм).

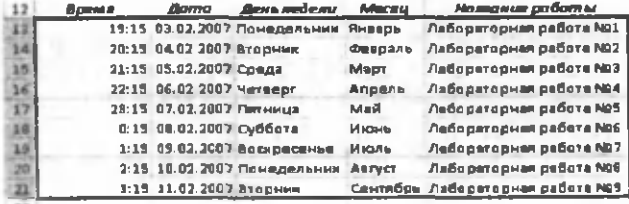

4-расм. Ячейкаларни хар хил тураги маълумотлар билан автотўлдириш

### **Ҳисоблашларни амалга ошириш**

Excel дастурининг асосий вазифаси маълумотлар билан ҳисоблашларни амалга оширишдан иборат.

Ихтиёрий формула = белгисидан бошланиб, унда куйидагилар жойлашиши мумкин:

1. Арифметик амаллар белгилари: +, \*, /, А,%;

2. Ракамлар, сатрлар (улар қавсга олинади);

3. Ҳисоблаш тартидини аникдаш учун ячейкалар ва ячейка диапазонларига (жорий ва бошка листларда жойлашган) ссилкалар, кавслар;

4. Махсус функциялар

Excel дастури фаннинг турли сохаларига оид ҳисобларни амалга ошириш имкониятини берадиган функциялар мавжуд. Махсус функциялардан фойдаланганда = белгисидан сўнг функция номи, сўнг ( ) ичида хисоблашда кўлланиладиган маълумотлар, яъни функция аргументлари келтирилади. Функция аргументлари сон, ячейкалар ва ячейка диапазонларига ссилкалар, шунингдек бошка функциялар бўлиши мумкин.

Мисоллар:

- =А2+В2 - иккита ячейкадаги кийматни қўшиш;

 $=$  А $1*0,8-$ А1 ячейкадаги сонни 0,8 га кўпайтириш;

 $-$  =D1 $2+1$  -D1 ячейкадаги сонни квадратга ошириб, натижага бирни қўшиш;

- =СУММ(А 1: А5) - А1: А5 ячейкалар диапазонидаги қийматлар суммаси. Ушбу мисол махсус функция асосида тузилган. Бу ерда СУММ -функция, А1: А5 - ячейкалар диапазони бўлиб, уни аргументи кавс ичида келтирилган;

 $=$ МУМНОЖ(В1:В2:В7:С7) - хисоблаш В1:В2 ва В7:С7 матрицаси асосида амалга оширилади. Бу функция 2 та аргументга эга бўлиб, улар белгиланган диапазондаги маълумотлар массиви хисобланади. Функция бир нечта аргументга эга бўлса, улар нукта вергул белгиси билан ажратилади.

Функция аргументлари сифатида жорий ва бошка листларда жойлашган ячейка ва ячейка диапазонларига мурожаат килиш мумкин. Бошка листларга мурожаат килишда лист номи келтирилади ва ! белгиси кўйилади, масалан, «Лист 1»! В2, «Лист 3»! А1:С4.

- *1. Excel дастурининг асосий элементлари ?*
- *2. Мастер функциянинг қандай категорияларини биласиш?*
- *3. Если, ложь, не, сцепить, корень, cos, вероятность, цена функциялари қайси категорияга мансуб?*
- *4. Қайси холларда берилган жадвалги диаграмма куйиш талиб қилинади?*
- 5. *1-лист, 2-лист, 3-листларни қандай қилиб бирданига белгилаш мумкин?*
- *6. Microsoft Excel дастурида куйида келтирилган маълумотлар турининг цайси бири мавжуд эмас?*

*а) Матнли б) Сонли в) Пул бирлиги г) Вақт ва сана д) График?*

# **MICROSOFT ACCESS**

**Оммавий фойдаланувчилар** - дастурловчи бўлмаганларга мўлжалланган намунавий замонавий воситалар ёрдамида маълумотлар базаларини яратиш технологияси МББТ Microsoft Access томонидан такдим этилди. Якуний фойдаланувчиларга мўлжалланганлигига қарамай. Access да дастурлаш тили мавжуд. Microsoft Officeнинг бошка дастурловчи воситалари билан интеграциялашишга имконият бор. Access - бу, бир фойдаланувчига мўлжалланган маълумотлар базасини бошкаришнинг оммавий энг зарур тизимидир. Шунинг билан бир вактда 10 та ресурсдан кўп бўлмаган компьютерлар микдорига эга кичик корхонада Access Microsoft Office ўз воситалари билан биргаликда бутун иш юритишга хизмат кўрсатиши мумкин. Барча фойдаланувчилар битта компьютерда ўрнатилган маълумотларнинг бир базасига мурожаат этишлари ва унда сервер бўлмаслиги хам мумкин.

Маълумотлар сакданиши ва кириш муаммолари ҳимоя воситаларидан фойдаланиш ёрдамида ҳал килинади, уларни Access тақдим этади. Маълумотлар базасини яратишнинг бошка технологиялари орасида Access асосий хусусиятлари якуний фойдаланувчи йўналтирилганлиги, Windows учун Microsoft Office барча маҳсулотларини қуришда кабул килинган умумий ёндошишнинг сакланиб қолинганлиги, фойдаланишда оммавийлигини ўз ичига олади.

Ассеззда маълумотлар билан ишлаш учун маълумотлар базасининг процессорларидан, интерфейсни тез куриш воситаларидан, кириш ва чикиш маълумотлар билан манипуляциялар килиш объектлари (жадваллар, шакллар, сўровлар, ҳисоботлар, микробуйруклар, макрослар, моделлар)дан фойдаланилади. Кўлда бажариладиган операцияларни автоматлаштириш оддий кўзда кўринадиган воситалар ва макросларга бирлаштирилган макробуйруклар ёрдамида бажарилади. Шундай килиб, Ассезздан фойдаланувчи маълумотлар билан ишлаш учун тадбирлар ва хизматларни яратишга мурожаат қилиши мумкин. Бунда, агар кўзда кўринадиган тайёр воситаларнинг имкониятлари етишмаса, макробуйрукларга мурожаат килинади, агар уларнинг ҳам имкониятлари етарли бўлмаса, унда дастурлаш тилидан фойдаланиш мумкин. У ўзининг массивлари, маълумотларнинг турлари, вазифалари, иловаларини яратишга имкон беради. Агар зарурият тугилса, дастурлаш ёрдамида маълумотлар базасини яхлит яратиш имконияти мавжуд.

Шахсий компьютерлар учун маълумотлар базасини яратиш технологиялари ахборотларнинг чекланган ҳажмига эга осон вазифаларни ечишга мўлжалланган.

# Access **маълумотлар базасини бошкариш тизимида маълумотлар базасини яратиш технологиялари**

Маълумотлар базасининг асосини унда сақланувчи маълумотлар тишкил килади ва улар объектлар оркали бошкарилади. Объектларнинг асосий турлари куйидагилар:

**«Жадваллар»** - маълумотларни саклаш учун хизмат килади;

«Талаблар» - маълумотларни танлаш шартларини беришни уларга ўзгаришлар киритиш учун хизмат қилади;

«Формалар» — маълумотларни кўриш ва тахрирлаш учун хизмат килади;

**«Сахифалар»** - HTML (гиперматн) форматидаги файллар, улар Access маълумотларини Internet Explorer браузери ёрдамида кўриш учун ишлатилади;

**«Ҳисоботлар»** - маълумотларни умумлаштириш ва чоп килиш имконини беради;

**«Макрослар»** - бир ёки бир канча операцияларини автоматик равишда бажаради.

Access маълумотлар базасини бошқариш тизимига (МББТ) киритилган хар қандай маълумот жадвалларда сакданади. Жадвалларнинг қаторлари **ёзувлар** деб, устунлари эса **майдонлар** деб аталади.

Сўровлар жадваллардан маълумотларни бир ёки бир неча критерийлар (кўрсатгичлар) асосида танлаб олиш учун ишлатилади. Жадваллар сони хам бир ёки бир нечта бўлиши мумкин.

Access МББТни хам барча дастурлар каби иш столининг «ПУСК» тугмаси ёрдамида ишга тушириш мумкин.

Бу дастур ишга тушганидан сўнг экранда хосил бўлган ойнада маълумотлар базасини яратиш ёки мавжуд базани ишга тушириш имконини танлаш мумкин (1-расм).

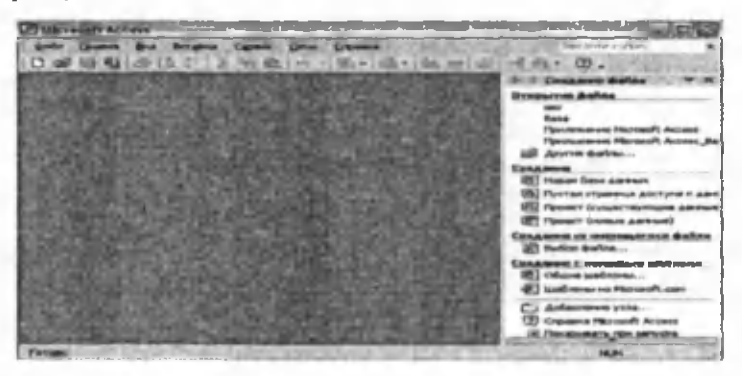

1 раем. Microsoft Access МББТнинг асосий ойнаси.

Ушбу ойнадаги кўпгина тугмачалар ўзини кўриниши ва моҳияти жихатидан матн муҳаррири **Word** ва жадвал процессори Ехсе1нинг тугмачаларига ўхшаб кетади. Ҳакиқатдан хам улар худди Сиз ўйлагандек ишларни ва функцияларни бажариш имконини беради. Масалан, файлни очиш, матнни чоп килиш, орфографияни текшириш, қайчк ва хоказолар. Бошқа тугмачалар эса маълумотлар базасини тузиш ва унда ишлаш бўйича махсус аникланилган масалаларни ечиш учун хизмат килади.

ACCESS МББТда маълумотларни стандарт усул билан олиш имконияти амалга оширилган. Ушбу имконият мое драйверлар оркали хилма хил форматлардаги ахборот массивлари билан ишлайдиган маълумот базалари билан иш олиб боришга кулай шароитлар яратади.

ACCESS МББТ бир-бири боғлик бир канча жадваллардан иборат бўлиб (реляцион жадваллар), уларда қандайдир турдаги, форматдаги ва кўринишдаги маълумотлар мажмуаси сакланади. Унда хар бир маълумот базасининг хамма объекти ва элементларини ўз ичига олади. Масаланинг бундай куйилиши объектларни саклаш, нусхалаш, йўкотиш ва бошка операцияларнинг амалга оширилишини анча осонлаштиради.

Жадвалнинг хар бир майдони учун сиз мумкин бўлган бирор-бир маълумотлар турини танлаб олишингиз керак. Ҳар бир майдонда факатгина бир хил турдаги маълумотларгина сакланиши мумкин.

ACCESS МББТдаги хамма амаллар жуда оддий холда сичконча туридагн манипулятор оркали осонгина бажарилади. Сичконча билан бирор бир майдонни боссангиз, унинг ўнг чеккасида рўйҳатни очишга имкон берадиган тугмача хосил бўлади. Уни босиш билан рўйҳатдан керакли имкониятини танлаб олиш мумкин.

Агарда жадвални ўзингиз тузишга кийналсангиз, бу ишда Сизга **«Мас**терлар» ёрдамга келади. Булар тегишли ишлар кетма кетлигини осонгина амалга оширишга ёрдам беради.

Маълумотлар базасини яратишнинг икки йўли: **оддий йўл** ва **база қуриш Мастер** ёрдамида амалга ошириш мумкин. Оддий йўлни танлаш учун **«Новая база данных»** пункти танланади. Уста ёрдами эса "Запуск мастера" пункти оркали амалга оширилади. Мавжуд маълумотлар базасини очиш учун **«Открыть базу данных»** пункти танланади ва **ОК** тугмачаси босилади (2-расм).

Маълумотлар базасини яратишнинг оддий йўлидан борамиз. Бунда биз юқоридаги ойнадан **«Новая база данных»** бўлимини танлаймиз. Шу холда куйида келтирилган сўров-диалог ойнаси хосил бўлади.

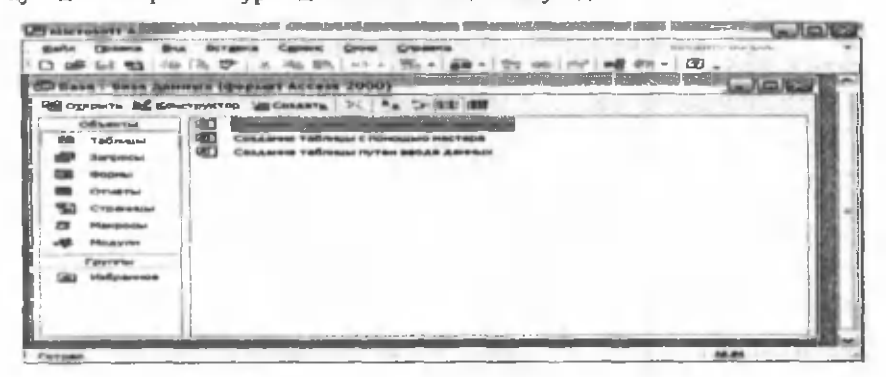

2-расм. Microsoft Access МББТда базанинг сўров ойнаси.

Биз энг аввало базанинг асоси бўлган жадвални яратишимиз зарур. Шунинг учун **Таблицы** имкониятини танлаймиз. Бунда жадвални яратишнинг учта йўли таклиф этилади: конструктор ёрдами билан жадвал ташкил этиш (создание таблицы в режиме конструктора), жадвал Устаси ёрдами билан жадвал яратиш ва ниҳоят маълумотларни киритиш йўли билан ҳосил қилинадиган оддий жадвал тузиш тартиби майдонлари номи пробелларни ҳам ҳисобга олган холда 64 символдан иборат бўлиши мумкин.

Жадвалнинг майдонларини аниқлаш учун:

- «Имя поля» устунининг биринчи каторига биринчи майдоннинг номини киритинг: «Ўкитувчн коди»;

- «Тип данных» устунининг каторида уни сичқонча кўрсаткичи билан туртганда хосил бўладиган пастки томонга йўналган стрелкачали тугмачани туртганда очиладиган рўйхатдан маълумотларнинг «Счетчик» деб номланган майдон кўрсатгичларини дастур таклиф қилган кўринишда қолдирганингиз маъқул.

- худди шундай тартибда юқорида кўрсатилган жадвалдан фойдаланган ҳолда унинг барча майдонларини маълумотлар базасига киритинг.

Ушбу конструктор дарчасининг «Описание» деб номланган устуни катор-ларига маълумот киритиш шарт эмас, чунки у майдон ҳақидаги кўшимча маълумотларни киритиш учун хизмат килади.

Ҳосил қилинган жадвални саклаш учун:

- «Файл» менюсидан «Сохранить» пунктини танланг;

- «Сохранение» деб номланган мулокот ойнасида жадвалнинг номини киритинг: «Ўқитувчилар»;

- ундан сўнг «ОК» тугмачасини босинг.

«ОК» тугмачаси босилганда ACCESS МББТ Сизга калит майдонни аниклашни талаб қилиши мумкин. Бу майдон дастур томонидан автоматик равишда жадвалнинг хар бир ёзувини аник ифодалашга имкон беради. Кўп жадваллардан иборат бўлган маълумотлар базалари учун бу катта ахамиятга эга бўлади.

Жадвалнинг «Конструктор» режимидаги дарчасининг пастки кисмидаги «Общие» тугмачаси босилганида киритилган майдоннинг бир канча кўрсаткичлари экранда намоён бўлади.

Масалан ACCESS МББТ матнли маълумотлар учун 50 символли катталикни таклиф килади. Лекин «Фамилия», «Исми», «Отасининг исми» ва шу каби майдонлар катталиги 15 символдан катта бўлиши мумкин эмас. Агарда уларнинг бундан каттаси учраб колса, кейинчалик осонлик билан ўзгартириш мумкин.

Энди иккинчи усулда, яъни «Жадвал» устаси ёрдамида жадвал куриш усулини ҳам кўриб чиқамиз. Бу усулда жадвал куриш олдиндан маълум бўлган бир неча турдаги жадваллар намуналарига асосан яратилаётган жадвал кўрсаткичларини танлаш йўли билан амалга ошади. Бунинг учун («Создать -Мастер таблиц») тугмачасини бир марта босиш ёки Мастер ёрдамида жадвал хосил килиш («Создание таблицы с помощью мастера») ёзувини икки марта босиш лозим бўлади. Бунда экранда куйидаги ойна хосил бўлади (3-расм).

type and dealers

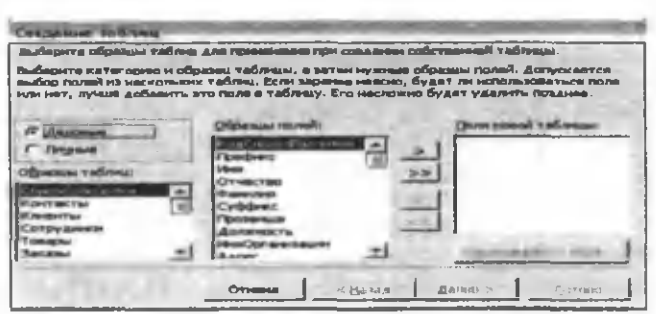

3-расм. Жадваллар устаси ойнасининг кўриниши.

Ҳосил бўлган 3-расмдаги ойнада жадваллар намуналари **(«Образцы таблиц»)** ва кўрсаткичлар намуналари **(«Образцы полей»)** ойналари бор. Маъкул келган намунадаги жадвалдан тегишли кўрсаткичлар танлаб олинади ва янги жадвал кўрсаткичлари ҳосил қилинади. Агар зарур кўрсаткич намунадаги жадвалда бўлмаса, бирор-бир кўрсаткични танлаб, унинг номини клавиатурадан фойдаланиб ўзгартириш мумкин **(«Переименовать поле»).**

Юкорида айтилган ишларни тушуниш ва бажара олиш учун куйидаги мисолни кўриб чиқамиз. Бунда жадваллар намунасидан **«Сотрудники»** жадвали танланиб, унта тегишли **«Табельный номер», «Имя», «Отчество», «Фамилия»** каби кўрсаткичлар хам янги жадвалга ном берилади. Ундан сўнг жадвалнинг бошқа жадваллар билан боглик ёки йўқ эканлиги ҳақида сўров хосил бўлади, уни хам аниклагандан сўнг яна **«Далее»** тугмачаси босилади. Энди керакли ишлар бажарилиб, **«Готово»** тугмачаси босилиши керак бўлади. Бунда экранда тузилган жадвалимиз устунлар шаклида хосил бўлади ва биз унга керакли барча маълумотларни киритишимиз мумкин. Бунинг учун **«Вид»** менюсидан ёки ускуналар панелининг **«Вид»** ускунасидан фойдаланган холда **«Конструктор»** режимига ўтилади (4-расм).

| Property in the control of the property of the control of the control of the control of the control of the control of |                       |                 |                    |  |
|----------------------------------------------------------------------------------------------------|-----------------------|-----------------|--------------------|--|
|                                                                                                    | <b>Between Cannot</b> |                 |                    |  |
| - 疑惑(作法の) 系                                                                                                    | with its a            |                 | - IN HE GO DO - 0. |  |
|                                                                                                    |                       |                 |                    |  |
|                                                                                                    |                       |                 |                    |  |
|                                                                                                    |                       |                 |                    |  |
|                                                                                                    |                       |                 |                    |  |
|                                                                                                    |                       |                 |                    |  |
|                                                                                                    |                       |                 |                    |  |
|                                                                                                    |                       |                 |                    |  |
|                                                                                                    |                       | <b>HARRYTON</b> |                    |  |
|                                                                                                    |                       |                 |                    |  |
|                                                                                                    |                       |                 |                    |  |
|                                                                                                    |                       |                 |                    |  |
|                                                                                                    |                       |                 |                    |  |
|                                                                                                    |                       |                 |                    |  |
|                                                                                                    |                       |                 |                    |  |
|                                                                                                    |                       |                 |                    |  |
|                                                                                                    |                       |                 |                    |  |
|                                                                                                    | والأكاد والسائل       |                 |                    |  |
| --                                                                                                    |                       |                 |                    |  |
| <b><i><u>Property</u></i></b><br><b>William Address</b>                                                               |                       |                 |                    |  |
|                                                                                                    |                       |                 |                    |  |
|                                                                                                    |                       |                 |                    |  |
|                                                                                                    |                       |                 |                    |  |
|                                                                                                    |                       |                 |                    |  |

4-расм. Жадваллар майдонларига параметрлар ўрнатиш ойнаси.

Энди жадвалнинг калитини аниклашимиз лозим бўлади. «Калит» деганда хар бир жадвалнинг бошқа жадваллар билан алокасини аниқлаб берадиган майдон ёки майдонлар мажмуасига айтилади. Калитни бериш учун тегишли майдон ёки майдонларни белгилаш керак. «Панель инструментов»дан калит расмли тугмача босилади ёки сичкончанинг унт тугмасини босиб, хосил бўлган констект менюдан «Ключевое слово» буйруги танланади. Танланганда хамма калитли қаторларни бирданига белгилаш ёдингиздан чиқмасин. Ушбу ҳолатни куйидаги тасвирда кўриш мумкин (5-расм).

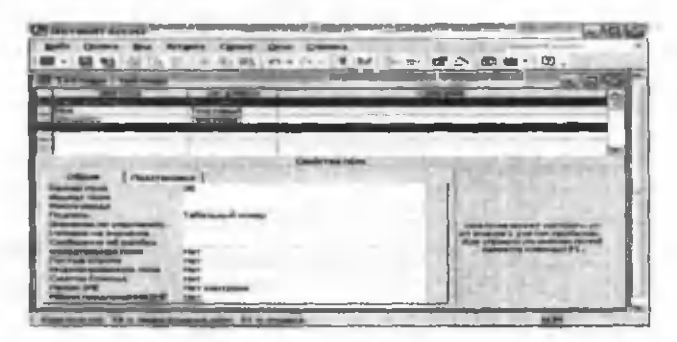

5-расм. Жадвалда калитларни ўрнатиш

Энди хосил бўлган жадвални саклаш учун «Панель инструментов»дан «Дискет» расмли тугмачани босамиз ёки «Файл» менюсидан «Сохранить» буйругини танлаймиз.

Навбатдаги ишимиз хосил бўлган бўш жадвални кўриш бўлгани учун «Панель инструментов»дан «Вид» деб номаланган тугмачани босамиз. Бунда куйидаги имкониятлар хосил бўлади: «Конструктор» ва «Режим таблицы» буйругини танласак, куйида кўрсатилган бўш жадвалларни тасвирини оламиз (6-расм).

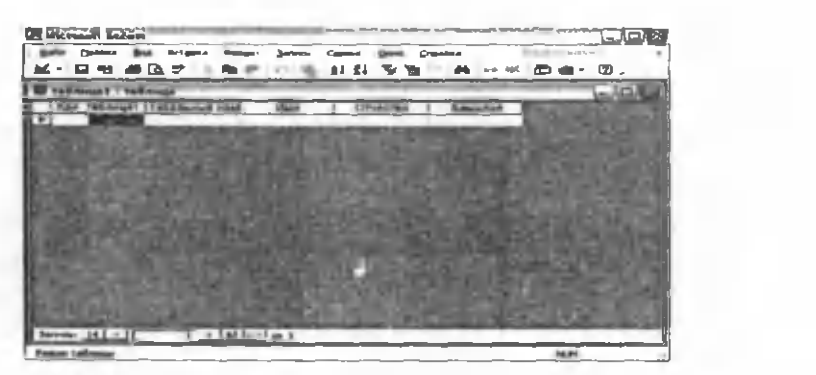

6-расм. «Режим таблицы»да хосил бўладиган бўш жадвалнинг кўриниши.

Бу ойнада хосил килинган жадвалга маълумот киритиш учун тегишли майдонларга уларнинг кийматларини клавиатура оркали киритишимиз мумкин. Агарда унинг тузилишини ўзгартирмокчи бўлсак ёки унга бошка майдонлар қўшмокчи бўлсак **«Вид»** менюсидаги **«Конструктор»** режимига ўтишимиз лозим бўлади. Масалан, жадвалга ходимнинг иш хаки тўғрисидаги маълумотларни акс эттиридиган устунни қўшиш учун **«Вид»** менюсидан **«Конструктор»** буйругини танлаб оламиз ва ҳосил бўлган жадвалда тегишли қаторни сичконча билан **белгилаб «Панель инструментов»даги «Построить»** тугмачасини босамиз. Ундан сўнг хосил бўлган ойнадан **«Сотрудники»** хамда **«Зарплата»** имкониятларини танлаймиз ва **«ОК»** тугмачасини босамиз. ШК экранида куйидаги дарчага эга бўламиз (7 - раем).

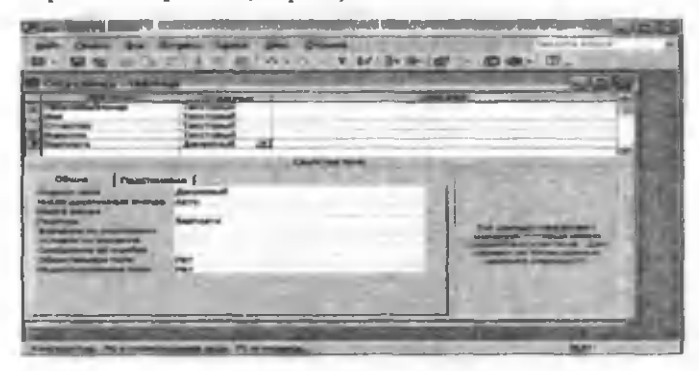

7-расм. Жадвални тўлдирилган кўриниши.

Энди **«Панель инструментов»даги «Вид»** менюсидан **«Режим таблицы»** буйругини танласак, куйидаги тузилишдаги бўш жадвал кўриниши ШК экранида хосил бўлади (8-расм).

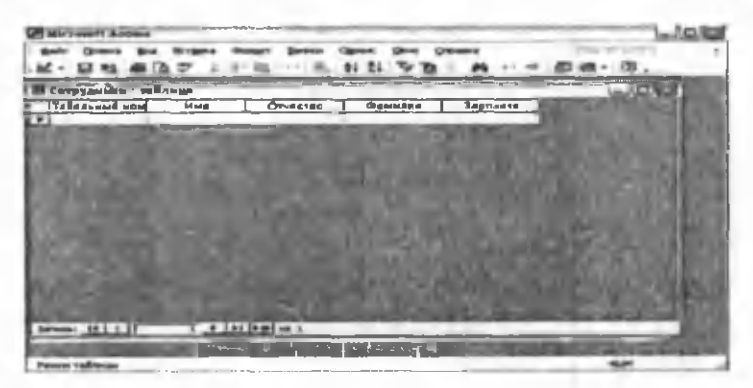

8-расм. Жадвалга жадвал режимида маълумотларни киритиш ойнаси.

Бу жадвални хам юқоридаги тартибда клавиатура оркали тегишли маълумотлар билан тулдиришимиз мумкин.

Энди маълумотларни жадвалга тўғридан-тўғри киритишни кўриб чиқамиз. Юкорида кўрсатилган солик тўловчи жисмоний шахслар хакидаги жадвалга маълумотларни киритиш жараёни куйидаги расмда келтарилган (9 - раем).

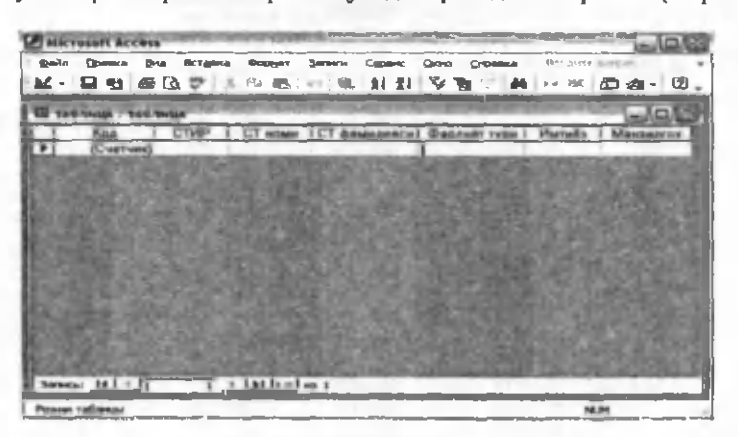

9-расм. Жадвални автотўлдириш оркали маълумотлар киритиш ойнаси.

Ушбу жадвални юқорида кўриб чиқилган жадвалдан фойдаланган холда куриш учун хар бир устун номини ўзгартиришимиз керак бўлади. Бунинг учун сичконча кўрсатгичини ўзгартирилиши керак бўлган катакчага олиб келиб, сичкончанинг ўнг тугмачасини босамиз ва хосил бўлган констект менюдан **«Переименовать столбец»** буйругини танлаймиз. Кейин эса клавиатура оркали янги номни киритамиз.

Ушбу жадвални ҳосил қилишнинг иккинчи, осонрок усули хам мавжуд. Бунинг учун Access МББТ программаси юкланганидан сўнг, унинг асосий панелидаги олдинги танлаганимиздан фаркли равишда иккинчи имкониятни **(«Создание таблицы с помощью мастера»)** танлаймиз. Бунда экранда куйидаги ойна хосил бўлади (10-расм).

Агар биз **«Сотрудники»** жадвалини тузишимиз керак бўлса, унинг кандай устунлардан иборатлигини билиб олиб, чал томондаги рўйхатдан **«Сотрудники»** сўзини танлаймиз. Кейин эса ўнг томондаги рўйҳатдан керакли номдаги майдонлар номларини битта-биттадан танлаймиз ва хар бир танлаганимизда «>» белгили тугмачани босамиз. Бунда рўйхатдан танланган майдонлар (устунлар) номлари **«Поля новой таблицы»** деб номланган ойнага ўтади. Агар майдон номларининг (жадвал устунларининг) номлари бизга кераклигидан фаркли бўлса, уларни ўзгартириш учун, ҳохдаганини танлаб, **«Переименовать поле»** тугмачасини босамиз ва клавиатура оркали ушбу номларни бизга керакли бўлганига бемалол ўзгартирамиз сўнгра, ойнадаги далее тугмачасини босамиз. Бунда куйида кўрсатилган ойна хосил бўлади (11- раем).

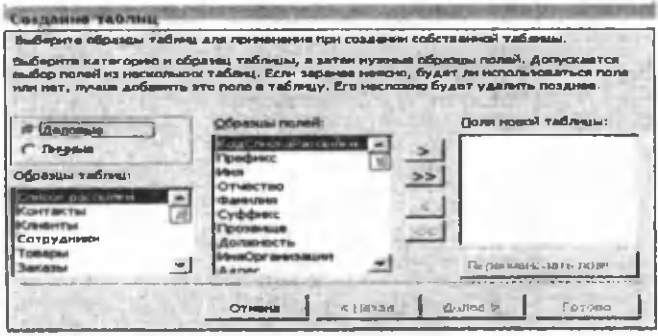

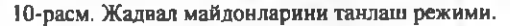

|  | Ключевое поля сдиоженно спределем какдую запет-<br>таблицы подобую таму, как накурной энек одновнечно<br>STORAGEMET SATURED-TO. |  |  |
|--|----------------------------------------------------------------------------------------------------|--|--|
|  | <b>MENTE CYCLOR OF DAMAGES (IN A TRONG.</b><br>PROGRAM ACCORD SUSTAINST HIGH REGILARING T KINDS.                                |  |  |
|  |                                                                                                    |  |  |
|  | Пользователь определяет ключ свесстветельно.                                                                                    |  |  |

11-расм. Жадвални танлаш ойнаси.

Ушбу ойнадан фойдаланиб, янги жадвалга ном бериш мумкин ва унинг калиги аниқланилиши усулини кўрсатиш мумкин. Юкорида айтиб ўтганимиздек калит жадвалнинг хар бир ёзувини аниклаб бериш ва топиш имкониятини амалга ошириб беради Ушбу калитни аниклашнинг икки хил усули мавжуд. Биринчи усулда Access МББТ калитни ўзи, автоматик равишда аниклаб беради. Иккинчи усулда эса, **калитни** фойдаланувчи мустакил равишда аниклаши мумкин. Агар биринчи усулни танлаган холда, **«Далее»** тугмачасини боссак, куйида кўрсатилган ойна ҳосил бўлади (12-расм).

Кўриб турганингиздек, бу ерда уч имконият танланиши мумкин. Уларнинг биринчиси танлаганида жадвалнинг тузилишини ўзгартириш имконияти яратилади, иккинчи имконият танланса, тайёр жадвалга маълумотлар киритишни бошлаш мумкин ва учинчи имконият танланган холда, **«Мастер»** ёрдамида яратилган формадан фойдаланган холда жадвалга маълумотлар киритиш имконияти яратилади. Ҳозир биринчи имкониятни танлаб, жадвалимизнинг майдонлари турини аниклаб оламиз. Бу иш **«Тип данных»** майдонига сичконча кўрсатгичини олиб бориш ва унинг чап тугмачасини босиш, яъни уни танлаш натижасида ҳосил бўладиган пастга йўналган стрелкачали тугмачасини босганда хосил бўладиган рўйхатдан керакли **майдон** турини танлаш оркали амалга оширилади. Буни куйидаги раемдан кўришингиз мумкин (13-расм).

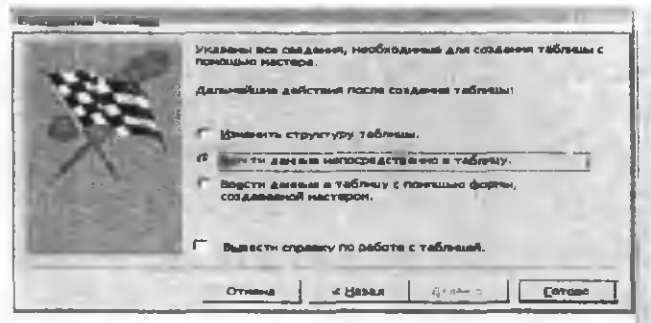

12-расм. **«Мастер таблиц»** орқали жадвални яратишнинг сўнгти босқичи.

| the party of the local development and the party of the company of the company of the company of | ada Milliano e consegueixa por proporciones per a<br>$\label{eq:3.1} \omega_1 = \dots = 1 \ \ \text{if} \ \ \frac{\partial \omega}{\partial x} = \omega_1 \ \ \text{if} \ \ \frac{\partial \omega}{\partial x} = \omega_2 \ \ \text{if} \ \ \frac{\partial \omega}{\partial x} = \omega_1 \ .$ |
|--------------------------------------------------------------------------------------------------|----------------------------------------------------------------------------------------------------|
|                                                                                                  |                                                                                                    |
| ÷                                                                                                | <b>CONTINUES IN THE OWNER.</b>                                                                                                    |
|                                                                                                  | ---                                                                                                    |

13-расм. Майдон турини танлаш ойнаси.

Энди жадвални сакдаб оламиз ва сўнгра «Вид» менюсидан «Режим таблицы» имкониятини танлаймиз. Бунда экранда яна тўлдирилиши керак бўлган тайёр жадвал кўриниши пайдо бўлади (14-расм).

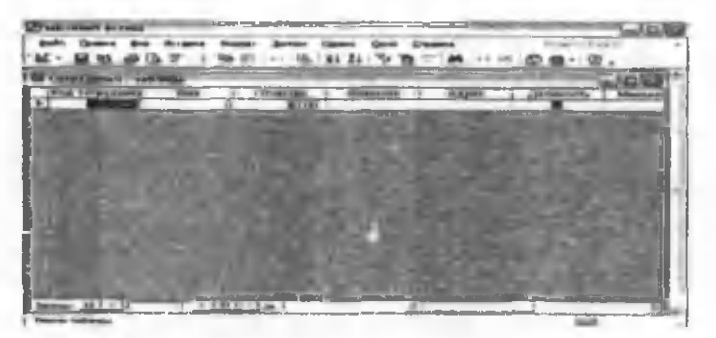

14-расм. Жадвал майдонларига маълумотларни киритиш.

Ушбу жадвалга маълумотларни клавиатура орқали киритиш жуда осон амалга оширилади. Лекин бунинг учун унга мое бўлган маълумотларга эга бўлишимиз керак. Шунинг учун ҳам биз ушбу жадвалга айнан мое бўлган ва унга керакли маълумотларни киритиш учун мўлжалланган маълумот формалари кандай қилиб яратилишини кўриб чикамиз. Бунинг учун, ҳосил килинган жадвални ёпиш тугмачасини босиб бпамиз ва программамизнинг куйида тасвирланган асосий дарчасига қайтиб келамиз (15-расм).

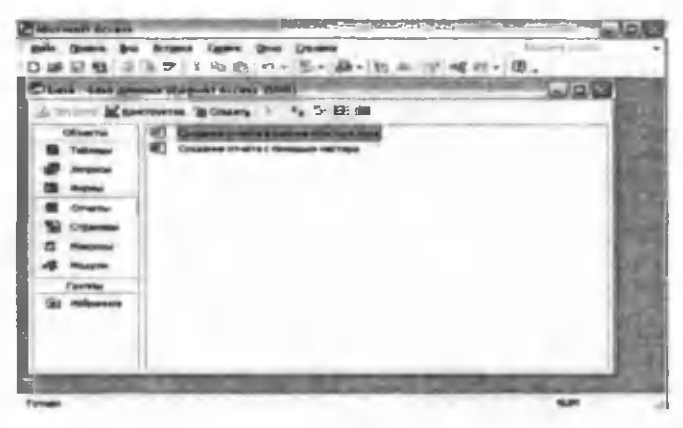

15-расм. Ҳисоботни яратиш режимини танлаш.

Кўриб турганингиздек маълумот киритиш учун мўлжалланган формалар хосил қилиш учун юқоридаги расмнинг чап тарафидаги имкониятлардан «Формы» деб номланган имкониятни танлаймиз. Ундан сўнг ҳосил бўлган дарчанинг ўнг тарафидаги «Создание формы» с помошью мастера имкониятини танласак куйидаги дарча хосил бўлади (16-расм).

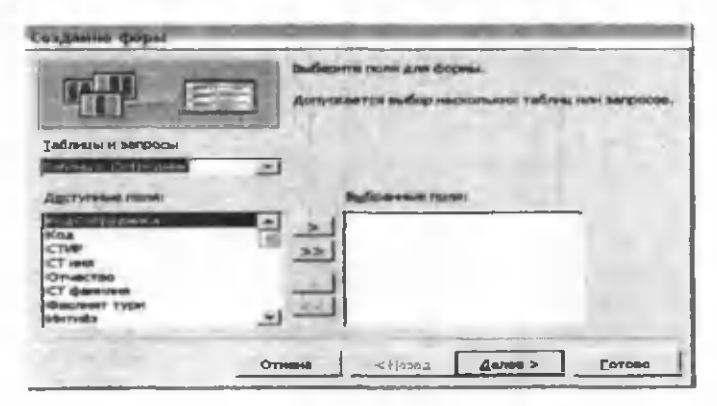

16-расм. Форма яратиш учун жадвал майдонларини танлаш режими.

Энди ушбу ойнанинг **«Таблицы и запросы»** дарчасидан кайси жадвал билан ишламокчи бўлсак ўшани танлаб, пастдан унинг майдонларини битталан («>» тугмача оркали) танлашимиз ёки бирданига барча майдонларни танлаб олишимиз мумкин ( « » » тугмача оркали). Сўнгра ушбу ойнадаги **«Далее»** тугмачасини боссак ШК экранида маълумот киритиш учун мўлжалланилган форманинг турини танлашга ёрдам берадиган куйидаги диалог дарча хосил бўлади (17-расм).

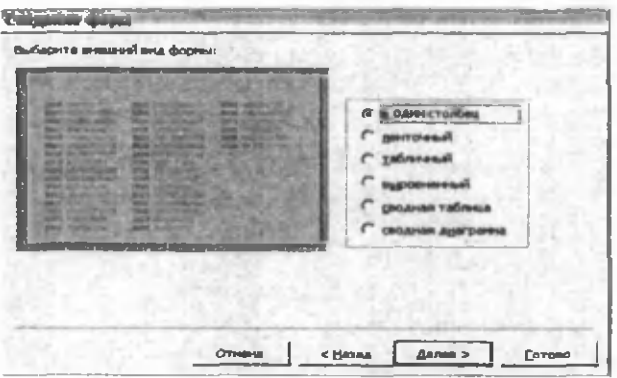

17-расм. Яратилаётган формами кўриниши танлаш режими.

Ушбу ойнадан форманинг ташки кўриниши кандай бўлиши кераклигини танлаб олишимиз мумкин. Бу форманинг ташки кўриниши **тўрт** хил усулда бўлиши мумкин:

- битта устунда;

- лентали;

- жадвал кўринишида;

- текисланган кўринишда.

Масалан битга устунда имкониятини танланиб, **«Далее»** тугмачаси босилса, экранда юкорида келтирилган форманинг реал тасвирини олишимиз мумкин.

Бу ойна оркали форманинг фойдаланувчи учун маъкул бўлган мулокот кўринишини танлай оламиз. Масалан, агар **«Диффузный»** ҳолдаги кўриниш танланча, куйидаги ойначага эга бўламиз (18-расм).

Бундан кейин ҳосил бўладиган куйидаги ойна бизга форманинг номини ўзгартиришга **(«Задайте имя формы»)** формани кўришга ва маълумотлар киритишга **(«Открыть форму для просмотра и ввода данных»),** хамда форманинг макетини ўзгартиришга **(«Изменить макет формы»)** имкон беради (19 расм).

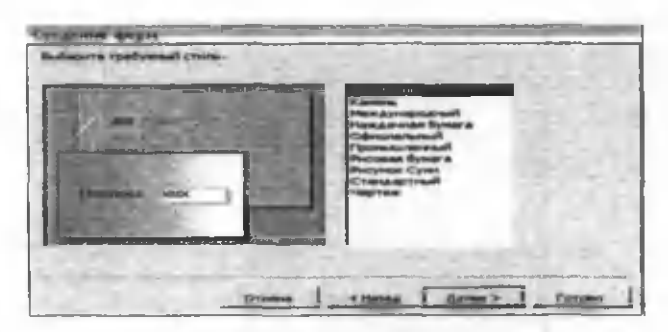

18-расм. Яратилаётган форманинг стилини танлаш.

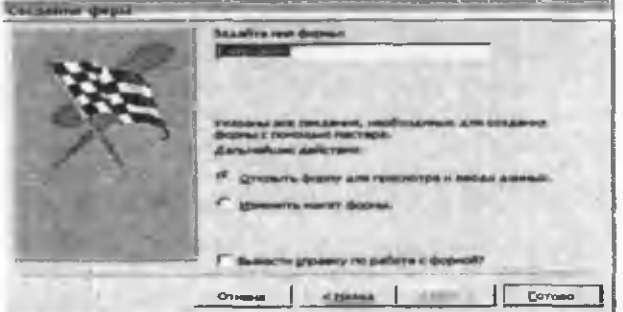

19-расм. Формани яратишнинг я куний босқичи.

Агар макетни ўзгартириш зарур бўлмаса, маълумотлар киритиш имкониятини **(«Открыть** форму **для просмотра и ввода данных»)** танлаймиз ва **«Готово»** тугмачасини босамиз. Бу холда ШК экранида куйидаги ойнани кўришимиз мумкин (20-расм).

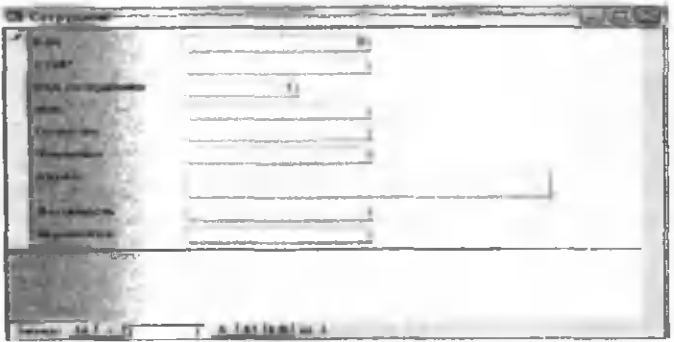

20-расм. Жадвалга форма оркали маълумотлар киритиш ойнаси.

Ушбу формадан фойдаланиб, хосил килинаётган жадвалга керакли маълумотларни киритиш мумкин. Бунинг учун ҳар бир майдонга тегишли кийматлар киритилади ва пастдаги **«Запись»** деб номланган қаторнинг ўнгга йуналган битга стрелкачали тугмасини босамиз ёки клавиатурадаги «ТаЬ» тугмачасини босамиз. Бу бизга кейинги ёзувга ўтиш имкониятини беради. Барча маълумотларни форма ёрдамида жадвалга киритиб бўлганидан сўнг, уни саклаб олиш керак. Ҳозир бизда керакли маълумотлар асосида жадвал хосил қилинди ва унга тегишли маълумотлар киритиш формаси ташкил килинди.

- 1. Маълумотлар базаси қайси офис дастури орқали йигилади?
- *2. Accsses дастурида иш бошлаш қайси режим орцали бошланади.*
- *3. Accsses дастурида цакдай объектлар мавжуд.*
- *4. Форма объекти орцали нима иш бажарилади.*
- *5. Запрос объекти цандай ишга туширилади.*
- *6. М ББТ Access иш ҳолатларнинг цайси кпопкаси объектна яратиш учун хизмат килади?*

### **POWER POINT ДАСТУРИ**

#### **У мумий тушунча**

Ҳар кандай мутахассис ўзининг иш фаолияти давомида иш режалари ва таклиф этаётган махсулотлари хакида сўзлаб бериш учун маъруза қилишга тўғри келади. Бундай вақтларда у маърузани **тез, яхши, сифатли, тушунарли** ва **чиройли** қилиб тайёрлаши зарур бўлади. Ушбу муаммони хал килиш учун у кандай дастурий таъминот турларидан фойдаланиш мумкин деган савол тугилади. Матн мухаррири унинг барча муаммоларини хал килиб бера оладими? Бир неча хил дастурлардан фойдаланиш ва уларнинг натижаларини умумлаштириш тезда керакли ечимга олиб келиши мумкинми? Бу муаммони ечишда, яъни чиройли такдимот тайёрлашда энг самарали ва универсал воситалардан бири - бу **Microsoft Office** иловасидаги - **Power Point** АДПдан фойдаланиш максадга мувофикдир. У график ахборотлар, слайдлар, овоз, видео клиплар, анимациялардан фойдаланиб, сифатли такдимотлар яратиш имконини беради. Бугунги кунда рекламаларга жуда кенг эътибор берилмокда. Рекламаларнинг хар хил кўринишлари: варакалар, эълонлар, теле ва радио рекламалар сизга маълум. ШК - рекламаларни яратиш ва таркатиш бўйича энг кучли воситага айланди.

Презентацияларни тайёрлаш натижасида:

- катнашувчиларга таркатиш учун чоп килинган ҳужжат;
- кадоскопда фойдаланиш учун калькалар;
- слайдоскопларда фойдаланиш учун 35-миллиметрли слайдлар;
- чўнтак дафтарчаси;
- электрон презентацияларни олиш мумкин.

Power Point АДП 1987 йилдан бошлаб пайдо бўлган бўлса ҳам, аммо презенгацияларни яратишда етакчи ўринни тутади. Бу дастурнинг кейинги версияларида эса шу дастурга қўшимча презентацияларни қўллашнинг янги усуллари киритилди. Power Point АДПдан фойдаланаётган ҳар бир фойдаланувчи ҳоҳ у янги иш бошловчи бўлса, ҳоҳ тажрибали бўлишидан қатъий назар, ушбу дастурга киритилган янги усулларни юкори даражада бахолайди.

Power Point АДП - маъруза килишда презентацияларни (тақдимотларни) тайёрлаш учун хизмат килади.

Power Point АДП - универсал, имкониятлари кенг бўлган, кўргазмали графика амалий дастурлари таркибига киради ва матн, раем, чизма, графиклар, анимация эффектлари, овоз, видеоролик ва бошқалардан ташкил топган слайдларни яратиш имконини беради. Power Point яратган хужжатларини ОГПсенинг бошка мухаррирларига, Web саҳифа кўринишида, раем кўринишида (\*.bmp, \*.jpg) ва бошқа кўринишларда экспорт қилиш имкони ҳам берилган.

Power Point АДП Microsoft фирмасининг презентациялар билан ишлаш учун энг кулай бўлган дастурий воситалардан биридир. Бу дастур оркали барча кўргазмали куролларни яратиш ва баъзи жойларда эса маълумотлар базаси сифатида хам кўллаш мумкин. Айрим ҳолларда бу дастурдан мультимедиа воситаларини бошкариш ва уларни кўллаб, намойиш этувчи курилмаларга юбориш вазифаларини хам бажариш мумкин. Дастурдаги асосий тушунчалар бу слайд ва презентация тушунчаларидир.

Слайдлар кетма-кетлигидан иборат тайёр кўргазмани ШК экранида, видеомониторда, катта экранда намойиш килиш мумкин. Кўргазмани ташкил килиш - слайдлар кетма-кетлигини лойихалаш ва жиҳозлашдан иборатдир.

Слайд - маълум бир ўлчам ва маънога эга бўлган мулокот вараклари хисобланади.

**Презентация** - яратилаётган слайдлар туркуми ва улар кетма-кетлигини намойиш этиш учун бериладиган файлдир. У маъруза, бизнес режа ва хоказолар кўринишида бўлиши мумкин.

**Анимация** - бу слайдларни намойиш килиш ва кўрсатишда уларни самарадорлигини оширувчи товуш, ранг, матн ва ҳаракатланувчи эффектлар ва уларни йигиндисидан иборат.

Тақдим этиш ахборот-коммуникация технологияларининг самарадорлиги кўп жихатдан такдим этувчи шахсга, унинг умумий маданиятига, нутк маданиятига боғлиқ эканлигини хам унутмаслик лозим.

**Microsoft Power Point** дастури ишга тушганда ойнанинг ўнг кисмида кўргазмалар яратиш учун мулоқот ойнасини кўрамиз (1-расм).

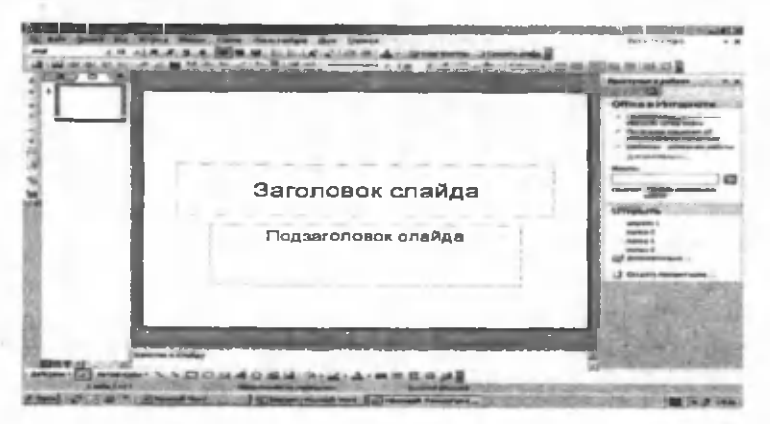

1-расм. Кўргазмалар яратиш мулокот ойнаси.

Кўргазмалар мулоқот ойнаси такдимот яратишнинг тўрт хил вариантидан бирини танлашни таклиф этади:

**1. Power Point «Мастер»** оркали презентация хосил килиш;

- 2. Бирор шаблон кўринишидаги презентация хосил килиш;
- 3. Бўш презентация хосил килиш;
- 4. Олдин хосил килинган презентацияни очиш.

Ҳар бир фойдаланувчи бу дастурда иш олиб бориш учун юкоридаги бўлимлардан бирини ўз максадига кўра танлаши мумкин. Бунда хам ранг схемаси, харф кўринишлари, турлари ва бошқа параметрлари сакланиб колади.

#### **Буш презента цияни ҳосил қилнш**

Юкоридаги тартибда бўш презентация ҳосил килиш учун **«Пустую презентацию»** банди танланиб, **«ОК»** тугмаси босилса. **Power Point** бўш презентация хосил килиб, унинг биринчи слайдининг кўринишини таклиф этади (2 расм).

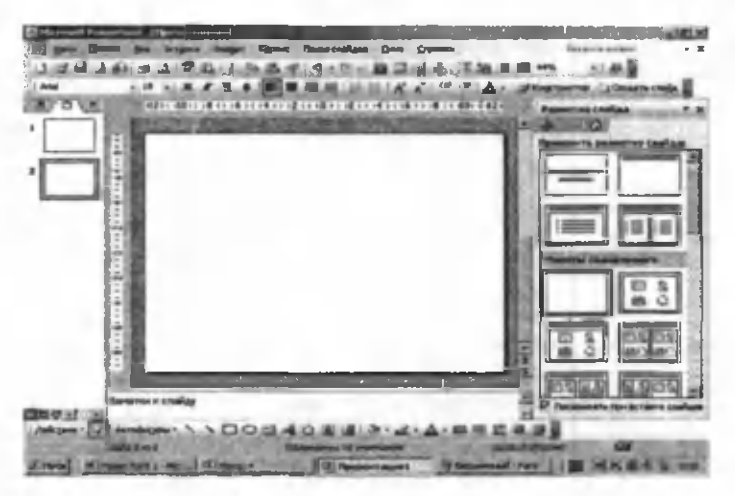

2-расм. Бўш слайд тузиш ойнаси.

**«Применить разметку слайда»** бандидан керакли кўринишдаги слайд танланади. Масалан:

*Ш\ -* каторли матн дан иборат бўлган слайд танланади.

1\*3 - сарлавха, чап томондан диаграмма ва ўнг томондан матндан иборат бўлган слайд танланади.

Агар сиз бўш слайд хосил килмоқчи бўлсангиз, □ банди танланиб, **«ОК»** тугмаси босилади. Юкоридаги ойна ҳосил бўлади. Очилган слайдда керакли кўринишни хосил килиш мумкин. Янги слайд кўшиш лозим бўлса **«Стандартный»** панелидан **«Создать слайд»** тугмаси босилади, юкорида айтиб ўтилган тартибда керакли турдаги слайд танланиб, янги слайд хосил қилинади. Очилган ойнадан слайдни кераклича тайёрлаш ва уни жиҳозлаш мумкин бўлади.

### **Power Point дастурининг менюлари ва улар билан ишлаш**

Power Point дастурининг умумий кўриниши: Сарлавҳалар қатори, горизонтал меню, ускуналар панели, режим тугмачалари ва ишчи майдонни яъни слайдни ўз ичига олади. Ойнанинг кўриниши 3 - расмда келтирилган.

Power Point дастурининг ойнасининг пастки чап бурчагида иш режими ва унинг турларини бошкарувчи тугмачалар гурухи жойлашган. Дастурнинг бу тугмалар вазифалари куйидаги жадвалда келтирилган.

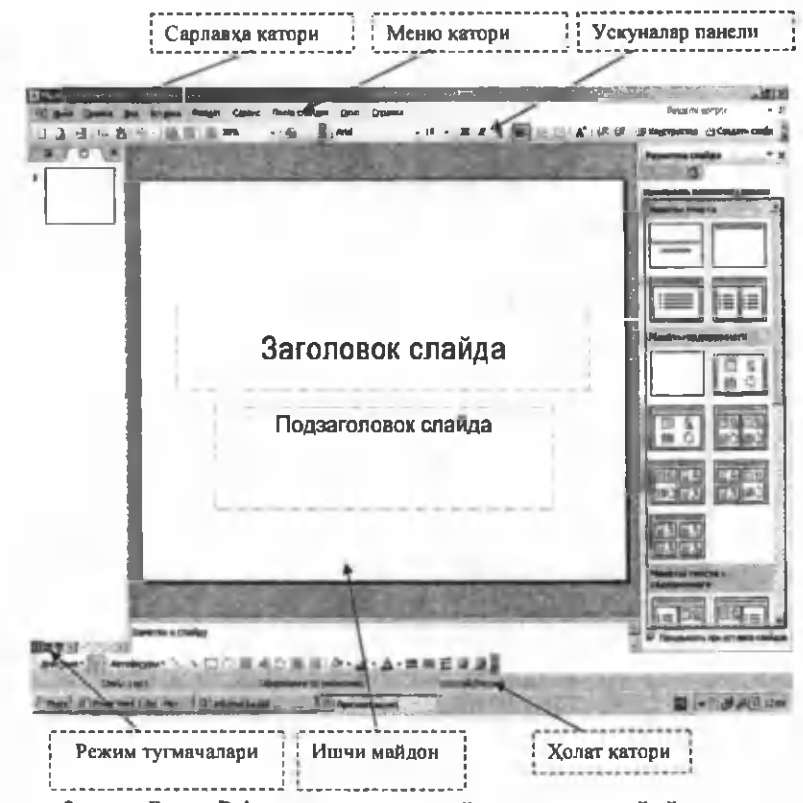

3- раем. **Power Point** дастури мулокот ойнасининг умумий кўриниши.

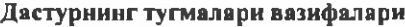

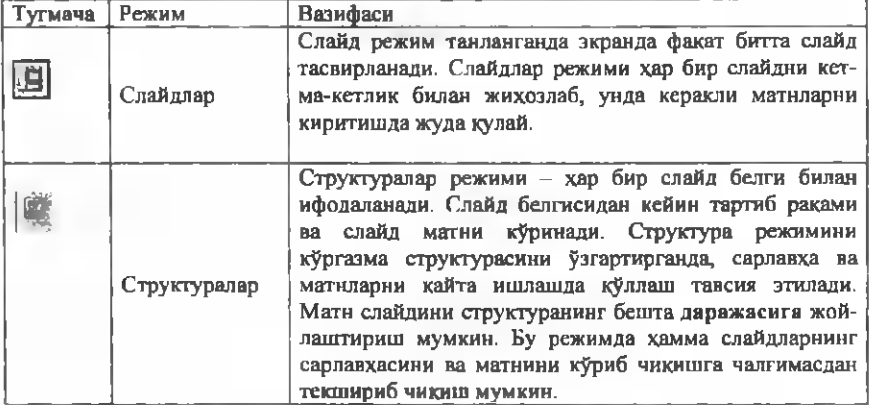

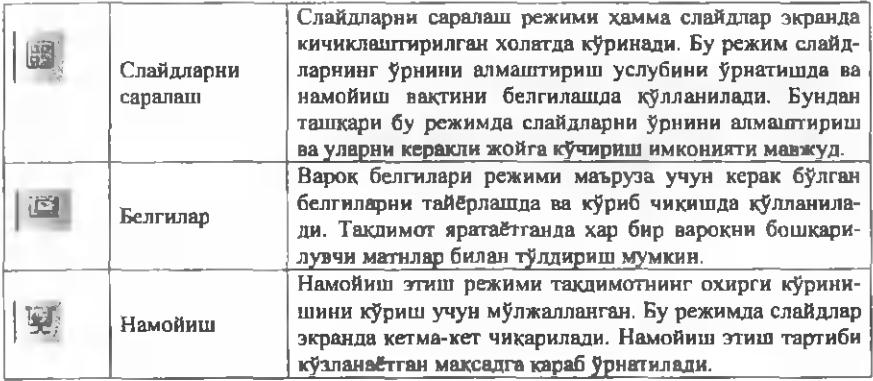

#### **Анимациялар киритиш**

**Power Point** дастурида презентацияларга анимациялар киритиш учун дастлаб анимациялар панелини очиб олиш керак. Бунинг учун **«Показ слайдов»** менюсидан **«Эффекты анимации»** буйругини танлаш керак. Ушбу буйрукни танлашимиз билан **Power Point** дастурининг топшириқлар панели бўлимининг кўриниши ўзгаради. У ерда анимацияли эффектлар рўйҳати пайдо бўлади (4 расм).

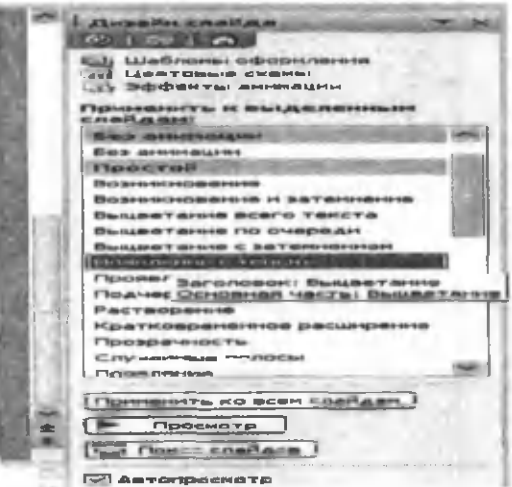

4-расм. Анимацияли эффектлар рўйхати ойнаси.

Бу рўйҳатдаи истаган кўринишдаги анимацион эффектларни танлашимиз мумкин. Эслатма сифатида шуни таъкидлаб ўтиш мумкинки бирор бир эффектни танлашимиз билан унинг қандай кўринишдаги анимация эканлиги дарҳол

намойиш этилади ва белгиланган ёки актив слайдлар учун кўлланилади. Анимациялар рўйҳатининг пастки кисмида жойлашган **«Применить ко всем слайдам»** тугмачасини босиш билан танлаган анимациямизни хамма слайдлар учун қўллашимиз мумкин. **«Просмотр»** тугмачасини босиш билан яна бир бора слайдимизга киритган анимацияни кўришимиз мумкин. **«Показ слайдов»** тугмачасининг вазифаси эса килинган ишларни намойиш этишдир. Яъни катта экранда кўрсатиш. Бу вазифани клавиатурадан **«Shift+F5»** тугмачаси хам бажаради. Эътибор берадиган бўлсак ойнанинг пастки кисмида жойлашган **«Автопросмотр»** бўлимига белги қўйилган холатда турибди. Агар биз ушбу белгини олиб кўядиган бўлсак, анимацияни танлашимиз билан унинг кандай анимация эканлиги бизга намойиш этилмайди.

#### **Анимацияларни созлаш**

Анимацияларни созлаш учун **«Показ слайдов»** менюсидан **«Настройка анимации»** буйругини танлаймиз. Ушбу **«Настройка анимации»** буйругини танлашимиз билан яна топшириқлар панели ойнасининг кўриниши ўзгариб колади. Ушбу панелнинг **«Добавить эффект»** - эффект қўшиш тугмаси оркали танлаган слайдимизга ёки объектимизга янги анимацияли эффект бириктиришимиз мумкин бўлади. Ушбу тугмачани танлашимиз билан контекст менюси пайдо бўлади. Ушбу контекст менюдан анимацияларни киришда ёки чикишда кандай кўринишда бўлишини белгилашимиз мумкин. Мисол тарикасида киришга анимация кўйишни кўрадиган бўлсак **«Вход»** бўлимини танлашимиз билан яна ёнига янги контекст меню очилади. Ушбу контекст менюдан анимацияларни танлашимиз мумкин (5-расм).

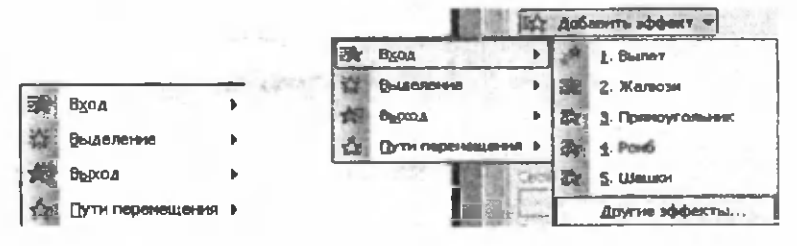

5-расм. Эффекгларни танлаш ойнаси.

Бу ерда берилганлардан ташкари бошка анимация танламокчи бўлсак **«Другие эффекты»** бўлимини танлашимиз керак бўлади. **"Другие эффекты"** бўлимини танлашимиз билан янги эффектларни танлаш **"Добавление эффекта входа"** мулокот ойнаси пайдо бўлади. Пайдо бўлган мулокот ойнасидан қўшимча эффектлардан ўзимизга ёққанини танлаб **«ОК»** тугмачасини босиш билан ишни якунлаймиз. **«Выход»** бўлимидан хам чикиш учун анимацияларни шу тартибда бажаришмиз мумкин.

**«Удалить»** - ўчириш бўлимидан эса қўйилган анимацияларни ўчириб ташлашимиз мумкин. **«Начало»** - бошлаш бўлимидан қўйилган эффектларни намойиш вактида кай вазиятда бошланишини белгилашимиз мумкин (6-расм). Агар эффектларни бирин-кетин автоматик тарзда намойиш этилишини ҳохласак «С предыдущим» ҳолатини танлашимиз керак бўлади. Эффектларни маълум вакт оралиғида чикишини таъминламокчи булсак «Запускать после предыдущего» холатини танлашимиз керак. Эффектларни бошқа хоссаларини яъни оралик вакг ва бошкаларини ўрнатиш учун «Запускать после предыдущего» устига келиб сичкончани ўнг тугмачасини бир марта босамиз. Натижада контекст меню ҳосил бўлади. Ҳосил бўлган контекст менюдан «Параметры эффектов» бўлимини танлаймиз. Натижада эффекгларни кўшимча хоссаларини ўрнатиш мулокот ойнаси пайдо бўлади (7-расм).

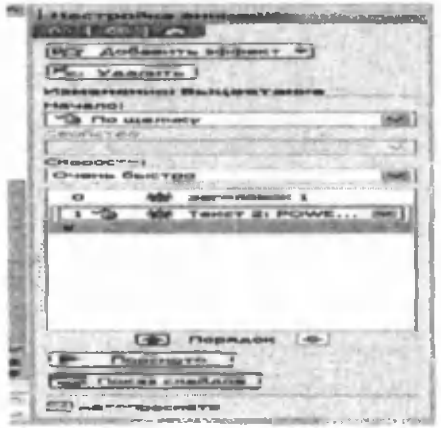

6-расм. Эффекгларни намойиш вакгини белгилаш ойнаси.

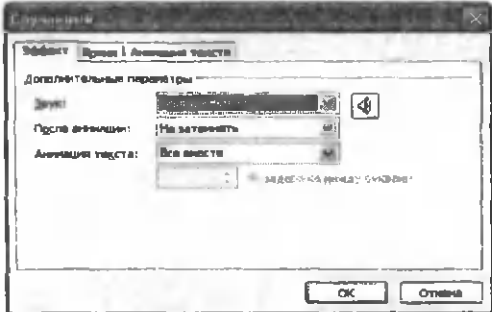

7-расм. Эффектларни кўшимча хоссаларини ўрнатиш мулоқот ойнаси.

Мулокот ойнаси учта банддан иборат бўлиб, улар эффект, вакт ва матн анимациясидир. «Эффект» бандидан анимацияларни кўшимча параметрлари ўргатилади. Масалан овоз кўшиш ёки анимациядан кейинги ҳолатни белгилаш мумкин. «Время» бандидан эса анимациялар оралиғидаги вақгларни созлаш имкониятига эга бўламиз. «Анимация текста» бандидан эса матнларни эф-

фектларини белгилашимиз мумкин. «Порядок» тартиблаш бўлимидан объектларни анимация пайтидаги навбатини ўзгартиришимиз мумкин.

**«Просмотр»** тугмачасини танлаш оркали слайдга қўйилган эффектларни яна бир бор кўриш, текшириш имконияти бор.

«Показ слайдов» тугмачасини босиш билан актив слайдни намойиш этиб кўриш мумкин.

### **Слайдларни намойиш этилишини созлаш**

**«Показ слайдов»** менюсидан **«Смена слайдов»** бандига мурожаат этсак ойнанинг ўнг кисмида **«Смена слайдов»** мулокот ойнаси очилади. Ушбу ойна оркали биз кар бир слайдга ёки алохида слайдларга эффекгларни белгилашимиз, уларга вакт белгилашимиз ва овоз беришимиз мумкин (8 - раем). Белгиланган тартибда слайдлар бирин-кетин чиқишларини созлашимиз мумкин.

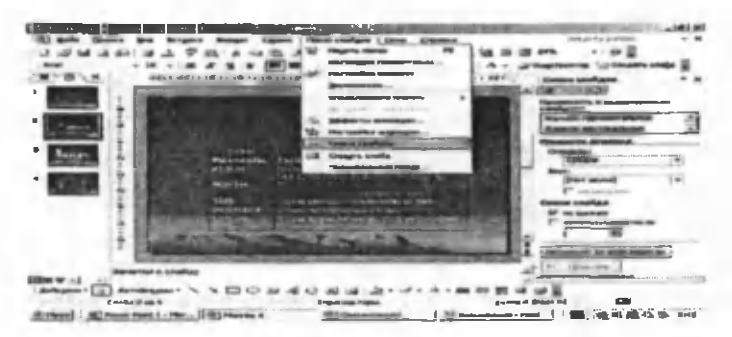

8-расм. Слайдларга эффектларни белгилаш ойнаси.

### **Фон кўйиш**

Тайёрламоқчи бўлган презентациямизни қанчалик даражада киши эътиборини жалб қилиши унинг фонига богликдир. Фон ўрнатишда **Power Point** дастурининг тайёр шаблонларидан хам фойдаланиш ёки ўзимиз тайёрлаган ихтиёрий раемни фон сифатида фойдаланишимиз мумкин. **Power Point** дастурининг тайёр шаблонларидан фойдаланиш учун форматлаш ускуналар панелида жойлашган **«Конструктор»** - слайдлар курувчиси ускунасини тан-лаймиз. Натижада топшириклар панелида **«Слайд дизайнери»** пайдо бўлади. Биз эса **«Слайд дизайнери»** панелидан **«Шаблон оформления»** бўлимини танлаймиз. Кўп холда автоматик тарзда шу бўлимғинг ўзи танланган ҳолатда бўлади. **«Шаблон оформления»** бўлимининг пастки кисмида турли хил кўринишда шаблонлар жойлашган бўлади (9-расм). Улардан ўзимизга ёкканнни сичконча ёрдамида танлаб слайд учун қўллашимиз мумкин.

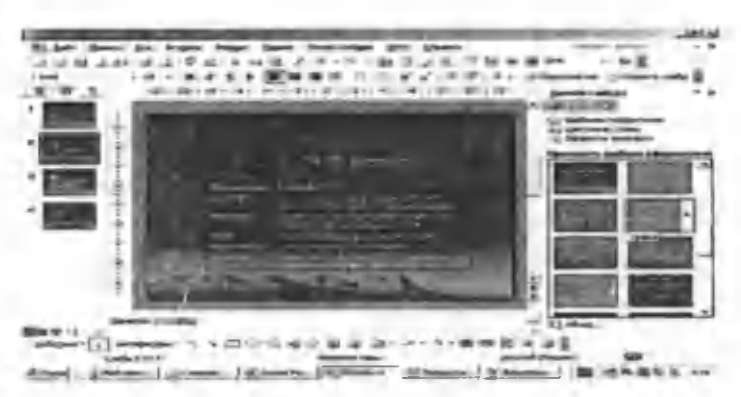

9-расм. Слайдга таййр шаблонлардан фон қўйиш ойнаси.

Бундан ташқари «Цветовые схемы» бўлимидан рангли чизмалардан фон сифатида фойдаланишимиз мумкин (10-расм).

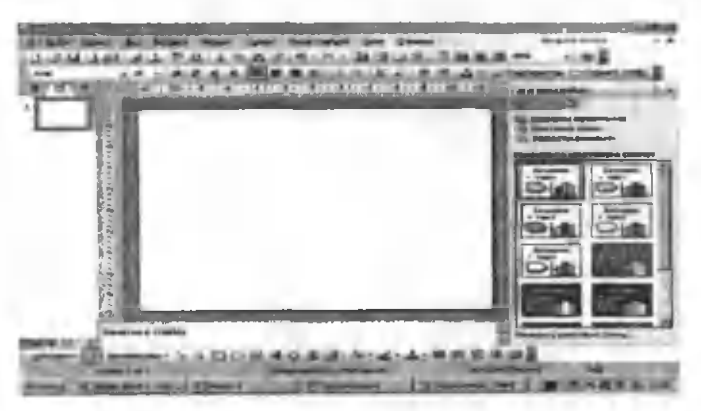

10-расм. «Цветовые схемы» бўлимидан фон кўйиш ойнаси.

Ойнанинг пастки кисмида «Изменить цветовые схемы» бандини танлаб, очилган ойнадан ўзимиз хохлаган ранглар мажмуасини созлашимиз ва кераклигини танлаб олишимиз мумкин (11- раем).
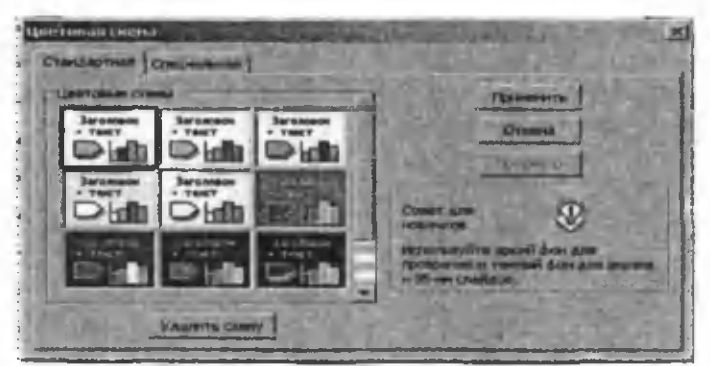

11-расм. «Цветовые схемы» бўлимидан рангларни созлаш.

### **Power Point дастурида қўшимча элементлар билан ишлаш**

### **Раем чизиш**

Power Point дастурида график раем чизиш учун **«Рисование»** панелидан фойидаланилади (12- раем).

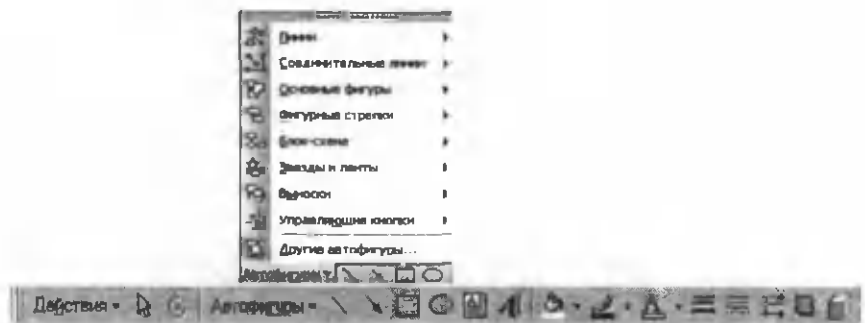

12-расм. «Рисование» панели

Бу панель оркали ҳосил килинган объектларни ҳар бирини хоссалари мавжуд бўлиб, улар шу объект устига келиб сичкончанинг ўнг тугмасини босганда хосил бўлган менюдан **«Формат автофигуры»** кисмини танлаганда чикади ва у оркали биз шу автофигура учун хамма хоссаларини ўзгартириш имконига эга бўламиз.

### **Слайдга расмлар жойлаштириш**

Power Point дастурининг ўзида бўлган расмлар тўпламидан бирор раемни жойлаштириш учун **«Стандартный»** панелидан **«Добавить картинку»** тугмасини босиб, керакли раемни танлаш йўли билан амалга оширилади. **«Добавить картинку»** тугмасини босганда қуйидаги ойнани экранда кўрамиз (13-расм).

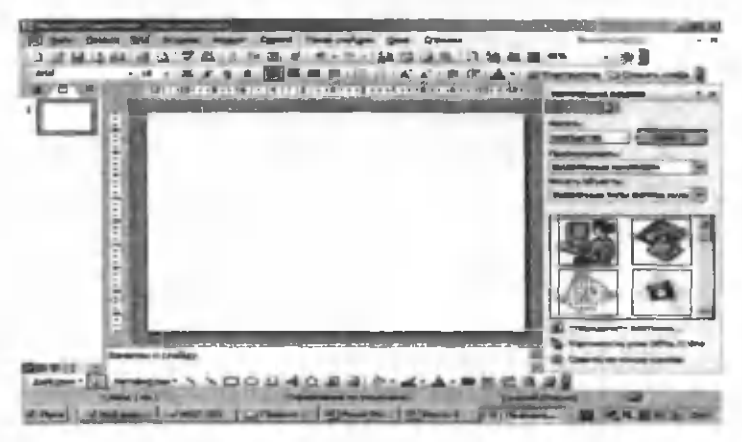

13-расм. Слайдга тайёр раемни жойлаштириш ойнаси.

Бу ойнадан керакли раемни танлаб **«Вставить»** тугмаси босилса танланган раем слайдга жойлашади.

Агар ўзимиз хосил килган ёки бирор файлда турган раемни слайдга жойлаштирмоқчи бўлсак, менюнинг **«Вставка»** бандидан **«Рисунок»** банди ва бу банддан «Из **файла...»** кием бандини танласак, куйидаги ойнаси хосил бўлади (14-раем).

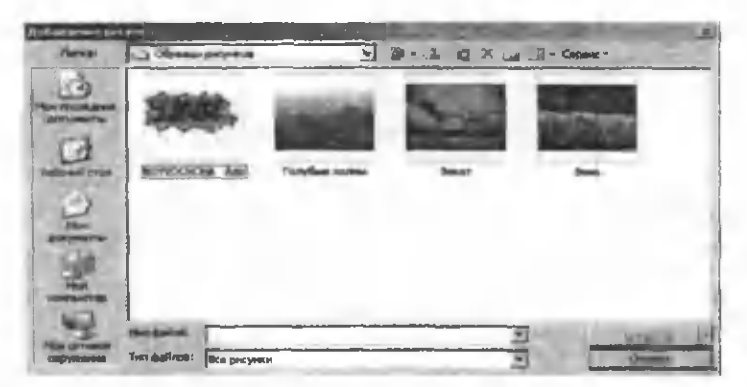

14-раем. Сакланган файллар оркали раем танлаш ойнаси.

Бу ердан керакли файлни танлаб **«Добавить»** тугмаси босилса танланган раем матнда қўйилади.

### **Слайдга объектларни жойлаштириш**

Power Point дастурида Windows кўллаб қувватлаган ҳар кандай объектни слайдга жойлаштириш мумкин. Бунинг учун Power Point дастури менюсининг **«Вставка»** бандидан **«Объект...»** кисми куйидагича танланади **(1**5-расм).

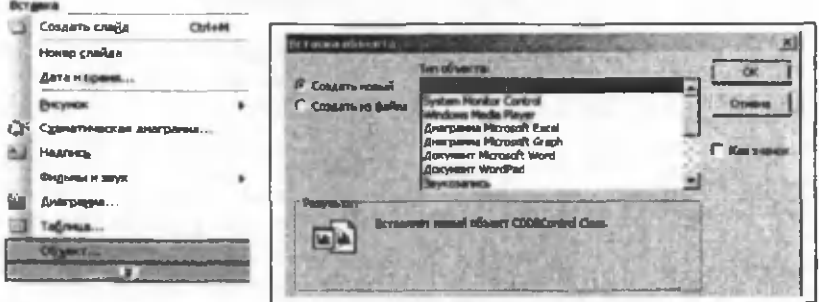

15-расм. Слайдга объектларни жойлаштириш ойнаси.

Бу ойнадан слайдда жойлаштириладиган объект тури танланади ва **«ОК»** тугмасини босиб, курсор турган жойда объект жойлашади ва уни ўзгартириш учун шу объектнинг мухаррири очилади.

Агар биз матнга олдиндан тайёрланган объектни жойлаштирмокчи булсак, шу ойнадан **«Создание из файла»** бандини юклатиб, объект сакланган файлни кўрсатишимиз керак ва **ОК** тугмаси оркали ушбу объект матнимизга қўйилади.

## **Овоз ёки фильмлар ўрнатиш . .**

Power Point дастури презентацияларга овоз ва фильмларни бириктириш мумкинлиги ҳакида тўхталиб ўтамиз. Бунинг учун **«Вставка»** менюсига кирамиз ва бу менюдан **«Фильмы и звук»** бўлимини танлаймиз. Натижада ўнг томонига янги меню очилади. Бу менюда куйидаги бўлим ва буйруқлар жойлашган (16-расм).

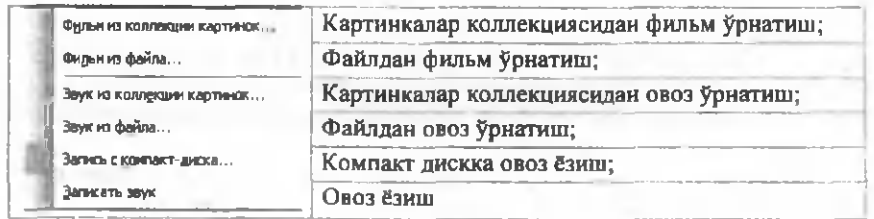

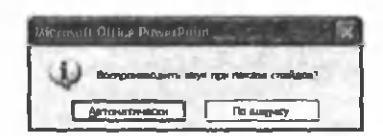

16-расм. Овоз ва фильмларни ўрнатиш ойнаси.

Мисол тариқасида файлдан овоз ўрнатишни кўриб чиқайлик. Бунинг учун «Звук из файла» бандини танлаймиз. Натижада овозли файлларни қидириб топиш мулокот ойнаси пайдо бўлади. Ушбу ойнадан бирор бир овозли файлни танлаб «ОК» тугмасини босамиз. Натижада сўров мулокот ойнаси пайдо бўлади. Агар ушбу сўров ойнасидан «Автоматически» тугмачасини танласак қўяётган овозли файлимиз намойиш бошланиши билан автоматик тарэда ишлайди. Агар «По щелчку» тугмасини танласак қўйган овоз файлимиз сичқонча ёрдамида ишга туширмагунча ишламайди. Сичқонча ёрдамида ишга тушириш дегани овоз тугмасини устида сичкончани чап тугмачасини бир марта босамиз.

Power Point дастурида презентацияларга ўзингиз овоз бермоқчи бўлсангиз «Показ слайдов» менюсидан «Звукозапись» бандини танлаймиз ва очилган ойна ёрдамида уни созлаймиз (17-расм).

| Показ свайдов                                                      | LUM h DOUGHLO CORONA IE DELMA                                                                                                    |                                |
|--------------------------------------------------------------------|----------------------------------------------------------------------------------------------------|--------------------------------|
| <b>HATIL FORMS</b><br>Настудиров гда зонтации<br>Настронка времени | Качество записи<br>(Geo verban)<br>Kayacmo:<br><b>I'D RESACEAL</b><br><b>Steelwairs Ha AriOtas</b>                                    |                                |
|                                                                    |                                                                                                    |                                |
| <b>SHALLING MEDIUM</b>                                             | 3318 MB (Aa C:\)<br>Свободно на дугка:<br>Мексикальная продолжительность: \$260 мнн.                                                  | <b>E DOMESTIC TV: HERITAGE</b> |
| Управляющие княтки<br>Эффекты анимации.                            | Выберите вариант, соответствующей требуендич качеству и свойменому касту ме днога. Более                                              | Изиенть клуаство               |
| Настройка анализации<br>Crown rankers                              | KANNCTONHING SURVEY SERVICENT TORNING AND CORRECT TOOCTOMICTING. (IDILIDERATION THE GROOM<br>годовох даже пуще сможеть с грения пуши. |                                |
| Crossetts Charles<br>Произвольный показ                            | C casters postose corposas generical C.J., (Ageneration collider government)                                                          |                                |

17-расм. Овоз бериш ойнаси.

#### Жадвал кўйиш

Power Point дастурида бошқа дастурлардаги каби жадвал кўринишидаги маълумотларни ҳам киритиш ва уларни тахрирлаш мумкин. Бу стандарт ускуналар панелидаги куйидаги пиктограммалар ёрдамида амалга оширилади:

v' 03 MS WORD MS Excel тугмачалардан бирини танлаб олинади ёки жадвалли слайд  $\frac{1}{2}$   $\frac{1}{2}$  танланади;

жадвалнинг керакли устун ва сатр параметрлари танлаб олинади ва экранда хосил бўлган жадвалга сонли ва матнли кийматлар киритилади;

v' жадвалга ўзгартиришлар киритиладиган бўлса, жадвал фаоллаштирилади, яъни сичкончанинг кўрсаткичи жадвал устида икки марта босилади;

## **Диаграммаларни қўйиш**

**Диаграмма** - бу жадвалдаги сонларнинг график ифодаси бўлиб, такдимотни янада тушунарли ва кўргазмали ифодалашда жуда мухим хисобланади. Уни тузиш куйидагича бажарилади:

*S* диаграммами кўйиш учун зарур бўлган слайд у мумий кўринишидаги диаграммалар билан ишлаш слайдлари орқали танланади.

√ ускуналар панелидан | <sup>да</sup> тугмачани босиб, керакли кўринишдаги диаграмма танланади. Параметрларини ўрнатиб, қийматлари кераклигича киритилади;

*^* диаграмма катталиги ўзгартирилиб, керакли слайдга жойлаштирилади (18-расм).

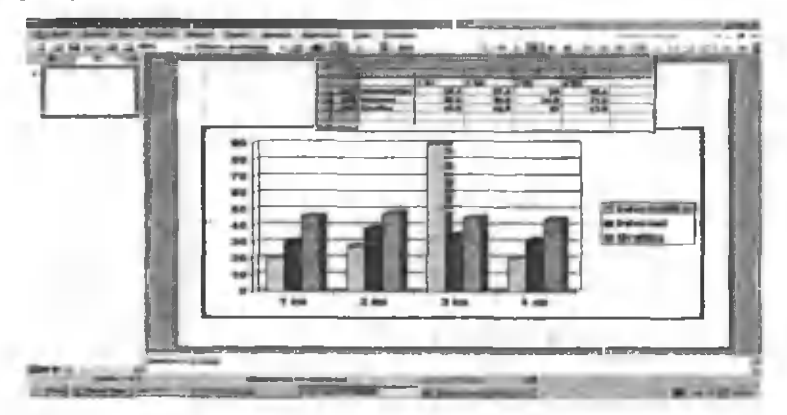

18-расм. Слайдга диаграмма жойлаштириш ойнаси.

«Вставка» менюсининг «Схематическая диаграмма» банди орқали ҳар хил кўринишдаги диаграмма турларини танлаб улар билан ишлашимиз мумкин (19-расм).

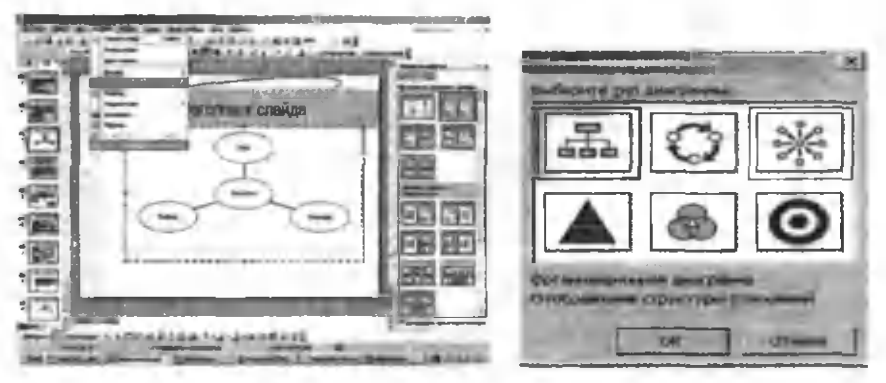

19-расм. Диаграмма турини танлаш ойнаси.

#### **Такдимотни чоп этишга тайёрлаш**

Такдимотни чоп этишдан аввал унинг параметрларини ўрнатиш керак. Бунинг учун **«Файл»** менюсидан **«Параметры слайда»** танланади. **«Параметры слайда»** мулокот ойнасидан тўғри келадиган қоғоз ўлчамлари ва унинг йўналишлари танлаб олинади (20-расм).

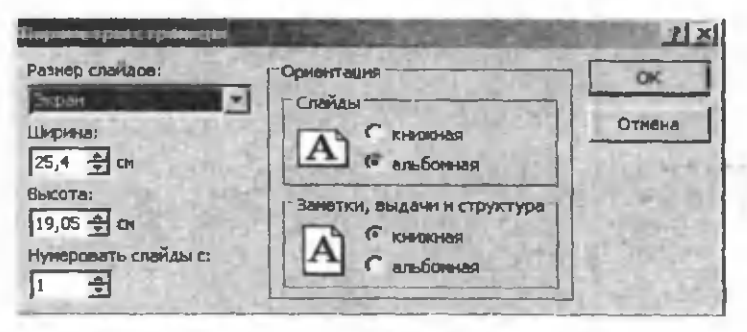

20-расм. Слайд ўлчамларини созлаш ойнаси.

**«Файл»** менюсидан **«Печать»** бандини танлаб, очилган мулоқот ойнасидан чоп этишга созлашни бажарамиз (21-расм).

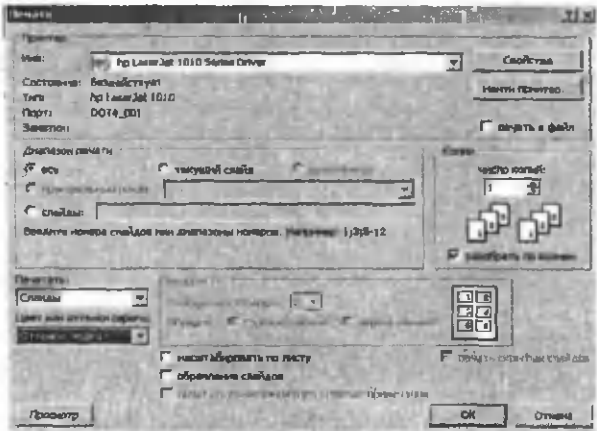

21-расм. Слайдларни чоп этишга созлаш ойнаси.

Дарчанинг юкори қисмига эътибор беринг, у ерда мос принтер кўрсатилганлигига ишонч хосил килинг ва куйидагилардан фойдаланинг:

- чоп этиш. Сиз хар бир слайдни алохида когозга чоп этишни хохлайсизми? Ёки бир вақтда иккита, учта ёки олтита слайдни чоп этиб, когозни тежашни хохлайсизми? Ёки бетларни камчиликлар - мулохазалар билан чоп этасизми? Куйидаги рўйҳатдан ўзингиз хохдаган чоп этиш усулини танланг.

- нусхалаш сони. Керакли нусха сонини беринг ва агар керак бўлса уларни тахлаб чиқинг. «Разработать по копиям» майдонига белги қўйинг. Нусхаларни кўп микдорда олмоқчи бўлсангиз кўпайтириш техникасидан фойдаланиш керакл игини ёдда тутинг:

• чоп этиш диапозони. Сиз барча такдимотларни ёки танлаган слайдларни чоп этишингиз мумкин;

• беркитилган слайдларни чоп этиш. Агар сиз аудиторияга ўзингиз беркитган слайдларни кўрсатмокчи бўлсангиз, у ҳолда бу майдонга белги кўйинг;

• оқ-кора рангли слайдларингиз бўёғи кулранг тусга ўзгартирилган бўлади;

• варок бўйича масштаблаш. Агар танланган қоғозингизга слайдлар сигмаса ёки унинг озгина қисмини эгалласа, бу майдонда белги қўйинг ва Power Point дастурининг ўзи саҳифани максимал тўлдиришни таъминлаб беради;

• слайдларни хошияланг. Чоп этилаётган слайд нусхалари ингичка ҳошия ичига жойлаштирилади.

Элементнинг бир турини, масалан, слайдларни чоп этиб бўлиб, яна шу мулокот дарчасига кайтинг ва килганларини, мулоҳазалар ёзилган бетлар, слайдлар таркиби ёки такдимот слайдларини ўзини чоп этинг.

- *1. Режимлардан қайси бири ёрдамида Microsoft PowerPoint дастури ойнасида слайдларнинг кичиклаштирилган кўриниши тасвирланиб, уларнинг тартибини ваўрншш ўзгартириш мумкин?*
- *2. Тақдимот вақтида (демонстрация) слайдлар намойиши сўнгида слайдлар намойиши тугаллангашшгини англатувчи қора экран пайдо бўлади ва ихтиёрий тугмани босиш талаб қилинади. Ихтиёрий тугма босилгандан сўнг нима содир бўлади?*
- *3. Microsoft PowerPoint дастурининг асосий элементлари?*
- *4. Нима учун анимациялардан фойдалзнилади?*
- *5. Слайдга «Заголовок и объект» макетини кўллаш унга қандай маълумотларни кушиш имконини беради?*
- *6. Макет орқали нима танланади?*

# Фойдаланган адабиётлар:

- 1. Ўзбекистон Республикаси Конституцияси. Т; Ўзбекистон, 2003.
- 2. Закон Республики Узбекистан «Об информатизации», 11.12.2003г., №560- II-T.
- 3. Закон Республики Узбекистан «Об электронной цифровой подписи» 11.12.2003 г., №562-11-7.
- 4. Закон Республики Узбекистан «О принципах и гарантиях свободы информации», 12.12.2002 г., №439-11-7.
- 5. Закон Республики Узбекистан «Об электронном документообороте», 29.04.2004 г. №611-11-7.
- 6. Закон Республики Узбекистан «Об электронной коммерции» 29.04. 2004 №613-11-7.
- 7. Закон Республики Узбекистан «О гарантиях и свободе доступа к информации», 24.04.1997 г. №400-1. В настоящий Закон внесены изменения в соответствии с Законом РУз от 15.12.2000 г. №175-11-7
- 8. Закон Республики Узбекистан «О защите государственных секретов» 07.05.1993 г, №848-Х11-Н—7.
- 9. Каримов И.А. «Ўзбекистон мустакиликка эришиш остонасида», Ўзбекистон, 7. 2011й
- 10. Каримов И.А. По пути преодоления последствий мирового кризиса, модернизация страны и достижения уровня развитых государств. 7.: Узбекистон, 2010.
- 11. Указ Президента Республики Узбекистан «О дальнейшем развитии компьютеризации и внедрении информационно-коммуникационных технологий», УП-3080, 30.05.2002г.
- 12. Постановление Президента Республики Узбекистан «О дополнительных мерах по дальнейшему развитию информационно-коммуникационных технологий», ПП-117,08.07.2005 г.
- 13. Постановление Президента Республики Узбекистан «О мерах по дальнейшему внедрению и развитию современных информационно-коммуникационных технологий» ПП-1730, 21.03.2012г.
- 14. Постановление Президента Республики Узбекистан «О мерах по организации криптографической защиты информации в Республике Узбекистан», ПП-614, 03.04.2007 г.
- 15. Положение о криптографической защите информации в Республике Узбекистан (Приложение №1 к Постановлению Президента РУз от 03.04.2007 г. ПП-614)
- 16. Положение о сертификации средств криптографической защиты информации в Республике Узбекистан (Приложение №2 к Постановлению Президента РУз от 03.04.2007 г. ПП-614)
- 17. Программа развития компьютеризации и информационно-коммуникационных технологий на 2012-2014 годы (Приложение №1 к Постановлению КМ РУз от 21.03.2012г. №1730).- 7.
- 18. Программа развития компьютеризации и информационно-коммуникационных технологий на 2002-2010 годы (Приложение N 1 к Постановлению КМ РУз от 06.06.2002 г. N 200).- Т.
- 19. Постановление Кабинета Министров Республики Узбекистан «О совершенствовании нормативно-правовой базы в сфере информатизации» 22.11.2005 г. №256
- 20. Постановление Кабинета Министров Республики Узбекистан «О мерах по дальнейшему развитию компьютеризации и внедрению информационнокоммуникационных технологий», 06.06.2002 г. №200
- 21. Уголовно-процессуальный Кодекс Республики Узбекистан (с изменениями и дополнениями на 29 сентября 2004 года). Т.: 2004.
- 22. Кодексы Республики Узбекистан (с изменениями и дополнениями на 1 ноября 2001 года). Т.: 2010.
- 23. С.С. Гулямов, Б.А. Бегалов "Информатика ва ахборот технологиялари". Т.:2010.
- 24. С.С. Гулямов. Ўзбекистонни глобал интернет тармокларига интеграцияси. 2012 йил. "Ўзбекистонда ижтимоий ҳимоялар". Журнал. 2012 №2
- 25. А.А. Мусалиев, Б.А. Бегалов, Е.А. Мохова «Системы электронного документооборота»: Монография. - Ташкент, ТГЭУ. 2009.
- 26. Узбекское агентство связи и информатизации, Проект РЕКОМЕНДАЦИИ по внедрению систем электронного документооборота в государственных органах власти и управления Республики Узбекистан.
- 27. Е.А. Мохова «Системы электронного документооборота»: Автореферат. - Ташкент, ТГЭУ. 2009
- 28. М.Р. Абдуллаева. Электрон ракамли имзо билан тасдикданган электрон кўринишдаги давлат статистика хисоботларини интернет оркали жўнатиш. "Роль информационно-коммуникационных технологий в модернизации национальной экономики». Тошкент, 2011, 105-107 б.
- 29. М.Р. Абдуллаева. Статистикада замонавий ахборот коммуникация технологияларидан самарали фойдаланиш йўллари. "Иктисодиёт ва инновацион технологиялар" илмий электрон журнали. 2012 йил, №3, март.
- 30. [www.zivonet.uz](http://www.zivonet.uz) Общественная образовательная информационная сеть.
- 31. [www.eduportal.uz](http://www.eduportal.uz) Информацонно-образовательный портал Министерств Республики Узбекистан
- 32. [www.intuit.ru](http://www.intuit.ru) Интернет-университет информационных технологий.
- 33. [www.lex.uz](http://www.lex.uz) Национальная база данных Законодательства Республики.
- 34. [www.window.edu.ru](http://www.window.edu.ru) Единое окно доступа к образовательным ресурсам.
- 35. [www.tuit.uz](http://www.tuit.uz) Ташкентский университет информационных технологий
- 36. [www.stat.uz](http://www.stat.uz) Государственной комитет Республики Узбекистан по статистике.

4000 C

Кадрларни кайта тайёрлаш ва статистика тадкикотлари Марказининг Ўқув услубий кенгаши йиғилиши томонидан чоп этишга тавсия этилган. (2012 йил 22 ноябрь йигилиш баёнидан кучнрма).

Бичим 60x84/16. Ш артли б.т. 5,2. Адади 100 нусха.

ЎзР ФА Ишлар бошккармаси Кичик босмахонасида чоп этилган: 100047, Тошкент, акад. Я. Гуломов кўч., 70.